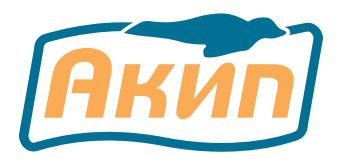

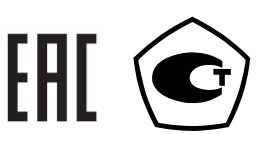

# **ВОЛЬТМЕТРЫ УНИВЕРСАЛЬНЫЕ ЦИФРОВЫЕ**

# **АКИП-2101 АКИП-2101/1 АКИП-2101/2**

# РУКОВОДСТВО ПО ЭКСПЛУАТАЦИИ

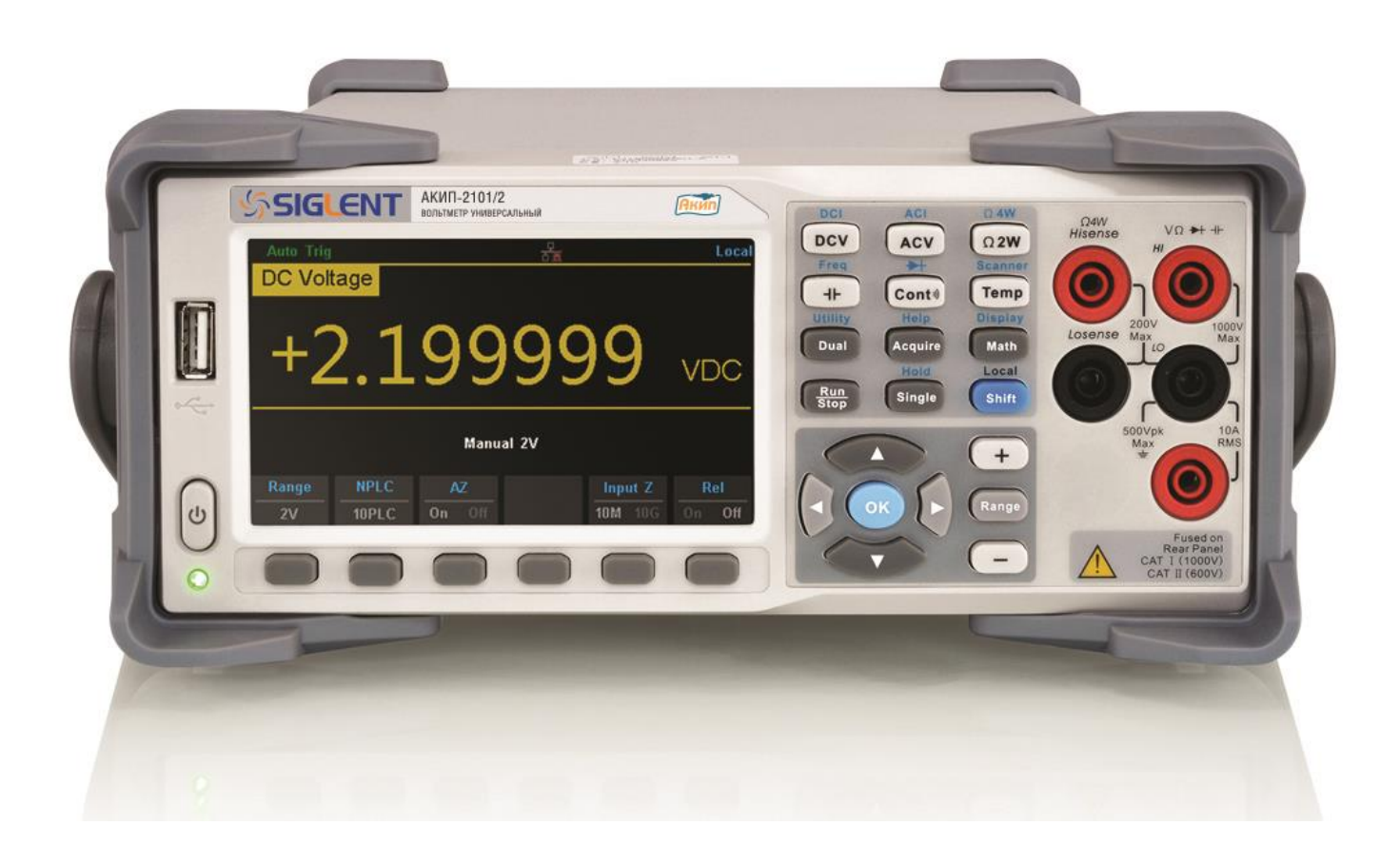

Москва

#### **Оглавление**

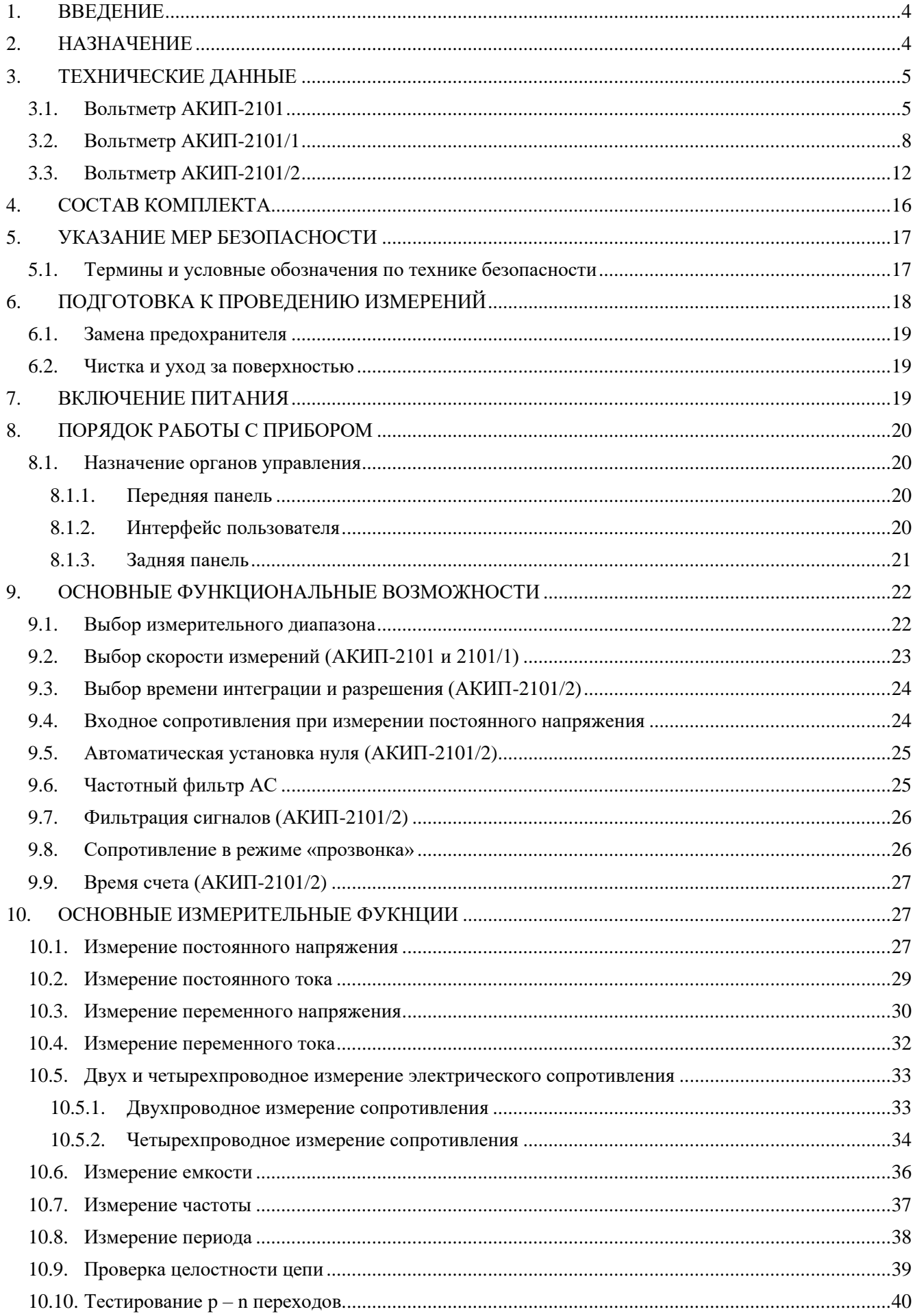

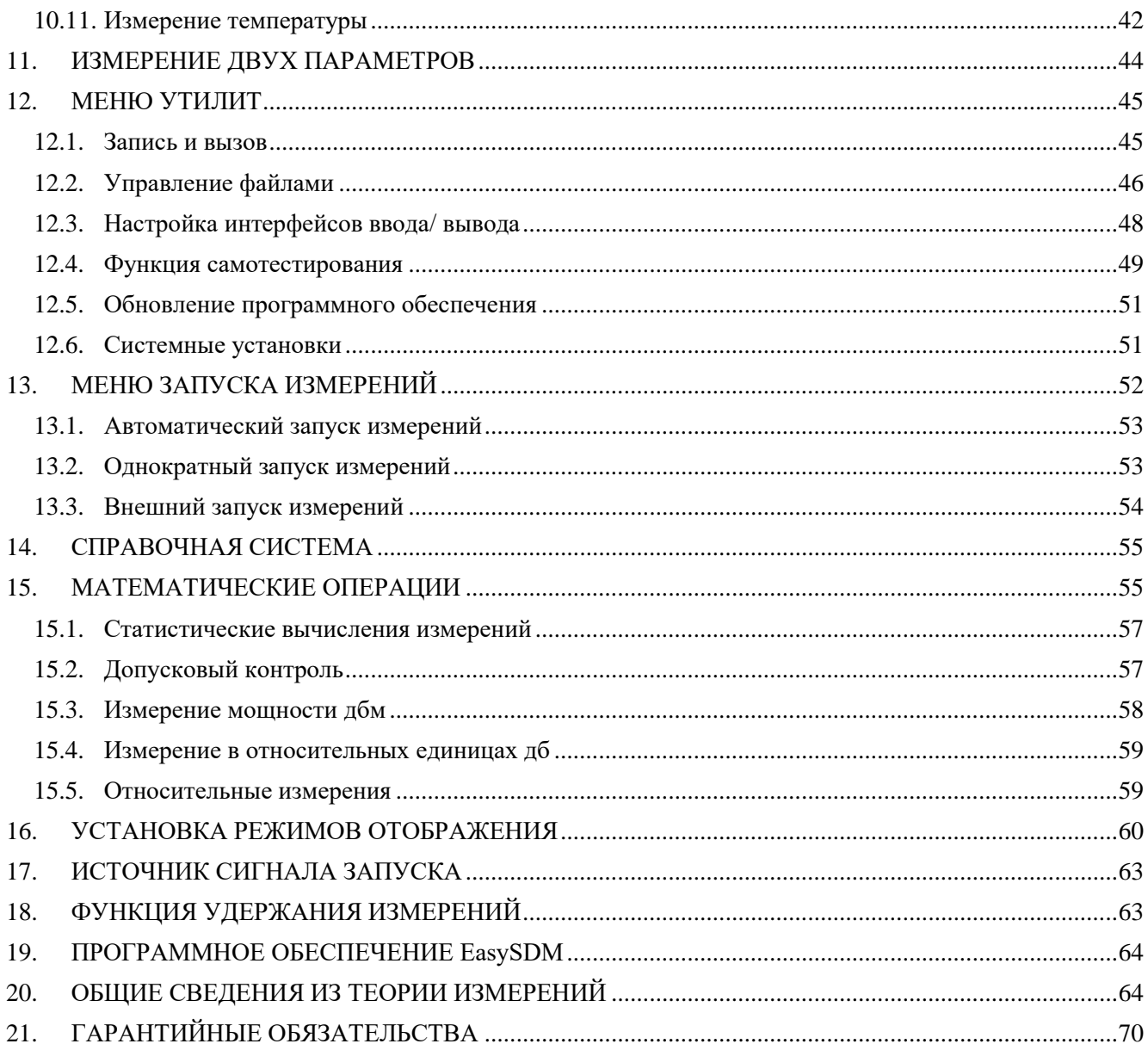

## <span id="page-3-0"></span>**1. ВВЕДЕНИЕ**

Настоящее руководство по эксплуатации (РЭ) предназначено для лиц, работающих с вольтметром **АКИП-2101, АКИП-2101/1, АКИП-2101/2** (далее вольтметр, прибор), а также для обслуживающего персонала.

Руководство включает в себя все данные о приборах, указания по работе.

В связи с постоянной работой по совершенствованию изделия, повышающей его надежность и улучшающей условия эксплуатации, в конструкцию могут быть внесены незначительные изменения, не отражённые в настоящем издании.

При эксплуатации прибора в условиях тропического климата необходимо эксплуатировать его в помещении с кондиционированием воздуха. При эксплуатации прибора в помещении без кондиционирования воздуха необходимо дополнительное предварительное включение прибора на время не менее двух часов с целью его прогрева.

#### <span id="page-3-1"></span>**2. НАЗНАЧЕНИЕ**

Вольтметры универсальные **АКИП-2101, 2101/1 и 2101/2** предназначены для измерения постоянных напряжений и силы тока, среднеквадратичных истинных (TRMS) значений переменных напряжений и силы тока, электрического сопротивления, емкости и температуры.

Приборы обеспечивает возможность измерения частоты и периода переменного напряжения.

Приборы обеспечивает математическую и логическую обработку результатов измерения по встроенным программам.

Приборы обеспечивает возможность работы в составе автоматизированной системы измерения по стыкам USB, LAN и опционально GPIB (в виде внешнего кабеля-адаптера).

Содержание данного Руководства по эксплуатации **не может быть воспроизведено в какойлибо форме (копирование, воспроизведение, тиражирование и др.) или способом (в печатных или электронных СМИ)** - в любом случае **без предшествующего разрешения компании изготовителя или официального дилера.**

#### **Внимание:**

1. Все изделия запатентованы, их торговые марки и знаки зарегистрированы. Изготовитель оставляет за собой право без дополнительного уведомления изменить спецификации изделия и конструкцию (внести непринципиальные изменения, не влияющие на его технические характеристики). При небольшом количестве таких изменений, коррекция эксплуатационных, документов не проводится.

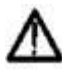

2. В соответствии c **ГК РФ** (ч.IV , статья 1227, п. 2): «**Переход права собственности на вещь не влечет переход или предоставление интеллектуальных прав на результат интеллектуальной деятельности**», соответственно приобретение данного средства измерения не означает приобретение прав на его конструкцию, отдельные части, программное обеспечение, руководство по эксплуатации и т.д. Полное или частичное копирование, опубликование и тиражирование руководства по эксплуатации запрещено.

## <span id="page-4-0"></span>3. ТЕХНИЧЕСКИЕ ДАННЫЕ

#### <span id="page-4-1"></span> $3.1.$ ВОЛЬТМЕТР АКИП-2101

#### Функциональные возможности

- Измерение постоянного напряжения;
- Измерение переменного напряжения;
- Измерение постоянного тока;
- Измерение переменного тока;
- Измерение электрического сопротивления по 2-х и 4-х проводной схеме:
- Измерение емкости:
- Измерение температуры по 2-х и 4-х проводной схеме;
- Измерения частоты и периода переменного напряжения;
- Проверка p-n переходов и прозвонка цепей  $\bullet$

#### Особенности

- $5\frac{1}{2}$  разрядов,
- Базовая погрешность (DCV):  $\pm 0.015\%$
- $\bullet$ Быстродействие: до 150 изм./с
- Одновременное измерение 2х параметров  $\bullet$
- Измерение переменного сигнала со смещением (АС+DC)  $\bullet$
- Измерение с учетом формы сигнала и искажений (True RMS)  $\bullet$
- Автоматический и ручной выбор пределов измерений  $\bullet$
- Внутренний регистратор данных (10 К отсчетов) с настраиваемой скоростью выборки  $\bullet$
- Развернутое меню синхронизации и запуска  $\bullet$
- 2-х и 4-х проводная схема измерения сопротивления  $\bullet$
- Математические функции и статистическая обработка (мин/макс/среднее; дБ/дБм; допусковый  $\bullet$ контроль;  $\Delta$ -измерения, гистограммы, построение тренда. СКО)
- Отображение результата измерений с помощью аналоговой шкалы (bar-graph)  $\bullet$
- Интерфейсы: LAN, USB (поддержка VXI11, USBTMC), GPIB (опция)  $\bullet$
- $\bullet$ Внутренняя память 1 ГБ (расширение внешним USB- flash), поддержка файловой системы, встроенная экранная помощь (HELP)
- Измерение температуры (термопара и термосопротивление/Rtd)
- Программное обеспечение EasySDM для управления и передачи данных на компьютер  $\bullet$
- $\bullet$ Шветной графический ТFT-лисплей (лиаг. 11 см)

#### Измерение постоянного напряжения/ DCV

Примечание: Здесь и далее по тексту в РЭ предел допускаемой основной погрешности нормируется:

- После 30 минут прогрева для скорости измерений «Slow» медленно;
- В течении 1 года после проведения калибровки

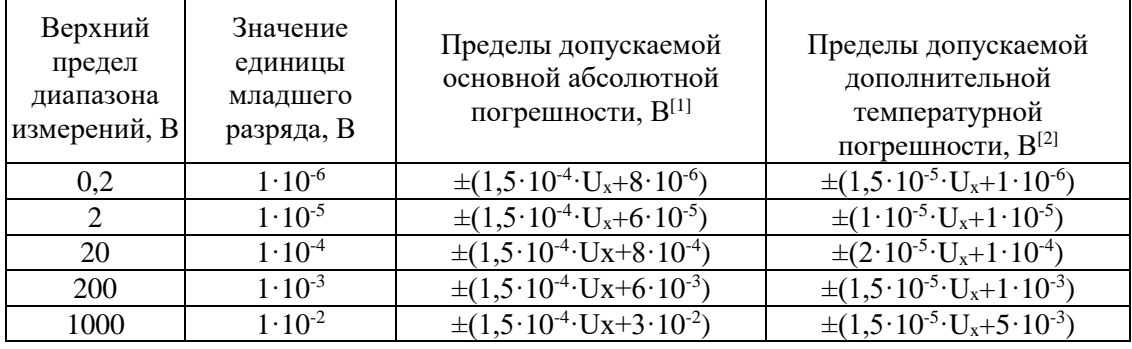

#### Примечания

 $U_{x}$  – измеренное значение напряжения постоянного тока, В

- [1] нормируется при температуре окружающего воздуха от +18 до +28 °С
	- [2] нормируется при отклонении температуры окружающего воздуха от 0 до +18 °С, св. +28 до +50 °С

#### **Измерение постоянного тока/ DCA**

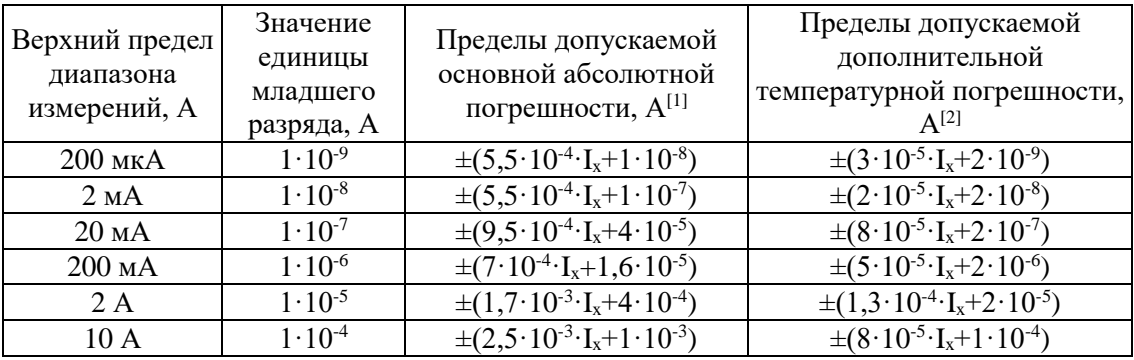

Примечание

 $I_{x}$  – измеренное значение силы постоянного тока, А

[1] – нормируется при температуре окружающего воздуха от +18 до +28 °С

[2] – нормируется при отклонении температуры окружающего воздуха от 0 до +18 °С, св. +28 до +50 °С

 $[3]$  – время непрерывного проведения измерений постоянного тока более 7 А – не более 30 секунд, время перерыва между измерениями – не менее 30 секунд.

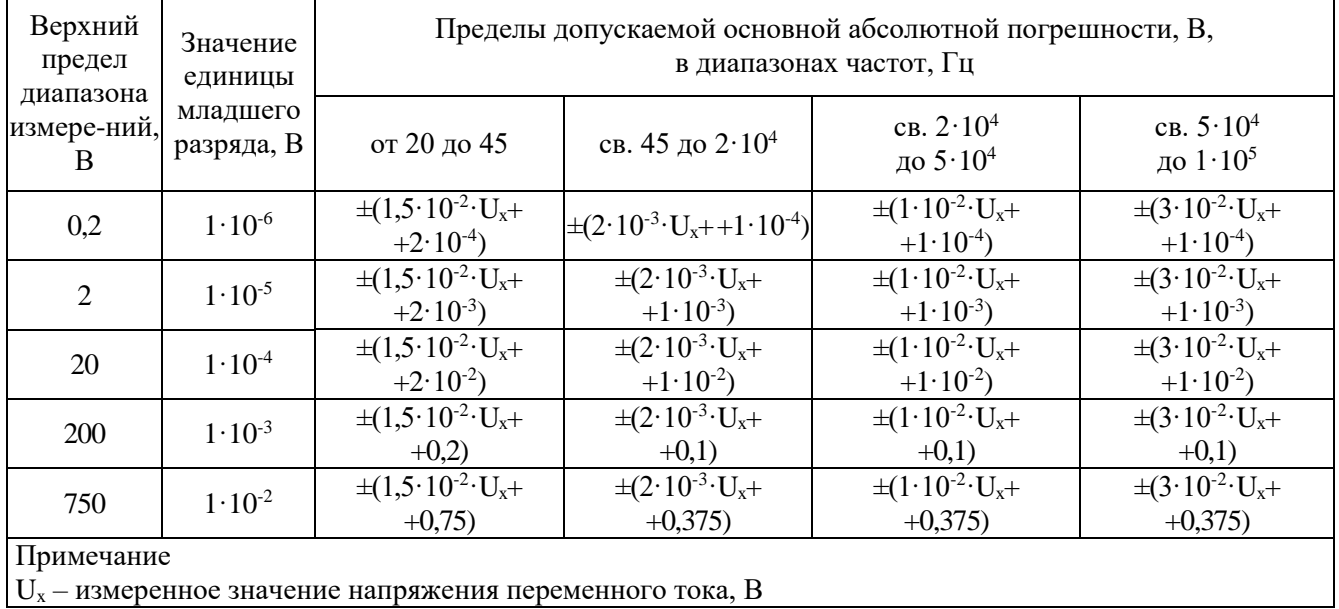

#### **Измерение переменного напряжения/ ACV**

**Измерение переменного тока/ ACA**

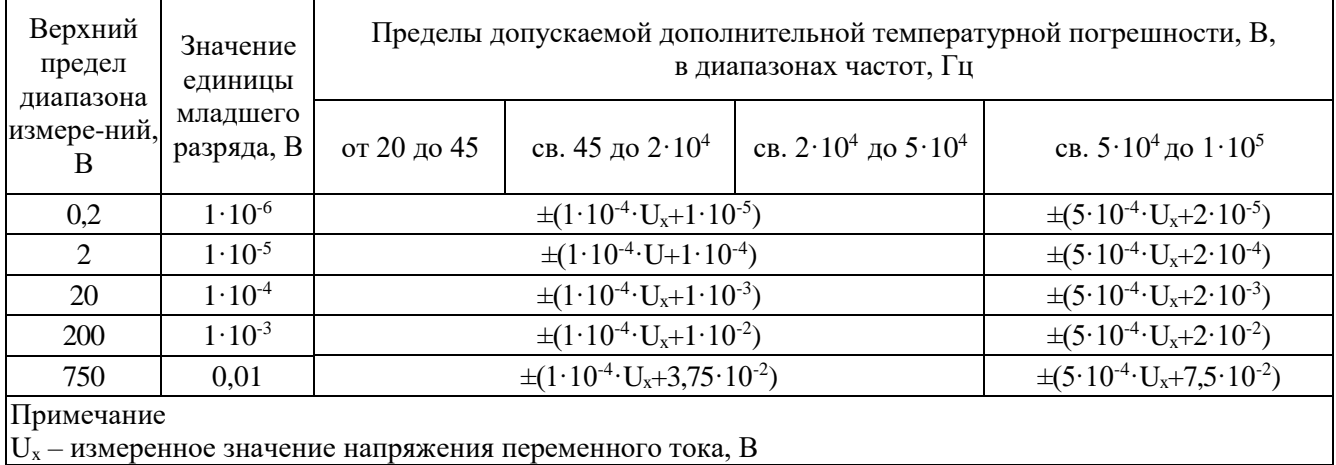

#### Измерение электрического сопротивления (2-х/4-х проводное)

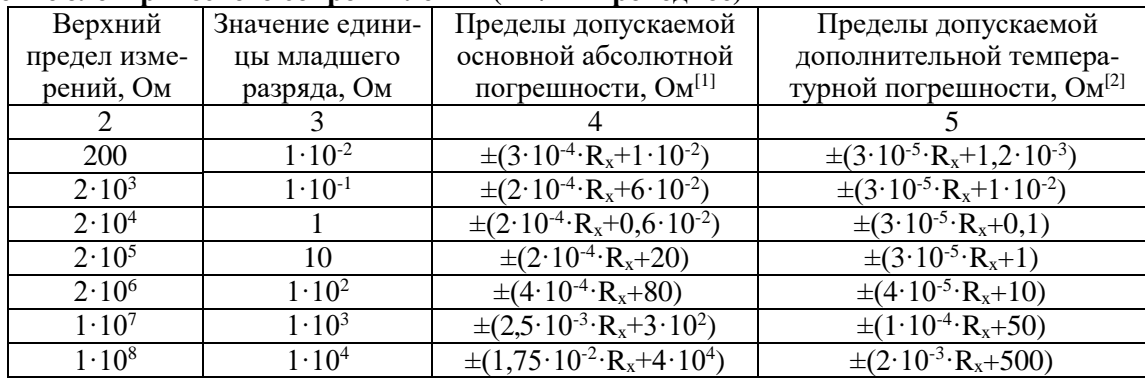

#### Проверка р-п переходов

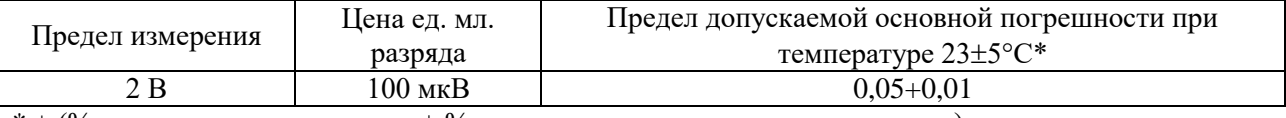

 $*$  ± (% от измеренного значения + % от установленного предела измерения)

#### Прозвон цепей

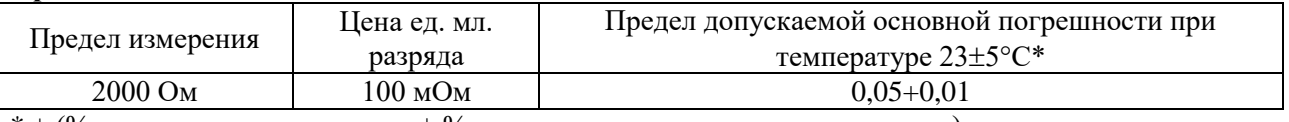

 $*$   $\pm$  (% от измеренного значения + % от установленного предела измерения)

#### Измерение частоты и периода

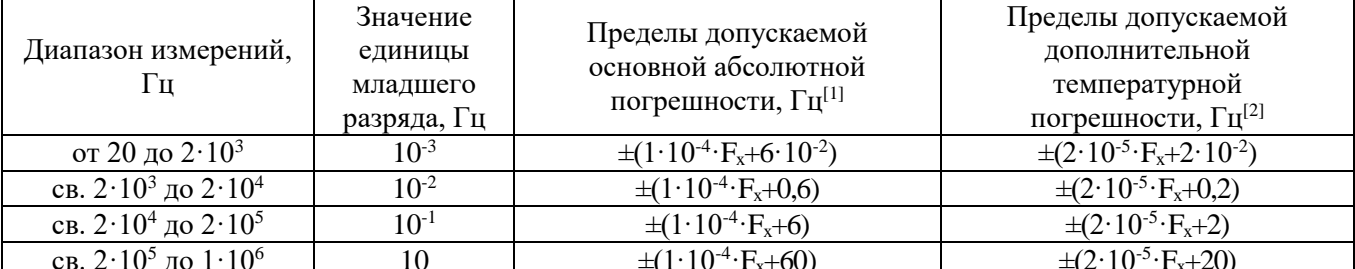

Примечание

 $\overline{F_x}$  – измеренное значение частоты, Гц

Верхний предел измерения 750 В ограничен частотным диапазоном до 100 кГц

[1] - нормируется при температуре окружающего воздуха от +18 до +28 °С

[2] - нормируется при отклонении температуры окружающего воздуха от 0 до +18  $\rm{^{\circ}C}$ св. +28 до +50 °С

[3] - характеристики соответствуют приведенным при значениях измеряемого параметра от 15 % до 120 % от верхнего предела измерений при частоте <100 кГц и от 30 % до 120 % от верхнего предела измерений при частоте >100 кГц.

#### Измерение емкости

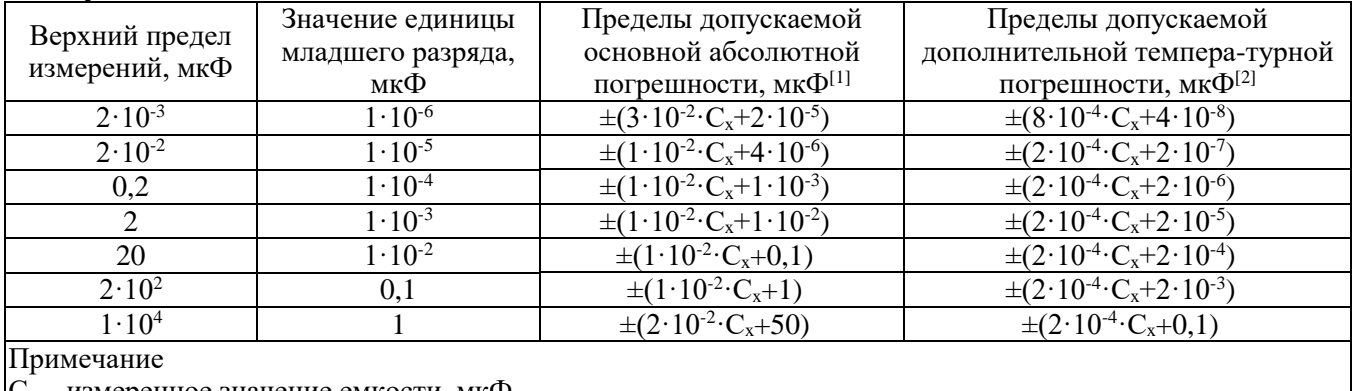

 $|C_{x} -$  измеренное значение емкости, мкФ

 $[1]$  – нормируется при температуре окружающего воздуха от +18 до +28 °С  $\overline{121}$  – нормируется при отклонении температуры окружающего воздуха от 0 до +18 °С. св. +28 до +50 °С [3] – Характеристики соответствуют приведенным при значениях измеряемого параметра от

 $1\%$  до 110 % на пределе 2 нФ и от 10 % до 110 % для остальных пределов

#### **Измерение температуры**

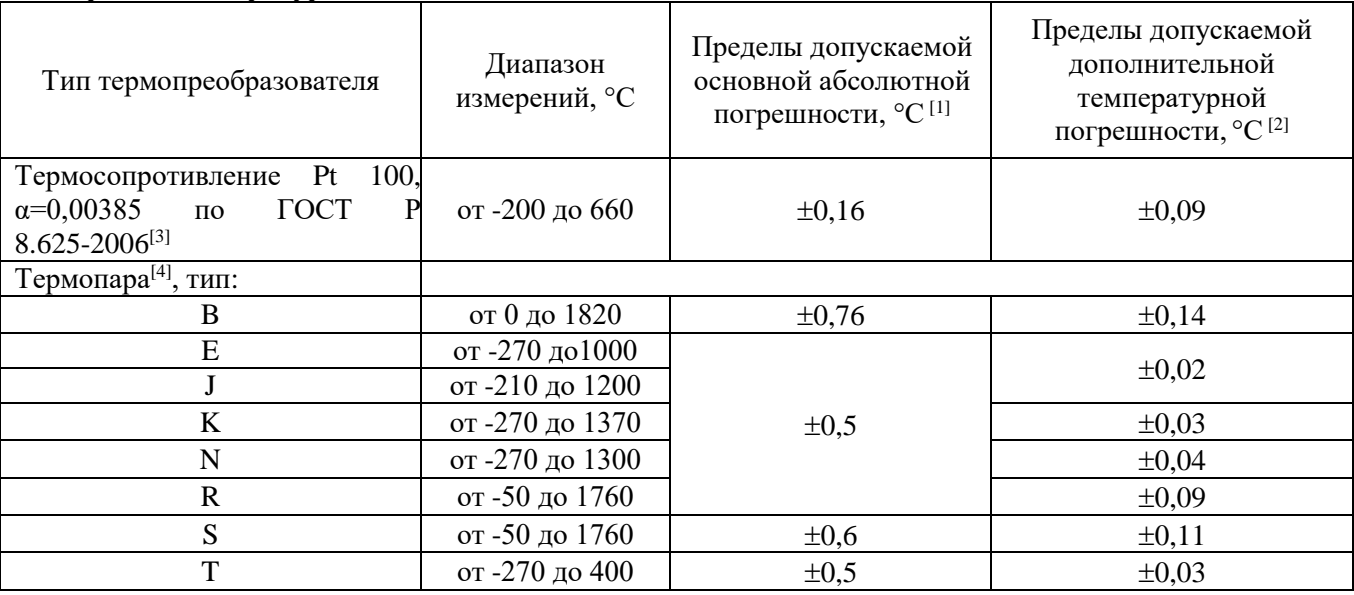

#### Примечание

 $[1]$  – нормируется при температуре окружающего воздуха от +18 до +28 °С, погрешность

термопреобразователя не учитывается

[2] – нормируется при отклонении температуры окружающего воздуха

от 0 до +18 °С, св. +28 до +50 °С

[3] – Спецификации при 2-х и 4-х проводных измерениях после применения функции «REF»

[4] – Погрешность терминала с компенсацией холодного спая при подключении термопары ±1℃

#### **Основные спецификации:**

- Сетевое питание 200 …240 В ( $\pm$  10 %), 50 / 60 Гц
- Потребляемая мощность 20 ВА макс
- Рабочая температура  $0 50$  °С
- Максимальная относительная влажность 80% при температуре до 40 °С
- Температура хранения от -20℃ до 70℃
- Рабочая высота до 3000 м
- Размеры  $282 \times 260 \times 105$  мм
- $•$  Macca 3,3  $\text{kr}$

#### **3.2. ВОЛЬТМЕТР АКИП-2101/1**

#### <span id="page-7-0"></span>**Функциональные возможности**

- Измерение постоянного напряжения;
- Измерение переменного напряжения;
- Измерение постоянного тока;
- Измерение переменного тока;
- Измерение электрического сопротивления по 2-х и 4-х проводной схеме;
- Измерение емкости;
- Измерение температуры по 2-х и 4-х проводной схеме;
- Измерения частоты и периода переменного напряжения;
- Проверка p-n переходов и прозвонка цепей

#### Особенности

- $4\frac{1}{2}$  разрядов разрядов
- Базовая погрешность (DCV):  $\pm 0.01\%$  $\bullet$
- $\bullet$ Быстродействие: до 150 изм./с
- $\bullet$ Одновременное измерение 2х параметров
- $\bullet$ Измерение переменного сигнала со смещением (АС+DC)
- Измерение с учетом формы сигнала и искажений (True RMS)  $\bullet$
- $\bullet$ Автоматический и ручной выбор пределов измерений
- Внутренний регистратор данных (10 К отсчетов) с настраиваемой скоростью выборки  $\bullet$
- Развернутое меню синхронизации и запуска  $\bullet$
- $\bullet$ 2-х и 4-х проводная схема измерения сопротивления
- Математические функции и статистическая обработка (мин/макс/среднее; дБ/дБм; допусковый  $\bullet$ контроль; Д-измерения, гистограммы, построение тренда. СКО)
- $\bullet$ Отображение результата измерений с помощью аналоговой шкалы (bar-graph)
- Интерфейсы: LAN, USB (поддержка VXI11, USBTMC), GPIB (опция)  $\bullet$
- $\bullet$ Внутренняя память 1 ГБ (расширение внешним USB- flash), поддержка файловой системы, встроенная экранная помощь (HELP)
- Измерение температуры (термопара и термосопротивление/Rtd)  $\bullet$
- Программное обеспечение EasySDM для управления и передачи данных на компьютер  $\bullet$
- $\bullet$ Цветной графический ТFT-дисплей (диаг. 11 см)

#### Измерение постоянного напряжения

Примечание: Здесь и далее предел допускаемой основной погрешности нормируется:

- После 30 минут прогрева для скорости измерений «Slow»/ медленно;
- В течении 1 года после проведения калибровки

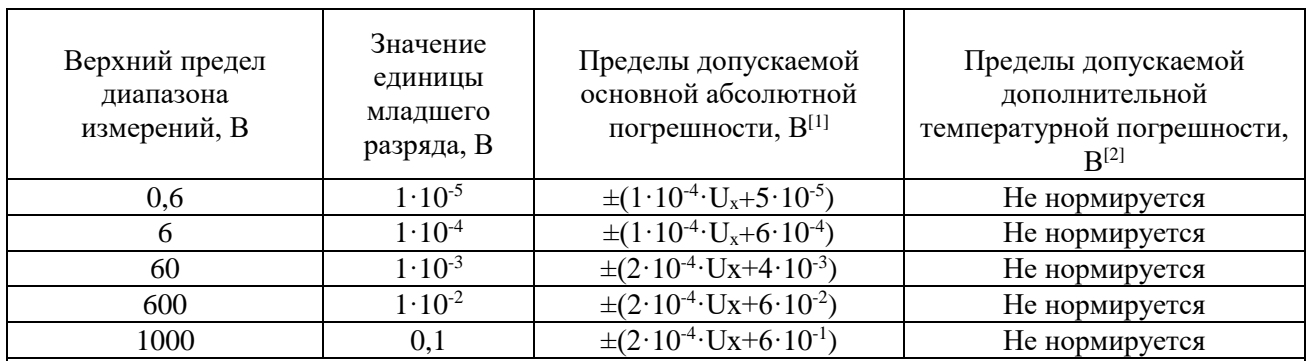

Примечания

 $U_x$  – измеренное значение напряжения постоянного тока, В

[1] – нормируется при температуре окружающего воздуха от +18 до +28 °С

[2] – нормируется при отклонении температуры окружающего воздуха от 0 до +18 °С,

св. +28 до +50 °С

#### Измерение постоянного тока

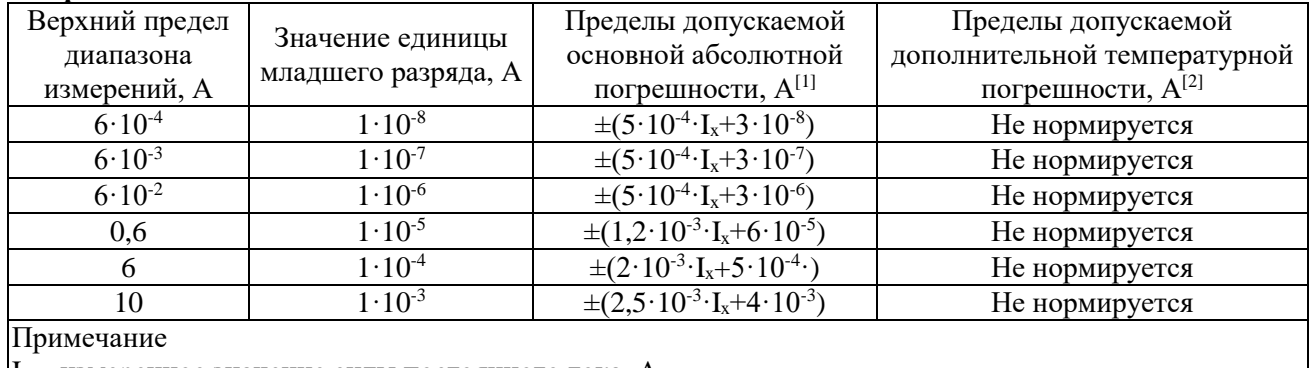

 $I_{x}$  – измеренное значение силы постоянного тока, А

 $\vert$ [1] – нормируется при температуре окружающего воздуха от +18 до +28 °C

 $\begin{bmatrix} 2 \end{bmatrix}$  – нормируется при отклонении температуры окружающего воздуха от 0 до +18  $\rm ^{\circ}C$  св. +28 до +50 °С

 $[3]$  – время непрерывного проведения измерений постоянного тока более 7 А – не более 30 секунд, время перерыва между измерениями – не менее 30 секунд.

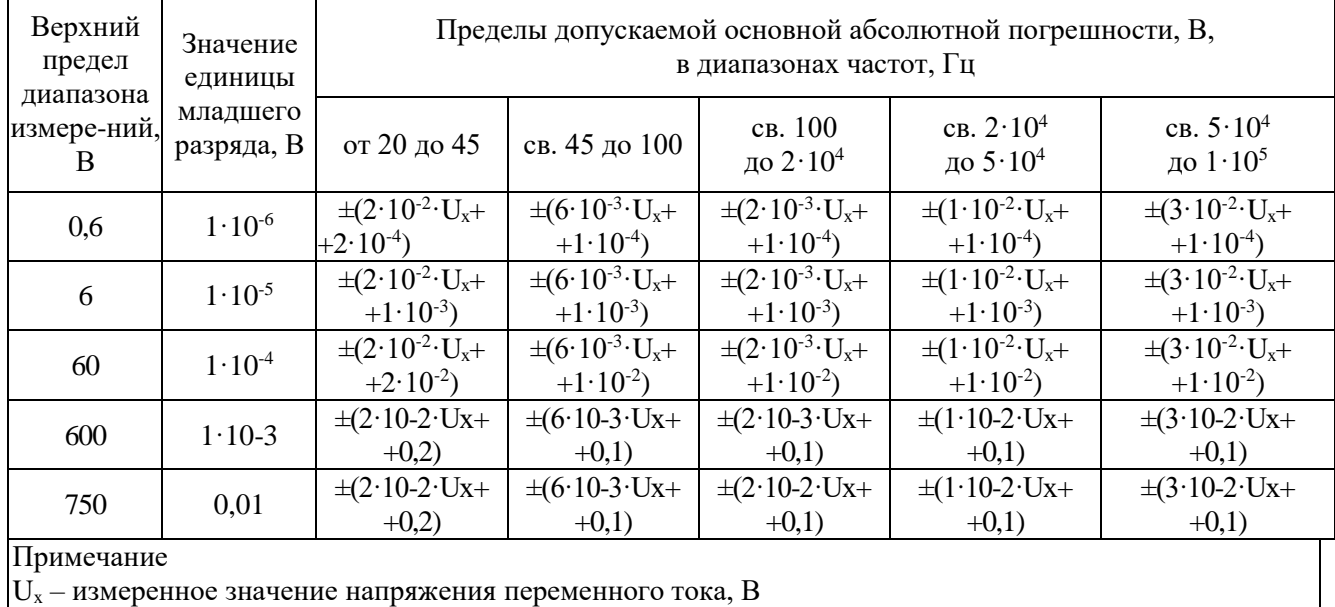

#### **Измерение переменного напряжения**

**Измерение переменного тока**

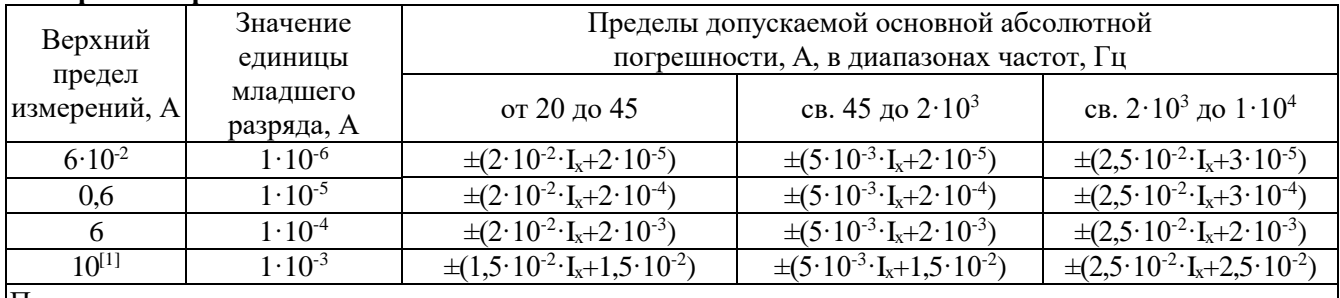

Примечание

 $\hat{I}_{x}$  – измеренное значение силы переменного тока, А

 $|11 -$ отключать прибор после 30 секунд проведения измерений переменного тока более 7 А не менее, чем на 30 секунд.

#### **2/4-проводное измерение электрического сопротивления**

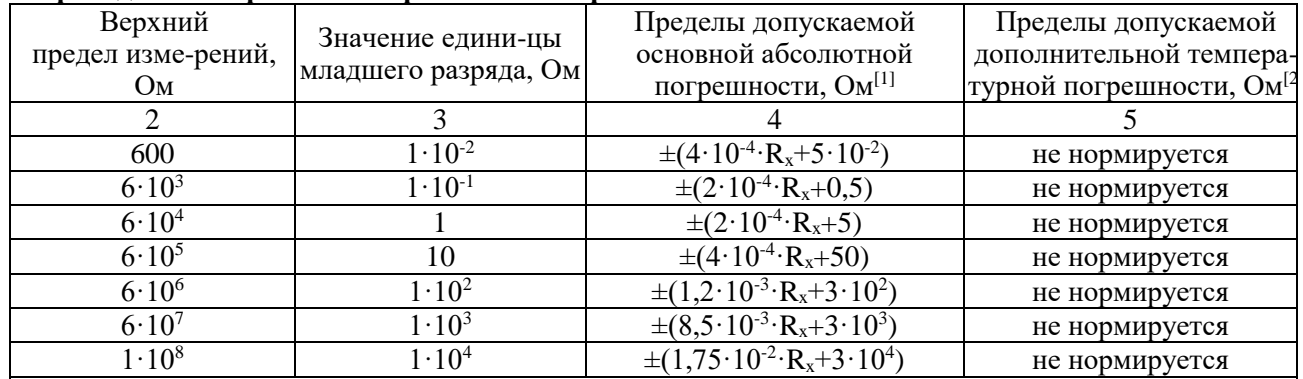

Примечание

 $\hat{R_x}$  – измеренное значение сопротивления, Ом

 $\left[1\right]$  – нормируется при температуре окружающего воздуха от +18 до +28 °С

 $\overline{[2]}$  – нормируется при отклонении температуры окружающего воздуха от 0 до +18 °С, св. +28 до +50 °С

[3] – без использования функции *Rel*, а также для режима измерения «**2-х пр**» / **2 Ω** дополнительная погрешность составит 0,2 Ом.

#### **Проверка p-n переходов**

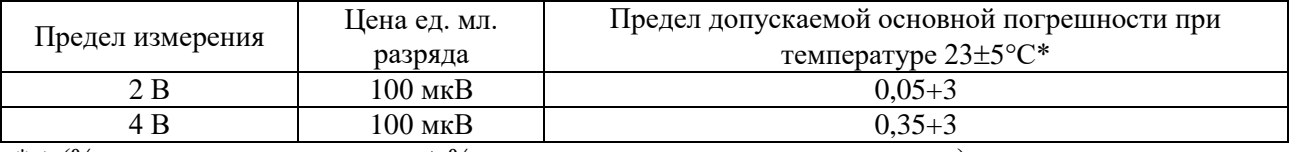

 $* \pm ($ % от измеренного значения + % от установленного предела измерения)

#### **Прозвон цепей**

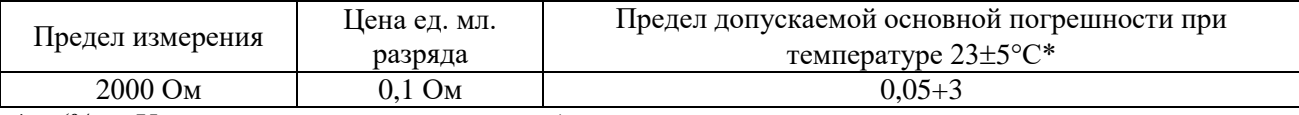

 $*$  ± (% от Uизм + единиц младшего разряда)

#### **Измерение частоты и периода**

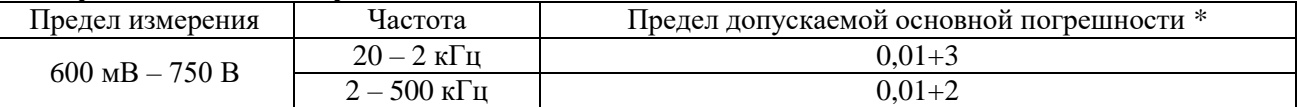

 $* + (%)$  от Uизм + единиц младшего разряда)

Технические характеристики соответствуют значениям от 15% до 120% установленного предела напряжения при частоте <100 кГц и от 30% до 120% установленного предела напряжения при частоте >100 кГц.

#### **Измерение емкости**

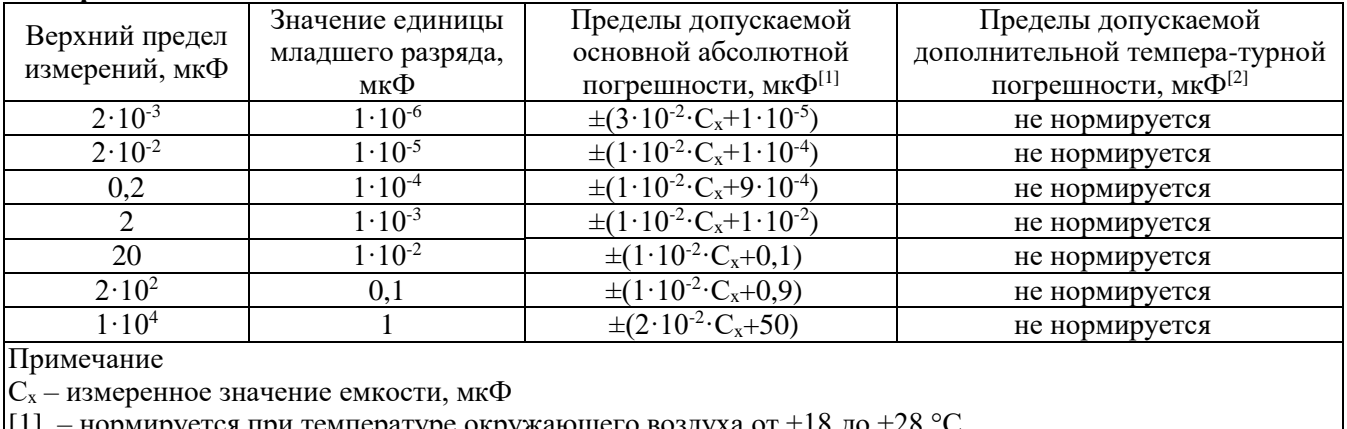

рмируется при температуре окружающего воздуха от +18 до +28

 $\begin{bmatrix} 2 \end{bmatrix}$  – нормируется при отклонении температуры окружающего воздуха от 0 до +18 °С, св. +28 до +50 °С

[3] – Характеристики соответствуют приведенным при значениях измеряемого параметра от

 $1\%$  до 110 % на пределе 2 нФ и от 10 % до 110 % для остальных пределов

#### **Измерение температуры**

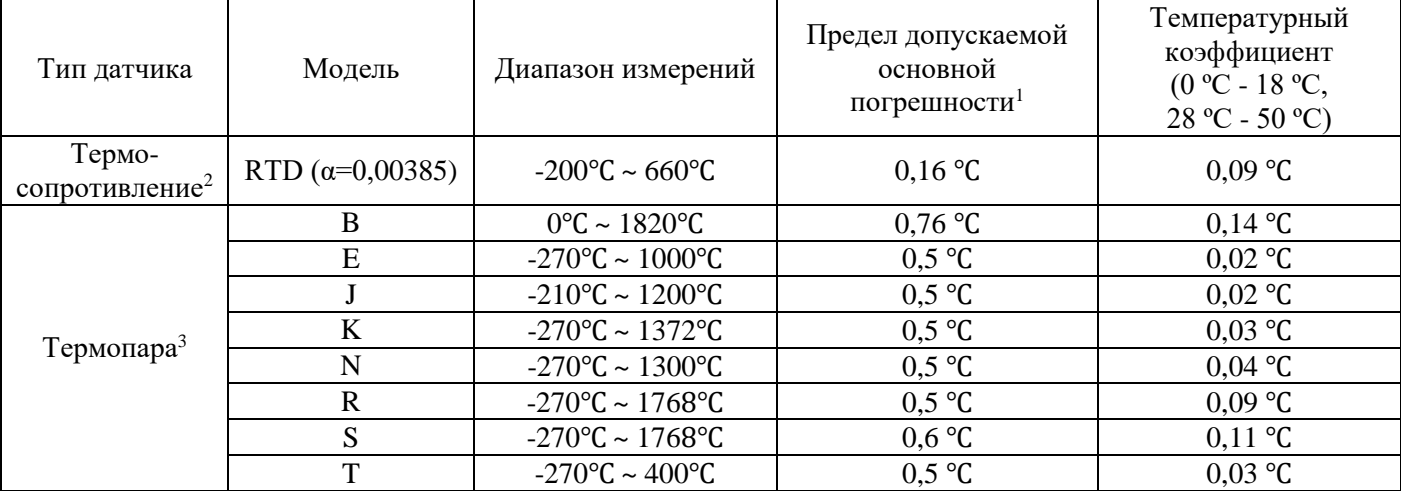

\* ± (единиц младшего разряда)

 $1$  Погрешность термодатчика не учитывается

<sup>2</sup> Спецификации при 2-х и 4-х проводных измерениях после применения функции «REF»

<sup>3</sup> Погрешность терминала с компенсацией холодного спая при подключении термопары  $\pm 1^{\circ}C$ 

#### $3.3.$ ВОЛЬТМЕТР АКИП-2101/2

#### <span id="page-11-0"></span>Функциональные возможности

- Измерение постоянного напряжения;
- $\bullet$ Измерение переменного напряжения;
- Измерение постоянного тока;
- Измерение переменного тока;
- Измерение электрического сопротивления по 2-х и 4-х проводной схеме;
- Измерение емкости;
- Измерение температуры по 2-х и 4-х проводной схеме;
- Измерения частоты и периода переменного напряжения;  $\bullet$
- Проверка р-п переходов и прозвонка цепей  $\bullet$

#### Особенности

- $6\frac{1}{2}$  разрядов.
- Базовая погрешность (DCV):  $\pm 0.0035\%$
- Быстродействие: до 150 изм./с  $\bullet$
- Одновременное измерение 2х параметров  $\bullet$
- Измерение переменного сигнала со смещением (АС+DC)  $\bullet$
- Измерение с учетом формы сигнала и искажений (True RMS)  $\bullet$
- Автоматический и ручной выбор пределов измерений  $\bullet$
- $\bullet$ Внутренний регистратор данных (10 К отсчетов) с настраиваемой скоростью выборки
- Развернутое меню синхронизации и запуска  $\bullet$
- 2-х и 4-х проводная схема измерения сопротивления  $\bullet$
- Математические функции и статистическая обработка (мин/макс/среднее; дБ/дБм; допусковый  $\bullet$ контроль; Д-измерения, гистограммы, построение тренда. СКО)
- Отображение результата измерений с помощью аналоговой шкалы (bar-graph)  $\bullet$
- Интерфейсы: LAN, USB (поллержка VXI11, USBTMC), GPIB (опшия)  $\bullet$
- Внутренняя память 1 ГБ (расширение внешним USB- flash), поддержка файловой системы,  $\bullet$ встроенная экранная помощь (HELP)
- Измерение температуры (термопара и термосопротивление/Rtd)  $\bullet$
- Программное обеспечение EasySDM для управления и передачи данных на компьютер  $\bullet$
- $\bullet$ Цветной графический ТFT-дисплей (диаг. 11 см)

#### Измерение постоянного напряжения/ DCV

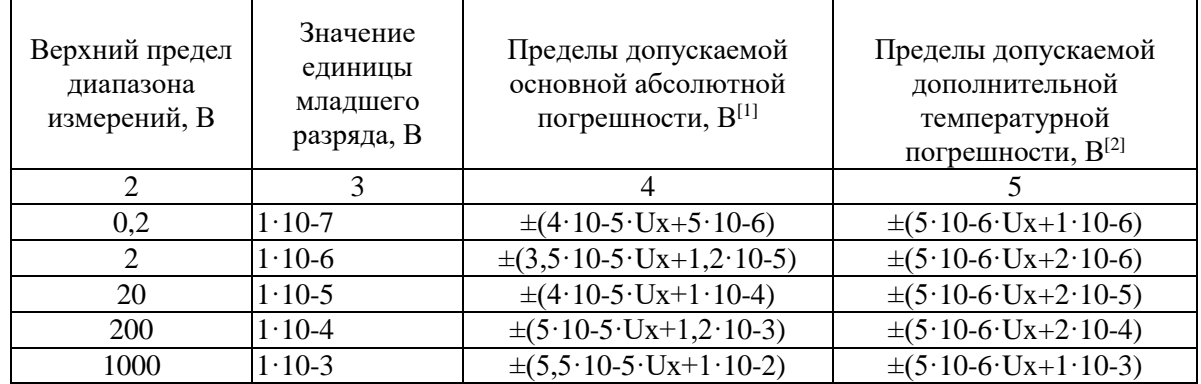

#### **Измерение постоянного тока/ DCA**

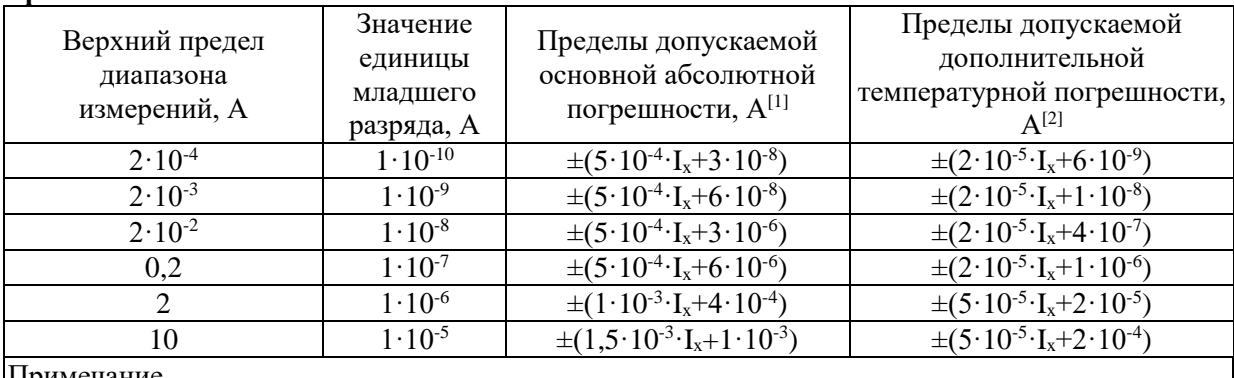

Примечание

 $I_{x}$  – измеренное значение силы постоянного тока, А

 $[1]$  – нормируется при температуре окружающего воздуха от +18 до +28 °С

 $\begin{bmatrix} 2 \end{bmatrix}$  – нормируется при отклонении температуры окружающего воздуха от 0 до +18 °С. св. +28 до +50 °С

 $[3]$  – время непрерывного проведения измерений постоянного тока более 7 А – не более 30 секунд, время перерыва между измерениями – не менее 30 секунд.

#### **Измерение переменного напряжения/ ACV**

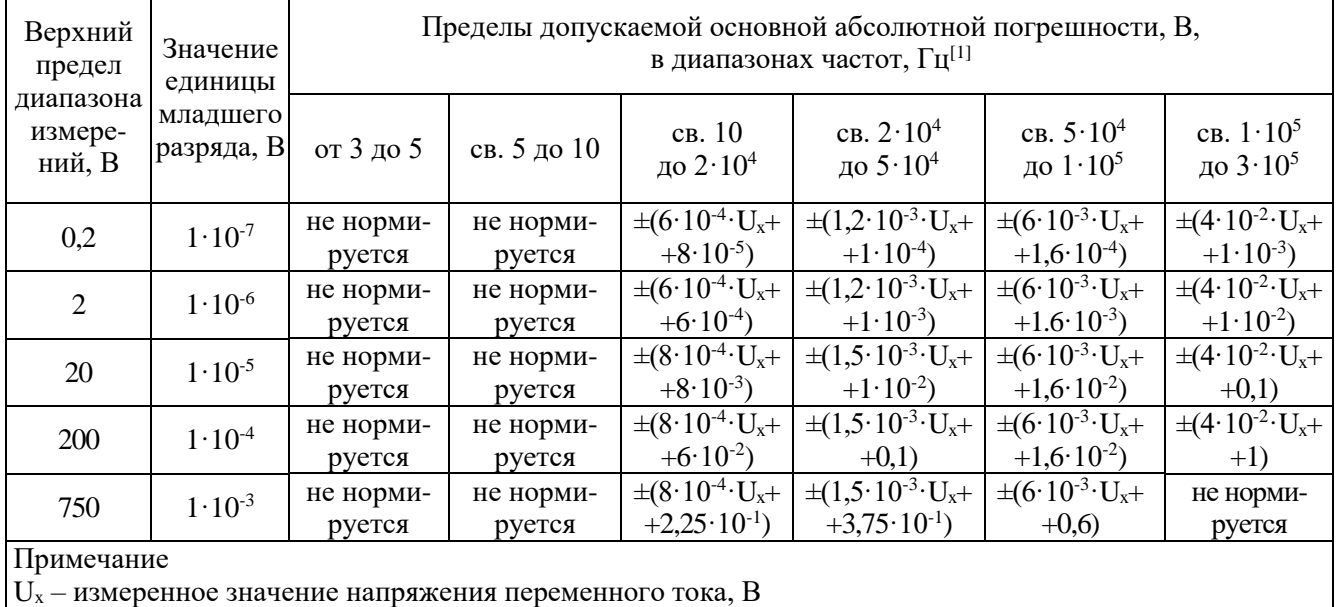

#### **Измерение переменного тока/ ACA**

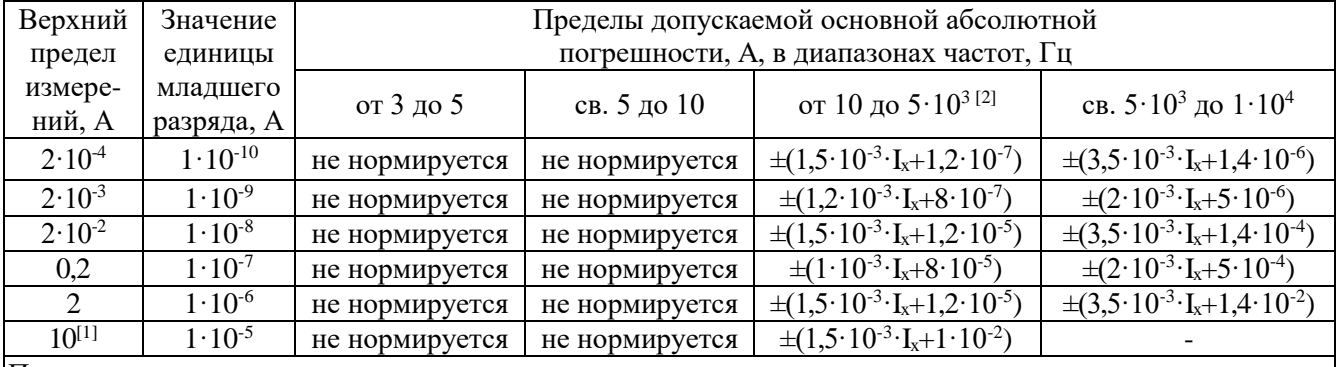

Примечание

 $I_{x}$  – измеренное значение силы переменного тока, А

 $[1]$  – время непрерывного проведения измерений переменного тока более 7 А – не более 30 секунд, время перерыва между измерениями – не менее 30 секунд

 $\sqrt{2}$  – погрешность на частотах от 10 Гц до 20 Гц нормируется до предела 0,2 А вкл.

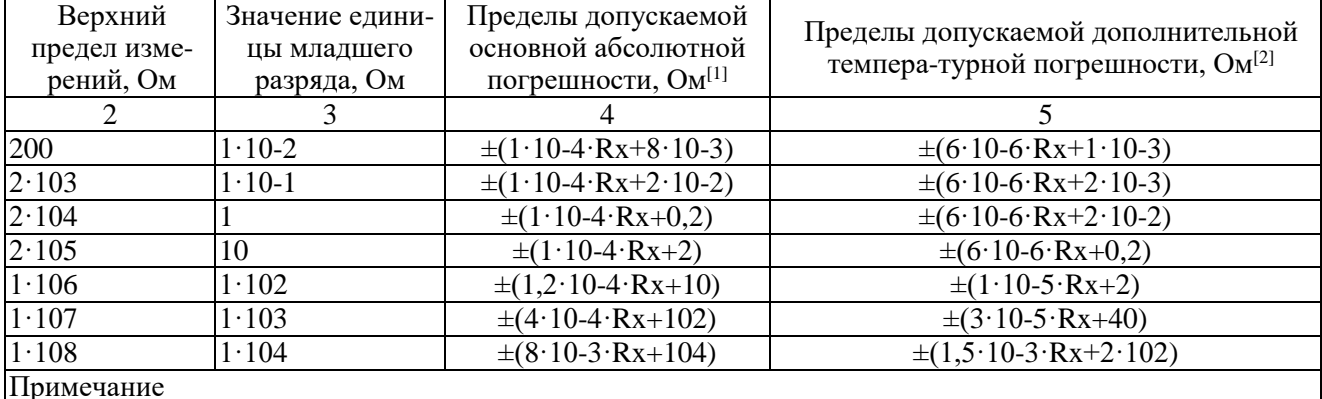

#### Измерение электрического сопротивления/ R (4-х проводное, 2-пр в функции Rel/ $\Delta$ <sup>1</sup>)

 $R_{x}$  – измеренное значение сопротивления. Ом

 $\vert$ [1] – нормируется при температуре окружающего воздуха от +18 до +28 °C

 $\overline{121}$  – нормируется при отклонении температуры окружающего воздуха от 0 до +18 св. +28 до +50 °С

 $|[3]$  – без использования функции Rel, а также для режима измерения «2-х пр» / 2  $\Omega$  дополнительная погрешность составит 0.2 Ом.

#### Проверка p-n переходов

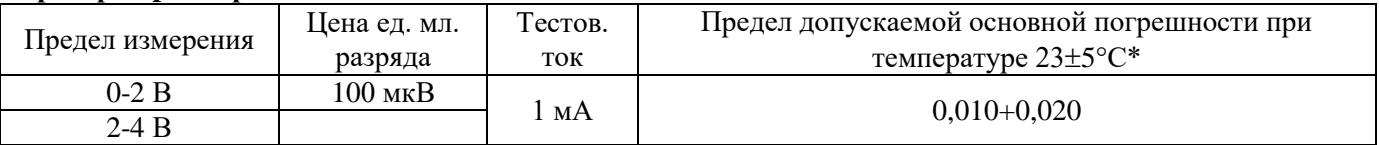

 $*$   $\pm$  (% от измеренного значения + % от установленного предела измерения сопротивления)

#### Прозвон цепей

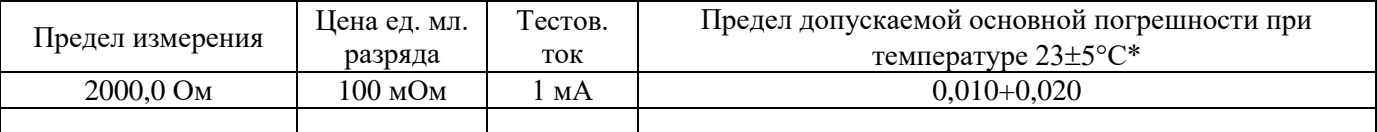

 $* \pm (%)$  от измеренного значения +  $%$  от установленного предела измерения при прозвонке)

#### Измерение частоты и периода

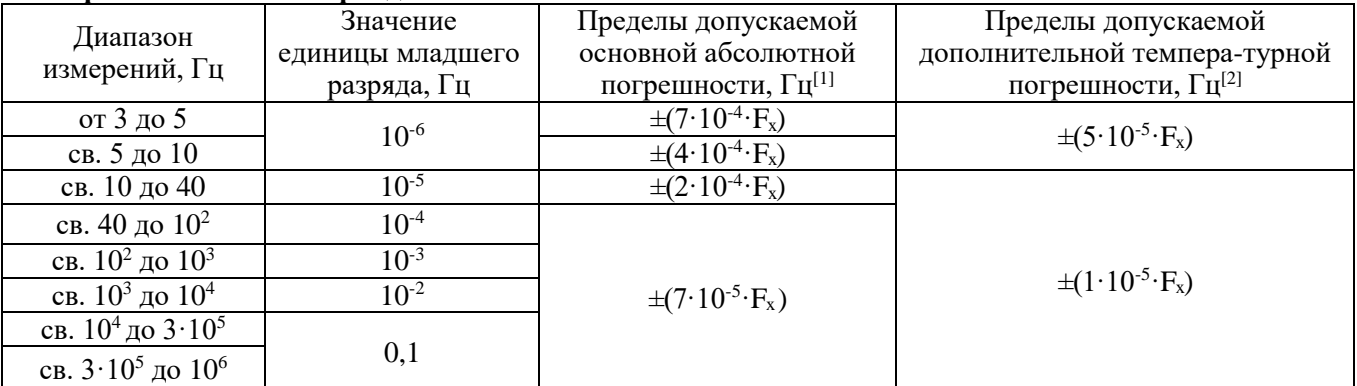

Примечание

 $F_x$  – измеренное значение частоты,  $\Gamma$ ц

Верхний предел измерения 750 В ограничен частотным диапазоном до 100 кГц

[1] – нормируется при температуре окружающего воздуха от +18 до +28 °С

[2] - нормируется при отклонении температуры окружающего воздуха от 0 до +18 °С, св. +28 до +50 °С

[3] - характеристики соответствуют приведенным при значениях измеряемого параметра от 15 % до 120 % от верхнего предела измерений при частоте <100 кГц и от 30 % до 120 % от верхнего предела измерений при частоте >100 кГц.

#### **Измерение емкости/ C**

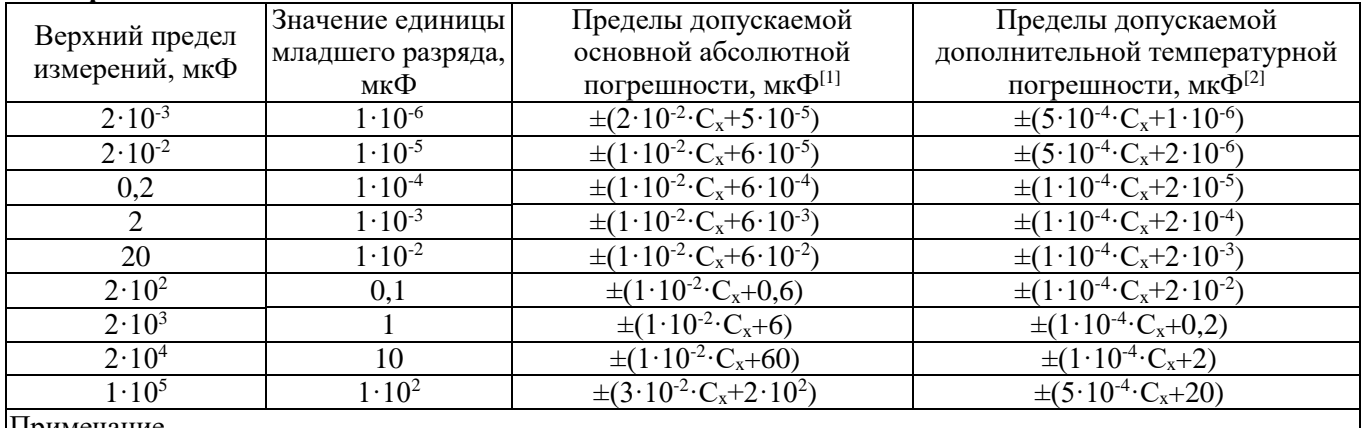

Примечание

 $\overline{C_x}$  – измеренное значение емкости, мк $\Phi$ 

 $[1]$  – нормируется при температуре окружающего воздуха от +18 до +28 °C

 $\begin{bmatrix} 2 \end{bmatrix}$  – нормируется при отклонении температуры окружающего воздуха от 0 до +18 св. +28 до +50 °С

[3] – Характеристики соответствуют приведенным при значениях измеряемого параметра от 1 % до 110 % на пределе 2 нФ и от 10 % до 110 % для остальных пределов

#### **Измерение температуры/ T**

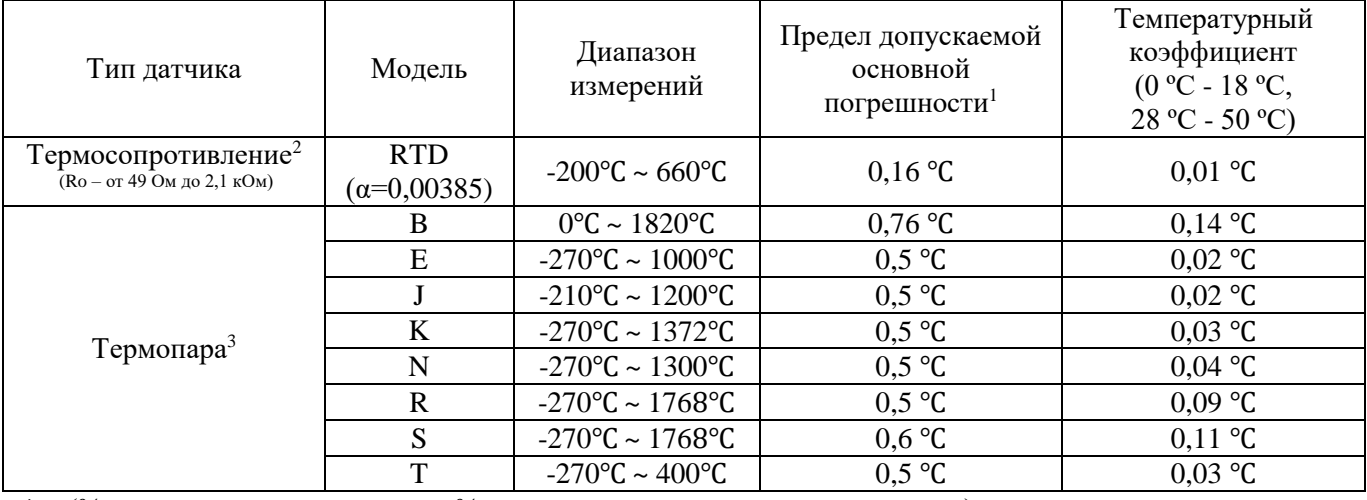

 $* \pm (0)$  от измеренного значения + % от установленного предела измерения)

<sup>1</sup> Погрешность термодатчика не учитывается. После времени прогрева 90 мин.

<sup>2</sup> Спецификации при 2-х и 4-х проводных измерениях после применения функции «REF»

<sup>3</sup> Погрешность терминала (соединение «банан») с компенсацией холодного спая при подключении термопары ±2,5℃

#### **Основные спецификации:**

- Сетевое питание 200 …240 В ( $\pm$  10 %), 50 / 60 Гц
- Потребляемая мощность 20 ВА макс
- Рабочая температура  $0 50$  °С
- Максимальная относительная влажность 80% при температуре до 40 ℃
- Температура хранения от -20℃ до 70℃
- Рабочая высота до 3000 м
- Размеры:  $282 \times 260 \times 105$  мм
- $\bullet$  Macca: 3,5  $\text{kr}$

# <span id="page-15-0"></span>**4. СОСТАВ КОМПЛЕКТА**

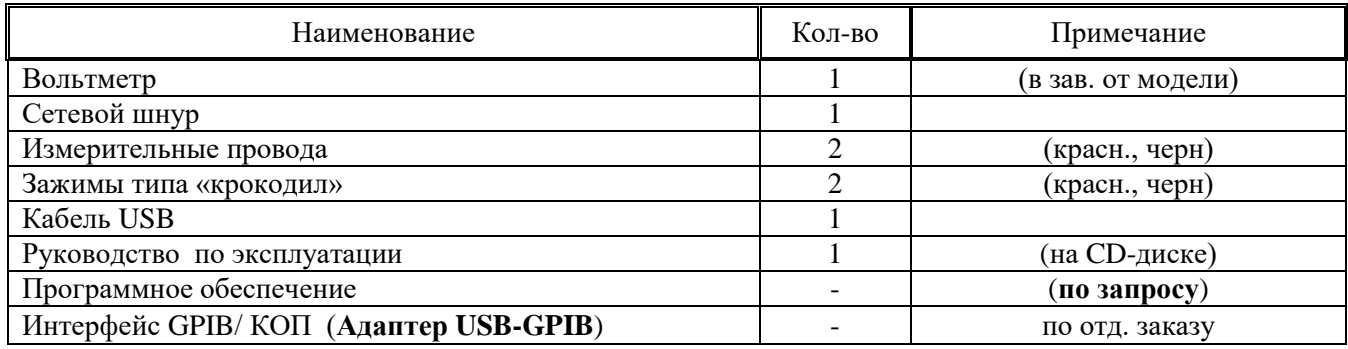

**\* Программное обеспечение может быть выслано по письменному запросу (!).**

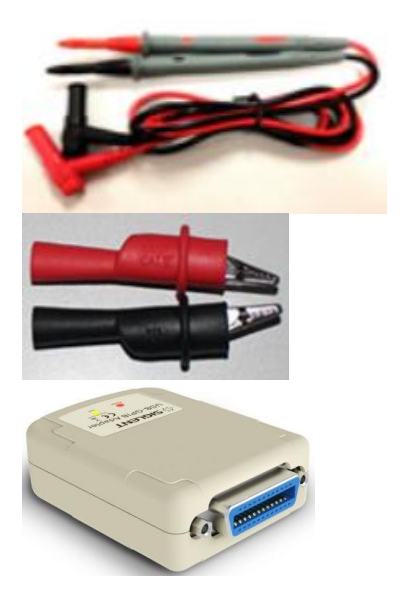

Измерительные провода

Зажимы типа «крокодил»

Адаптер USB-GPIB

# <span id="page-16-0"></span>**5. УКАЗАНИЕ МЕР БЕЗОПАСНОСТИ**

При работе с открытым прибором не допускается соприкосновение с токоведущими элементами, так как в приборе имеется переменное напряжение 220 В.

Прибор подключается к сети трехжильным кабелем питания (два фазных провода и заземляющая жила).

Соблюдение следующих правил безопасности значительно уменьшит возможность поражения электрическим током:

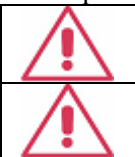

Не превышайте входное напряжение на входах HI-LO. Максимальное напряжение между входами HI-LO не превышает 1000 Впик, Кат. I

Входы на передней панели соответствуют II категории безопасности до 600 В.

- Старайтесь не подвергать себя воздействию высокого напряжения это опасно для жизни. Снимайте защитный кожух и экраны только по мере необходимости.
- Постарайтесь использовать только одну руку правую, при регулировке цепей, находящихся под напряжением. Избегайте небрежного контакта с любыми частями оборудования, потому что эти касания могут привести к поражению высоким напряжением.
- Работайте по возможности в сухих помещениях с изолирующим покрытием пола или используйте изолирующий материал под вашим стулом и ногами. Если оборудование переносное, поместите его при обслуживании на изолированную поверхность.
- Постарайтесь изучить цепи, с которыми Вы работаете, для того, чтобы избегать участков с высокими напряжениями. Помните, что электрические цепи могут находиться под напряжением даже после выключения оборудования.
- Металлические части оборудования с двухпроводными шнурами питания не имеют заземления. Это не только представляет опасность поражения электрическим током, но также может вызвать повреждение оборудования.
- Никогда не работайте один. Необходимо, чтобы в пределах досягаемости находился персонал, который сможет оказать вам первую помощь в случае поражения электрическим током.

## <span id="page-16-1"></span>**5.1. ТЕРМИНЫ И УСЛОВНЫЕ ОБОЗНАЧЕНИЯ ПО ТЕХНИКЕ БЕЗОПАСНОСТИ**

В данном руководстве и на панелях прибора используются следующие предупредительные символы и надписи:

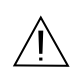

ВНИМАНИЕ! Указание на состояние прибора, при котором возможно поражение электрическим током.

ПРЕДУПРЕЖДЕНИЕ. Указание на состояние прибора, следствием которого может стать его неисправность.

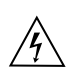

ОПАСНО – высокое напряжение

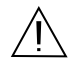

ВНИМАНИЕ – смотри Инструкцию (Корпус прибора

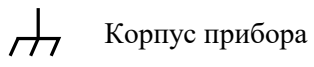

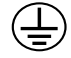

Зажим защитного заземления Зажим рабочего заземления

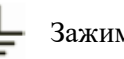

# <span id="page-17-0"></span>**6. ПОДГОТОВКА К ПРОВЕДЕНИЮ ИЗМЕРЕНИЙ**

Перед началом работы следует изучить техническое описание и инструкцию по эксплуатации, а также ознакомиться с расположением и назначением органов управления и контроля на передней и задней панелях прибора.

Разместить прибор на рабочем месте, обеспечив удобство работы и условиям естественной вентиляции. Ручку прибора возможно использовать не только для переноски (см. рис. ниже), но и как подставку обеспечивающую необходимый угол наклона прибора на рабочем столе.

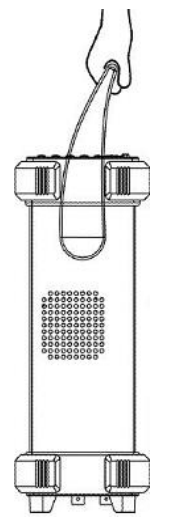

Для изменения положения ручки оттяните ее от прибора и поверните на нужный угол, зафиксируйте в одном из доступных положений (см. рис. ниже).

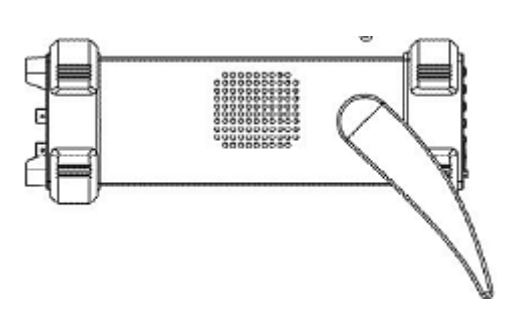

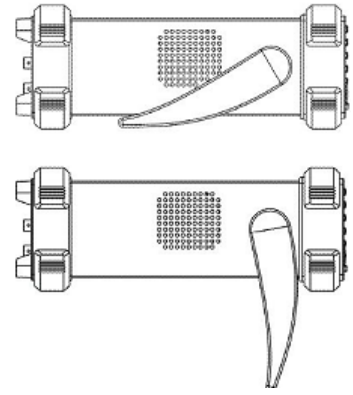

При необходимости установки прибора в стойку снимите ее. Для снятия ручки поверните ее вверх на 90 по отношении к корпусу прибора и оттяните ее так, что бы фиксаторы вышли из пазов корпуса, снимите ручку. Установка производится в обратном порядке.

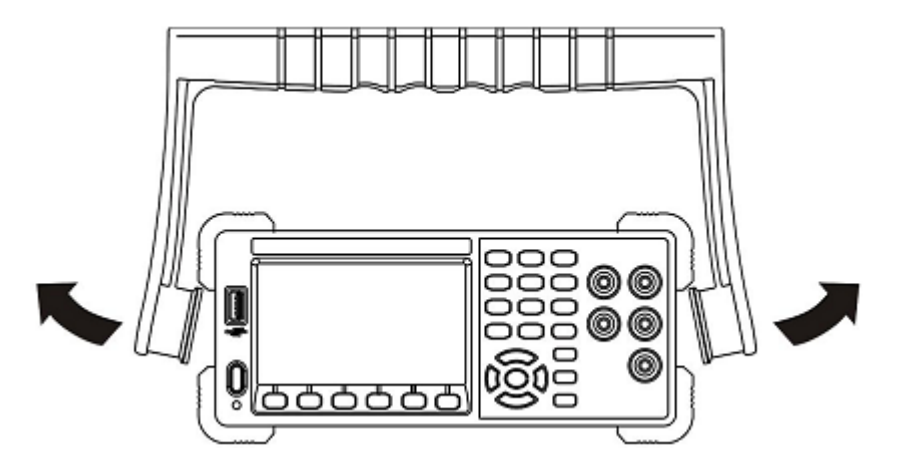

Проверить надежность заземления.

Переключатель напряжения сети привести в соответствие с параметрами сети. Значение установленного напряжения питания отмечено стрелкой на корпусе держателя сетевого предохранителя.

## <span id="page-18-0"></span>**6.1. ЗАМЕНА ПРЕДОХРАНИТЕЛЯ**

#### **Внимание:**

Перед заменой предохранителя убедитесь, что вольтметр отключен от сети питания. Для защиты от пожара и перегрева прибора устанавливайте предохранители заданных номиналов, указанных на задней панели.

- 1. Отключить сетевой шнур питания от вольтметра.
- 2. Используя плоскую отвертку, нажать на защелку (пунктирная линия на рисунке ниже) контейнера предохранителя.
- 3. Вытащить контейнеря.
- 4. Удалить испорченный предохранитель.
- 5. Вставить новый штатный предохранитель.
- 6. Установить контейнер селектора обратно в гнездо.
- 7. Убедится, что выключатель питания находится в положении «Выкл».
- 8. Подключить сетевой шнур.

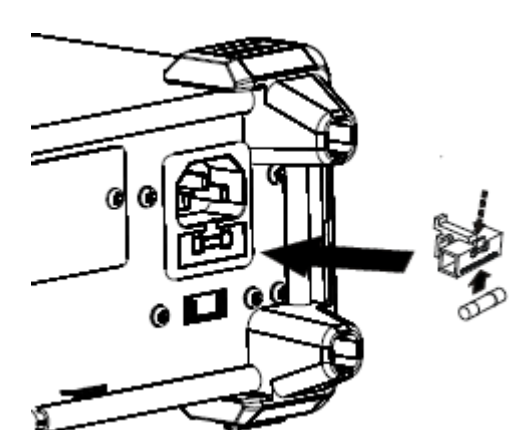

#### <span id="page-18-1"></span>**6.2. ЧИСТКА И УХОД ЗА ПОВЕРХНОСТЬЮ**

Для чистки прибора используйте мягкую ткань, смоченную в мыльном растворе. Не распыляйте чистящее средство непосредственно на прибор, так как раствор может проникнуть вовнутрь и вызвать, таким образом, повреждение.

Не используйте химикаты (едкие и агрессивные вещества), содержащие бензин, бензол, толуол, ксилол, ацетон или аналогичные растворители. **Запрещается использовать для чистки абразивные вещества.**

#### <span id="page-18-2"></span>**7. ВКЛЮЧЕНИЕ ПИТАНИЯ**

#### **Установить напряжение питания 220 В**

- 1. Установить переключатель сетевого питания в положение, соответствующее вашей сети: 110  $(100 - 120 B, 45 - 440 T)$  или 220 (200 – 240 В, 50/ 60 Гц).
- 2. Подключить шнур питания к прибору и воткните его в розетку (Индикатор питания горит слабо)
- 3. Нажать кнопку питания на лицевой панели, через несколько секунд прибор будет запущен

Сразу после включения осуществляется автоматическая проверка функционирования прибора и исправности отображения дисплея. Для проведения работ необходимо прогреть прибор в течение 15 минут.

*Примечание*: *В случае, если органами управления, расположенными на передней панели, нельзя, перестроить параметры прибора (произошел сбой в программе), достаточно выключить прибор и через 10...15 с включить вновь.*

## <span id="page-19-0"></span>**8. ПОРЯДОК РАБОТЫ С ПРИБОРОМ**

## <span id="page-19-1"></span>**8.1. НАЗНАЧЕНИЕ ОРГАНОВ УПРАВЛЕНИЯ**

#### <span id="page-19-2"></span>**8.1.1. Передняя панель**

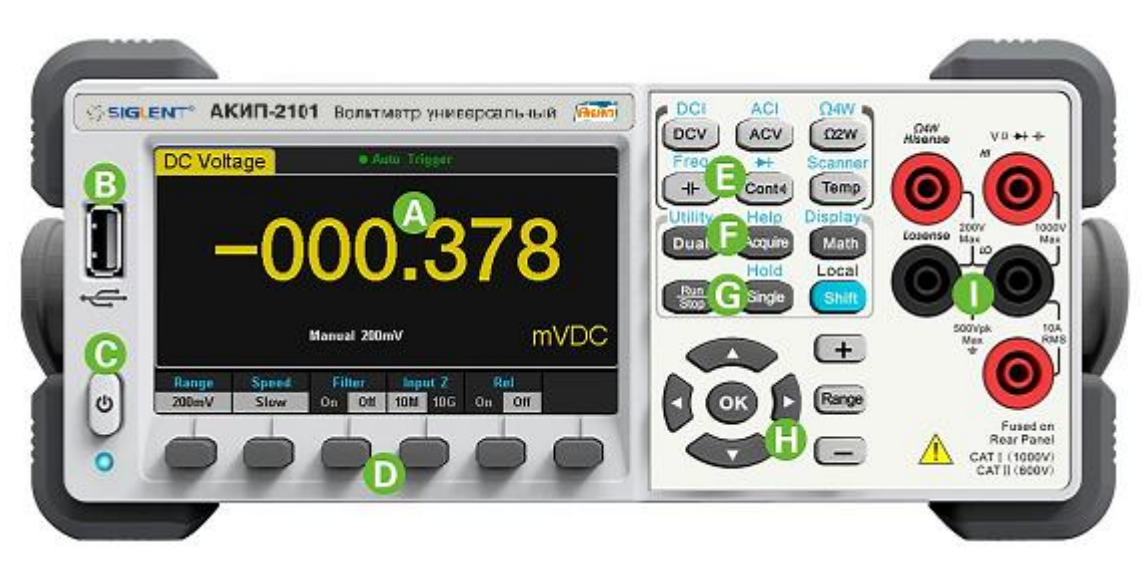

Рис. 9.1.1-1 Передняя панель

- **A.** ЖК-дисплей
- **B.** Порт USB (Host)
- **C.** Кнопка включения питания
- **D.** Кнопки меню на дисплее
- **E.** Кнопки основных измерительных функций
- **F.** Кнопки дополнительных функций
- **G.** Кнопки запуска/ остановки
- **H.** Кнопки управления
- **I.** Входные разъемы

#### <span id="page-19-3"></span>**8.1.2. Интерфейс пользователя**

Дисплей при измерении одного параметра:

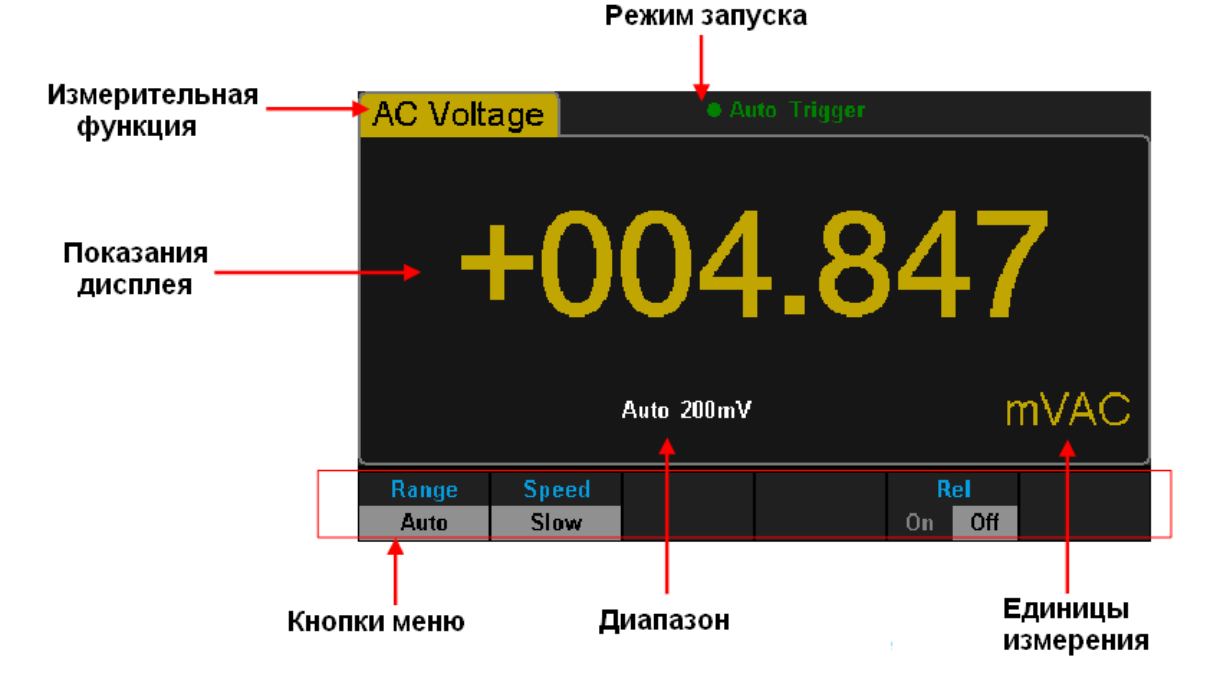

Дисплей при измерении 2-х параметров:

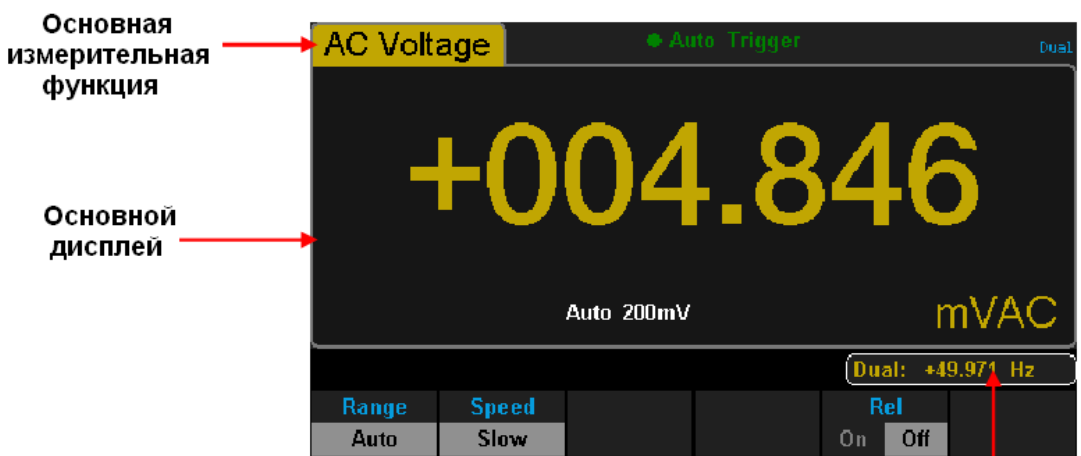

## Дополнительный дисплей

# **EXTENSION CARD** OPTION n **SERIAL NUMBER LABEL**  $CE$  o  $X$

Рис. 9.1.3-1 Задняя панель

- **A.** Разъем для подключения питания
- **B.** Сетевой предохранитель
- **C.** Переключатель входного питания (2 диапазона)
- **D.** Слот для подключения карты расширения/ сканнер (временно не поддерживается)
- **E.** Интерфейс USB (Device, USBTMC)
- **F.** Интерфейс LAN

<span id="page-20-0"></span>**8.1.3. Задняя панель**

- **G.** Выход синхронизации
- **H.** Вход внешней синхронизации

**I.**Колодка предохранителя (изм. тока)

# **Функциональные кнопки:**

Измерение постоянного напряжения/ тока

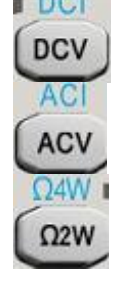

Измерение переменного напряжения/ тока

Измерение сопротивления 2х/ 4х-проводное

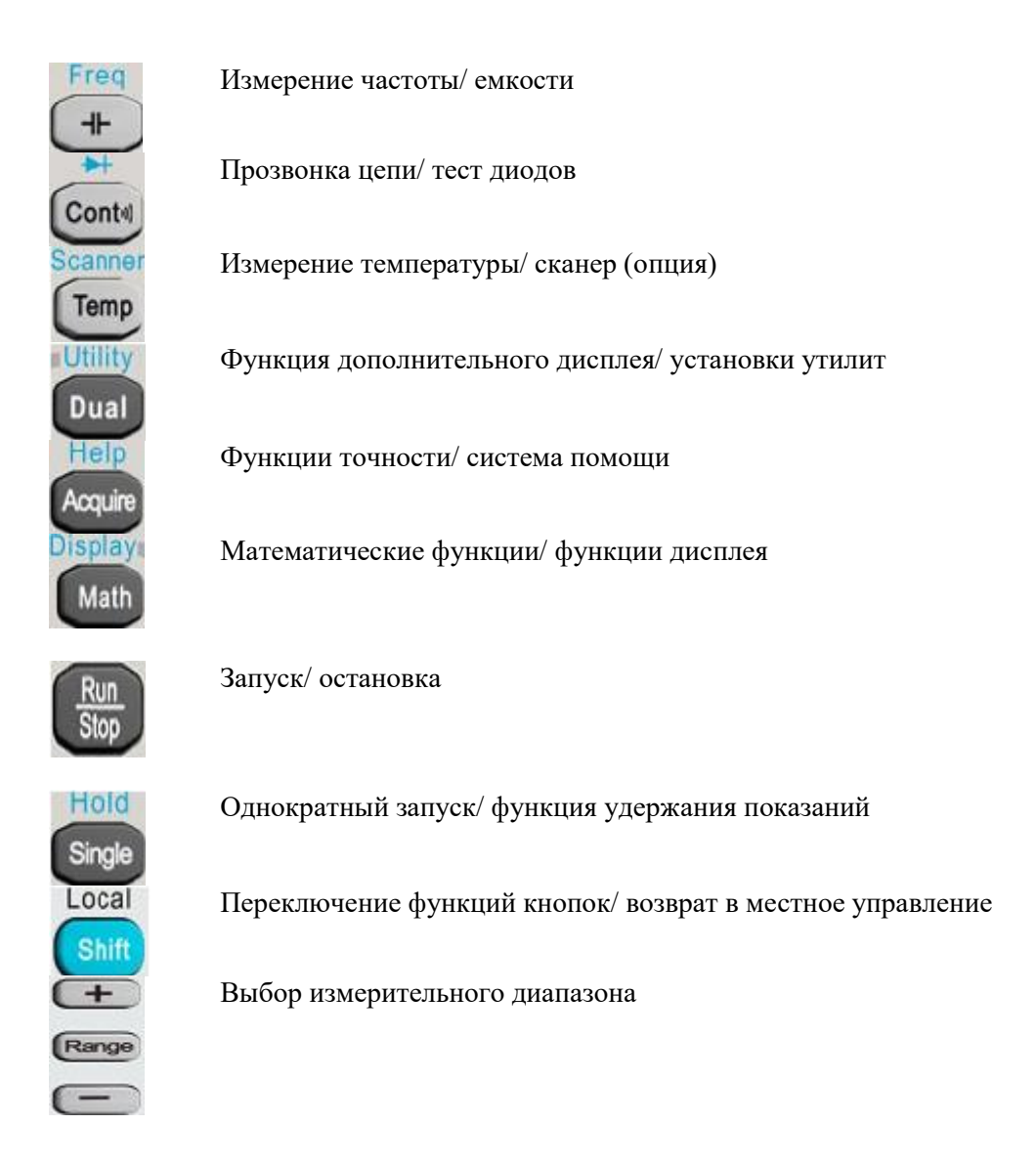

## <span id="page-21-0"></span>**9. ОСНОВНЫЕ ФУНКЦИОНАЛЬНЫЕ ВОЗМОЖНОСТИ**

## <span id="page-21-1"></span>**9.1. ВЫБОР ИЗМЕРИТЕЛЬНОГО ДИАПАЗОНА**

Вольтметр имеет два вида режимов выбора диапазона измерения (предела/ Range): "Авто" и "Ручной". Для удобства пользователя выбирается режим «Авто», в котором автоматически устанавливается соответствующий диапазон в соответствии с сигналами на входе. В то время, как в ручном режиме, Вы можете получить более высокую точность считывания.

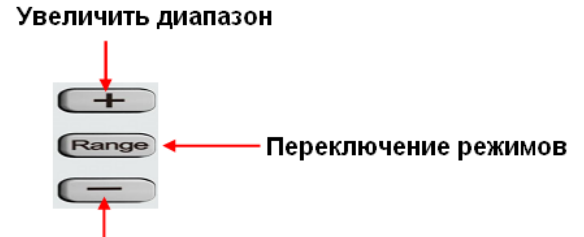

#### Уменьшить диапазон

Способы переключения диапазонов:

- 1. С помощью кнопки **[Range** выбрать режим автоматического или ручного диапазона измерения. Использовать кнопки  $\left( \begin{array}{c} + \end{array} \right)$  или  $\left( \begin{array}{c} - \end{array} \right)$  для увеличения или уменьшения диапазона измерения.
- 2. С помощью функциональных кнопок под дисплеем выбрать режим авто или требуемый диапазон, как показано на рисунке ниже.

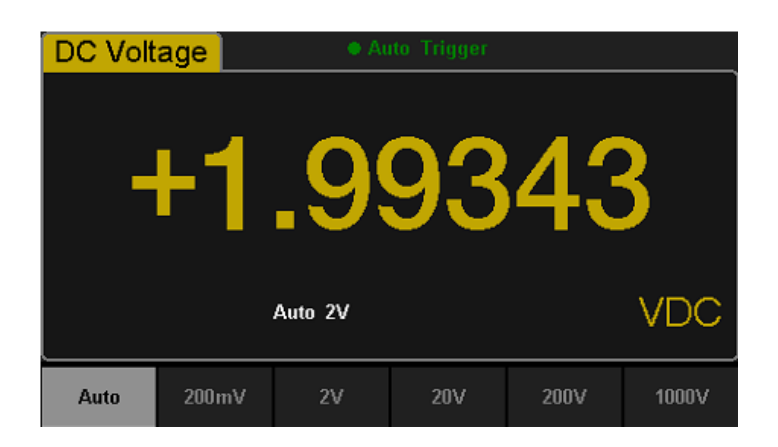

#### **Примечание:**

- 1. Когда входной сигнал выходит за рамки текущего диапазона измерения, вольтметр отобразит значение "overload"- перегрузка.
- 2. Диапазон вернется к настройкам по умолчанию в режим "Авто" после перезагрузки или дистанционного сброса.
- 3. Пользователю предлагается выбор диапазона "Auto", чтобы защитить прибор от повреждений и получить точные данные, когда трудно предсказать диапазон измерения.
- 4. Для работы с функцией двойного дисплея диапазоны измерений для главного и дополнительного дисплея одинаковы и не могут быть изменены независимо друг от друга.
- 5. Диапазон фиксируется во время тестирования диодов и непрерывности цепи. Диапазон для непрерывности цепи 2 кОм, для теста диодов - 2В.
- 6. Автоматический диапазон не поддерживается при измерении тока до 10 А. При использовании терминала I, пользователь выбирает диапазон вручную.

#### **9.2. ВЫБОР СКОРОСТИ ИЗМЕРЕНИЙ (АКИП-2101 И 2101/1)**

<span id="page-22-0"></span>Прибор обеспечивает три типа скорости измерения: медленно (Slow) 5 изм/ с, средне (Middle) 50 изм/ с и быстро (Fast ) 150 изм/ с. Скорость измерения устанавливается с помощью функциональных кнопок меню под экраном, как на рисунке ниже.

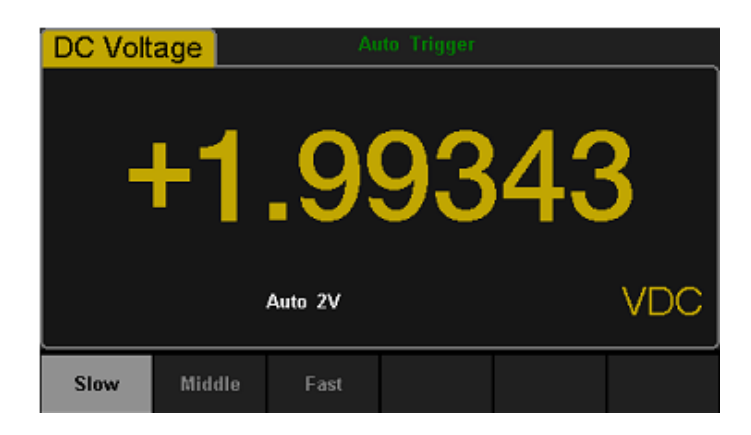

#### **Примечание:**

- 1. Функция изменения скорости измерения (медленно, средне, быстро) доступна только для режимов: DCV, ACV, DCI, ACI и 2-х / 4-х проводное измерение сопротивления.
- 2. Разрешение экрана зависит от выбранной скорости измерения
- 3. Самая медленная скорость измерения (5 изм/ с ) соответствует разрешению 5,5 разряда.
- 4. Скорость 20 изм / с и 123 изм/ с соответствует разрешению 4,5 разряда.
- 5. Разрешение при измерении температуры, емкости и частоты фиксированное и составляет 5,5 разряда при скорости измерения "Slow" соответственно.
- 6. Разрешение при измерении p-n перехода и прозвонке цепи фиксированное и составляет 4,5 разряда и скорости измерения "Fast" соответственно.

#### <span id="page-23-0"></span>**9.3. ВЫБОР ВРЕМЕНИ ИНТЕГРАЦИИ И РАЗРЕШЕНИЯ (АКИП-2101/2)**

Время интеграции - это период, в течение которого аналого-цифровой преобразователь вольтметра (АЦП) производит выборку входного сигнала для измерения. Чем дольше будет время интегрирования, тем медленнее будет скорость измерения и тем выше разрешение, чем короче время интегрирования, тем быстрее будет измерение и тем ниже разрешение. Время интегрирования относится к измерениям DCV, DCI, 2-х / 4-х проводное измерение сопротивления.

В вольтметрах АКИП-2101/2 время интегрирования выражается в циклах линии питания (PLC). Вольтметр автоматически определяет частоту линии питания. При частоте лини питания 50 Гц, время интегрирования может быть установлено в следующих значениях: 0.005PLC, 0.05 PLC, 0.5 PLC, 1 PLC, 10 PLC, 100 PLC, по умолчанию 10 PLC. При частоте лини питания 50 Гц, время интегрирования может быть установлено в следующих значениях: 0.006PLC, 0.06 PLC, 0.6 PLC, 1 PLC, 10 PLC, 100 PLC, по умолчанию 10 PLC.

Для вольтметра АКИП-2101/2 доступно следующие режимы по разрешению: 4,5 разряда, 5,5 разрядов, 6,5 разрядов. Разрешение автоматически выбирается при установки значения времени интеграции.

1. В режимах измерения DCV, DCI, и сопротивления выбрать пункт меню 【Aperture】для выбора времени интеграции. Пример меню выбора времени интеграции показан на картинке ниже.

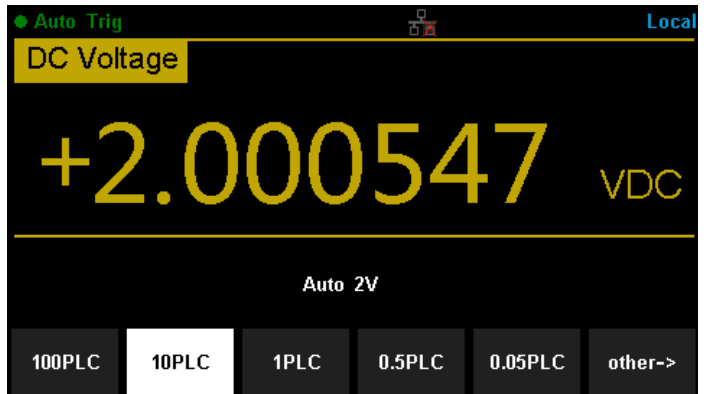

Отношение времени интеграции и разрешения:

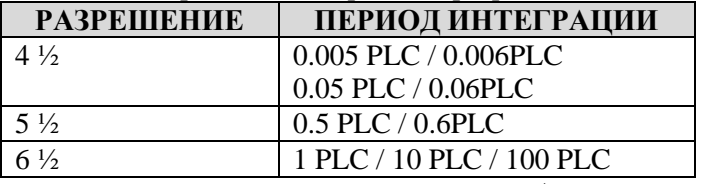

- 2. В режимах измерения ACV, ACI, Частота/Период разрешение фиксированное 6  $\frac{1}{2}$ .
- 3. В режиме измерения Емкости разрешение фиксированное 4 ½.
- 4. В режиме измерения Частоты всегда отображаются два разряда после запятой.
- 5. В режиме измерения Диода разрешение фиксированное 5 ½.
- 6. В режиме измерения Температуры разрешение фиксированное 5 ½.

#### **9.4. Входное сопротивления при измерении постоянного напряжения**

<span id="page-23-1"></span>В вольтметрах серии АКИП-2101 для режима измерения постоянного напряжения (DCV) доступен выбор входного сопротивления: 10 МОм или >10 ГОм. По умолчанию значение входного сопротивления равно 10 МОм.

Варианты выбора сопротивления зависят от конкретной модели вольтметра и отражены в таблице ниже.

#### **Таблица соответствия входного сопротивления и пределов измерений**

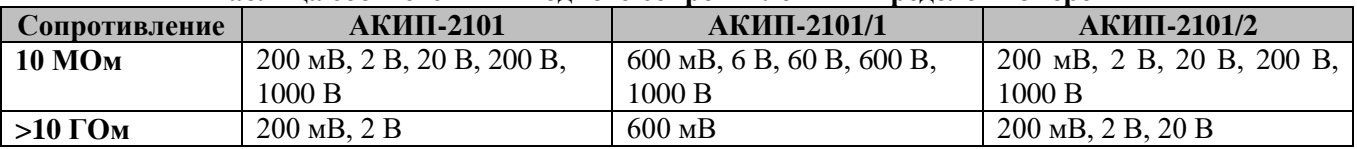

Для переключения значения входного сопротивления необходимо выбрать пункт меню【Input Z】, как показано на рисунке ниже.

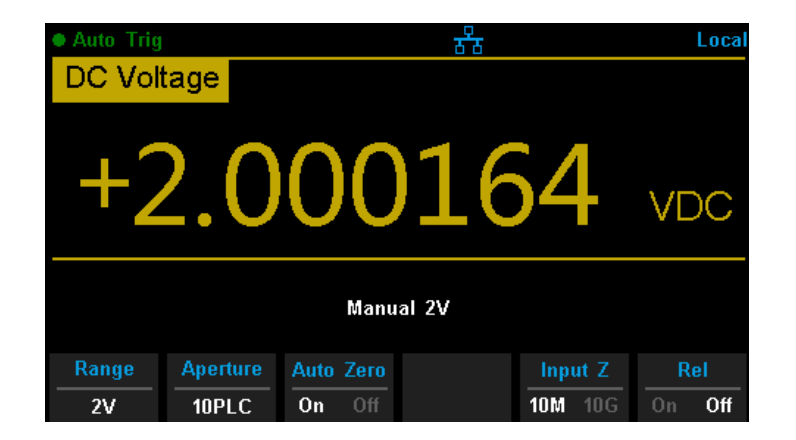

## <span id="page-24-0"></span>**9.5. АВТОМАТИЧЕСКАЯ УСТАНОВКА НУЛЯ (АКИП-2101/2)**

В вольтметрах АКИП-2101/2 для режимов измерений DCV, DCI, 2-х / 4-х проводное измерение сопротивления предусмотрена функция автоматической установки нуля. В указанных режима измерения выбрать пункт меню 【Auto Zero】как показано на картинке ниже.

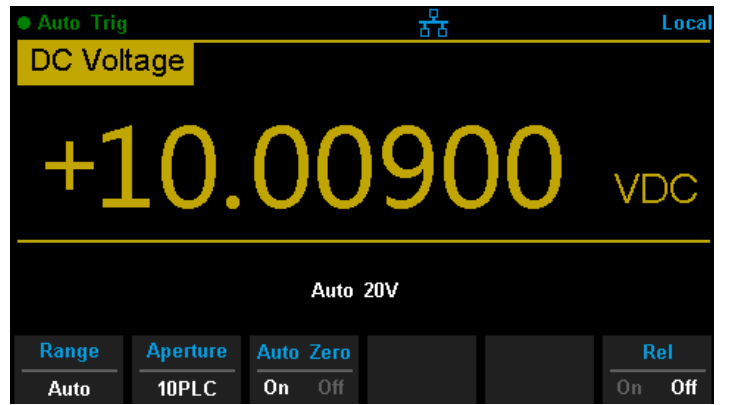

- **ОN**: Функция автоматической установки нуля включена. Вольтметр внутри своей измерительной схемы отключает входной сигнал после каждого измерения и снимает так называемое нулевое показание. Затем это нулевое показание вычитается из предыдущего показания. Таким образом, устраняется погрешность, обусловленная наличием напряжений смещения на входных схемах вольтметра.
- **OFF**: Функция автоматической установки нуля выключена. Вольтметр снимает нулевое показание и вычитает его из всех последующих результатов измерения. Снятие нового нулевого показания происходит всякий раз, когда пользователь изменяет режим работы, предел или время интегрирования.

## <span id="page-24-1"></span>**9.6. ЧАСТОТНЫЙ ФИЛЬТР АС**

AC фильтр применяется для режима постоянного напряжения и постоянного тока. В режиме измерения постоянного тока или напряжения для активации частотного фильтра нажмите【Filter】. Если переменная составляющая тока наложена на сигнал постоянного тока, то он может быть отфильтрован с помощью фильтра переменного тока АС для получения более точного результата измерения.

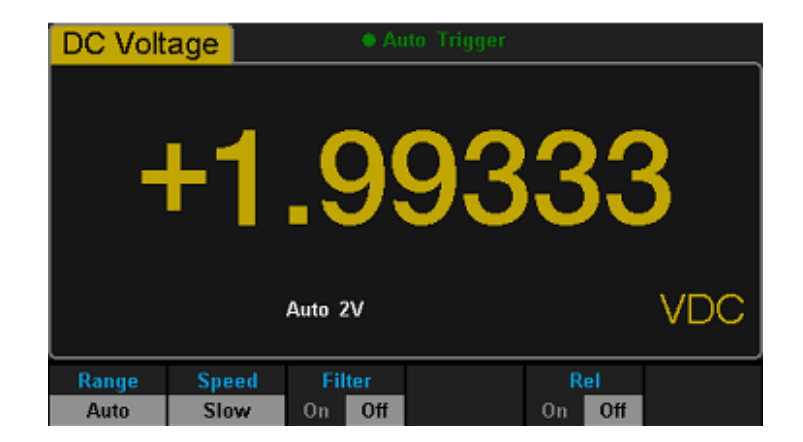

## <span id="page-25-0"></span>**9.7. ФИЛЬТРАЦИЯ СИГНАЛОВ (АКИП-2101/2)**

В вольтметрах АКИП-2101/2 используются фильтры, которые позволяют оптимизировать точность измерений на низких частотах и уменьшить значения времени установления сигналов переменного тока. Для режимов измерения переменного напряжения и переменного тока доступны следующие типы фильтров: >3 Гц, >20 Гц, >200 Гц.

Используемый AC фильтр определяется частотой входного сигнала. Рекомендуется выбирать фильтр с наивысшей частотой, частота которого меньше, чем у измеряемого сигнала, потому что более высокие частоты фильтры приводят к более быстрым измерениям. Например, при измерении сигнала между 20 и 200 Гц необходимо использовать фильтр 20 Гц.

В режимах ACV и ACI выбрать пункт меню 【Filter】откроется окно выбора частоты фильтра, как показано на рисунке ниже.

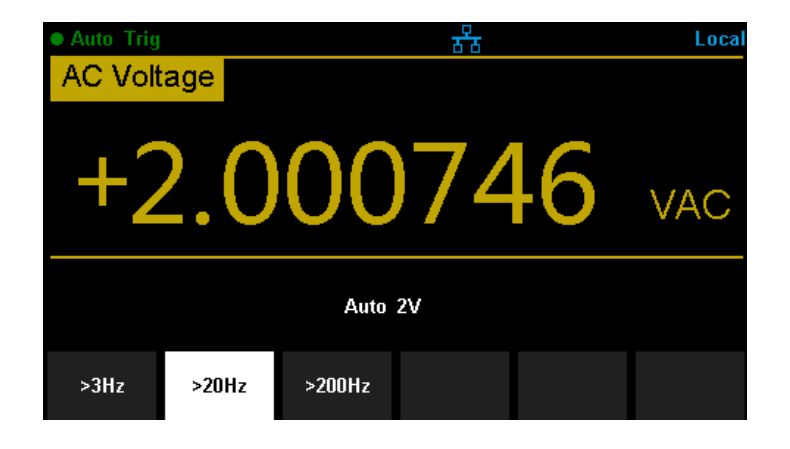

#### **9.8. СОПРОТИВЛЕНИЕ В РЕЖИМЕ «ПРОЗВОНКА»**

<span id="page-25-1"></span>Описанная далее функция применима только в режиме проверки целостности цепи ("прозвонка"). Пользователь может установить значение сопротивления в режиме проверки целостности цепи в диапазоне от 1 Ом до 2000 Ом. По умолчанию установлено 50 Ом.

В режиме проверки целостности цепи выбрать пункт меню【Threshold】 и с помощью курсорных кнопок выбрать значение сопротивления.

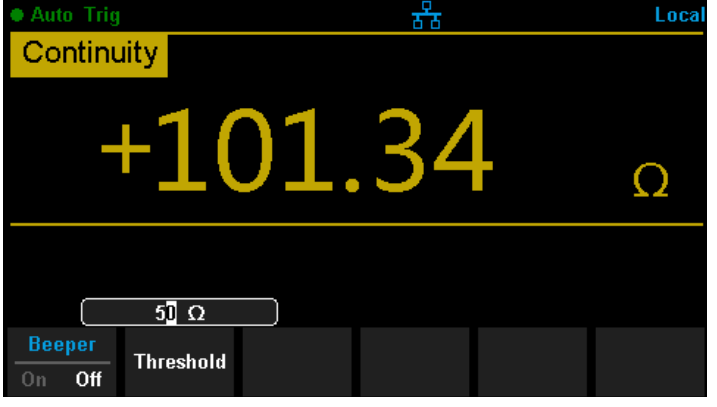

#### **9.9. ВРЕМЯ СЧЕТА (АКИП-2101/2)**

<span id="page-26-0"></span>Для вольтметра АКИП-2101/2 в режиме измерения частоты/периода доступна установка времени счета (Gate Time). Время счета определяет период в течение, которого вольтметр будет производить измерения. Чем больше время счета, тем выше разрешение при измерении низкочастотных сигналов и тем медленнее измерение, и наоборот.

В режиме измерения Частота/Период (FREQ/PERIOD) выбрать пункт меню 【Gate Time】 для доступа к установкам времени счета. Параметр время счета имеет четыре фиксированных значений: 1 мс, 10 мс, 100 мс или 1 с. По умолчанию установлено значение времени счета 100 мс.

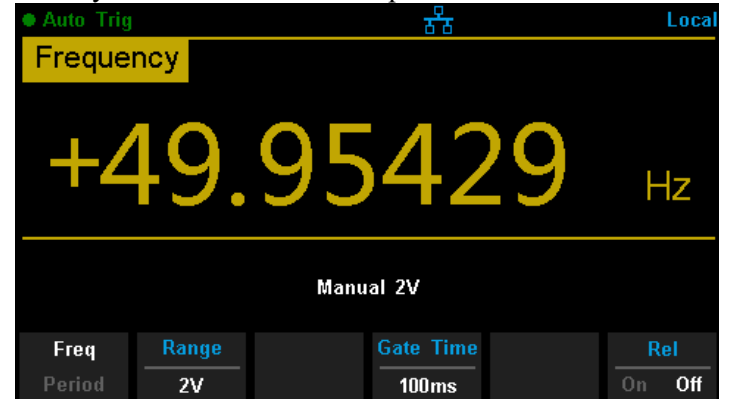

## <span id="page-26-1"></span>**10. ОСНОВНЫЕ ИЗМЕРИТЕЛЬНЫЕ ФУКНЦИИ**

## <span id="page-26-2"></span>**10.1. ИЗМЕРЕНИЕ ПОСТОЯННОГО НАПРЯЖЕНИЯ**

Вольтметр позволяет измерять напряжение постоянного тока до 1000 В.

**Внимание:**

Не используйте вольтметр для измерения напряжения более чем 1000 Впик, это может привести к повреждению вольтметр или к поражению электрическим током.

**Примечание**: для устранения возможных термо ЭДС из-за соприкосновения различных металлов используйте медные провода и разъемы при подключении к вольтметру.

#### *Проведение измерений:*

1. Нажать кнопку **всу** на передней панели для входа в меню измерения постоянного напряжения:

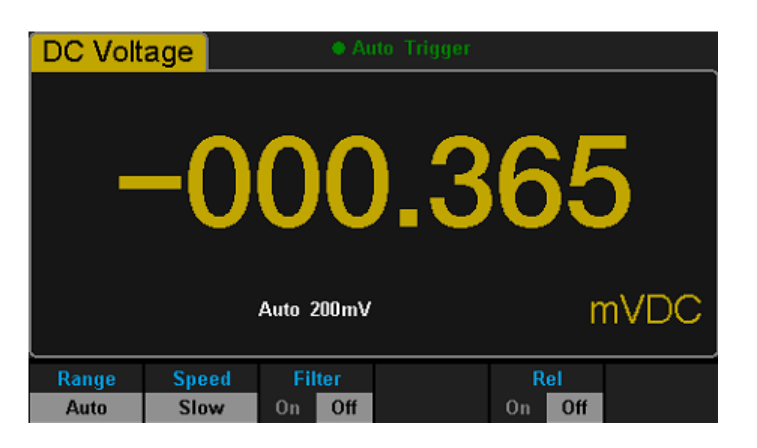

2. Подключить красный провод ко входной клемме HI и черный провод ко входной клемме LO в виде следующей схемы:

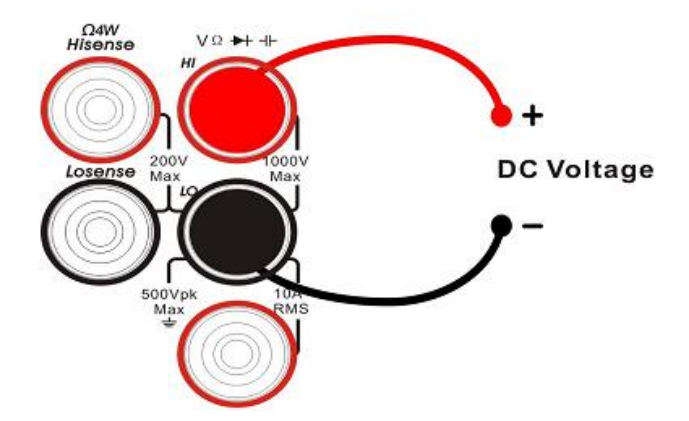

3. Выбрать необходимый диапазон измерения напряжения в зависимости от измеряемой цепи:

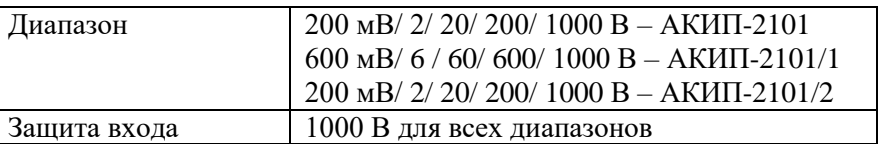

#### **Примечание**:

- Допускается превышение измеряемой величины напряжения на 20% выше, чем номинальное для всех диапазонов, за исключением 1000 В. Данное превышение доступно как для ручного, так и для автоматического режима выбора диапазона.
- При превышении диапазона 1000 В, на экране отображается сообщение "overload" перегрузка.
- 4. Установить входное сопротивление для измерения постоянного напряжение. Нажать 【Input Z】, чтобы установить сопротивление постоянному току: 10 МОм (значение по умолчанию) или "> 10 ГОм".

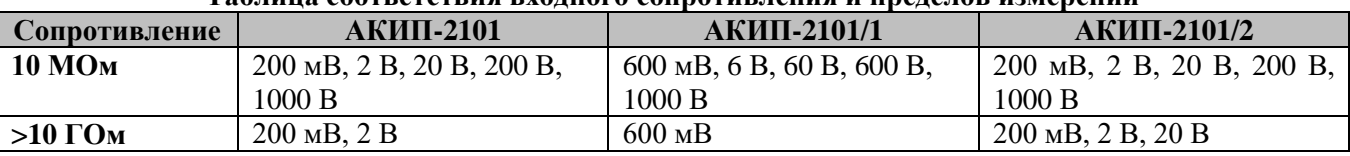

#### **Таблица соответствия входного сопротивления и пределов измерений**

- 5. Функция установки фильтра переменного тока (только для АКИП-2101, АКИП-2101/1). Нажать【Filter】, чтобы включить или выключить фильтр переменного тока. (Примечание: Функция доступна только для измерения постоянного напряжения и постоянного тока).
- 6. Функция установки времени интеграции (только для АКИП-2101/2). Нажать 【Aperture】для выбора времени интеграции. Время интегрирования выражается в циклах линии питания (PLC). Значение в 100 PLC обеспечивает максимальное подавление шума, лучшее разрешение, но минимальную скорость измерения.
- 7. Функция автоматической установки нуля (только для АКИП-2101/2). Нажать 【Auto Zero】 для включения или отключения функции. При включении функции автоматической установки нуля, вольтметр внутри своей измерительной схемы отключает входной сигнал после каждого измерения и снимает так называемое нулевое показание. Затем это нулевое показание вычитается из предыдущего показания. Таким образом, устраняется погрешность, обусловленная наличием напряжений смещения на входных схемах вольтметра.
- 8. Установка относительной величины. Нажать 【Rel】, чтобы включить или выключить функцию относительных измерений. При активации данной функции, на дисплее отображается показание относительной величины - результата фактической разницы между измеренным значением и значением, которое было установлено. (Для детального обзора обратитесь к разделу "Математические функции")
- 9. Чтение результата измерения (только для АКИП-2101, АКИП-2101/1). Нажать на кнопку【Speed】 для выбора требуемой скорости измерения и считайте показания измерений .
- 10. Просмотр сохраненных данных истории. Доступно четыре типа способа просмотра сохраненных данных: "Number"- цифровой, "Bar Meter"- аналоговая шкала, "Trend Chart"- тренд и "Histogram" гистограмма.

## <span id="page-28-0"></span>**10.2. ИЗМЕРЕНИЕ ПОСТОЯННОГО ТОКА**

Вольтметр позволяет измерять постоянный ток до 10А.

#### *Проведение измерений:*

1. Нажать кнопку shift и затем [DCV] на передней панели для входа в меню измерения постоянного тока:

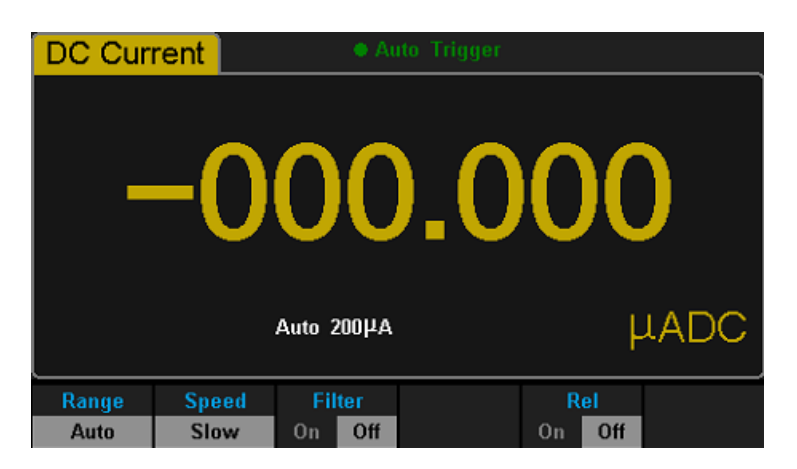

2. Подключить красный провод ко входной токовой клемме I и черный провод ко входной клемме LO в виде следующей схемы:

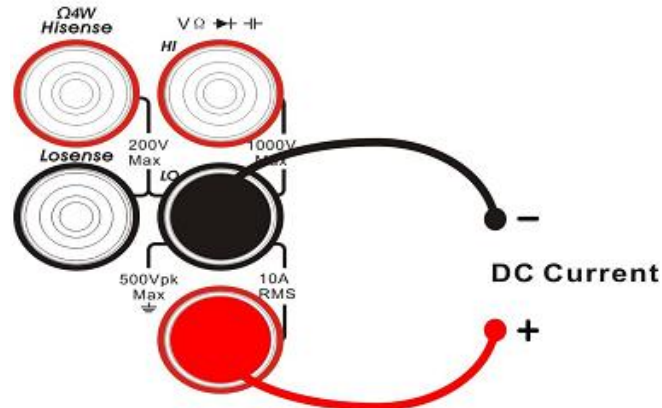

3. Выбрать необходимый диапазон измерения тока в зависимости от измеряемой цепи:

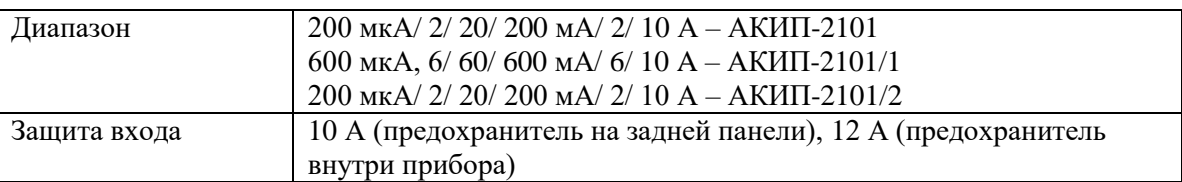

#### **Примечание**:

Допускается превышение измеряемой величины тока на 20% выше, чем номинальное для всех диапазонов, за исключением 10 А. Данное превышение доступно как для ручного, так и для автоматического режима выбора диапазона.

- 4. Функция установки фильтра переменного тока (только для АКИП-2101, АКИП-2101/1). Нажать【Filter】, чтобы включить или выключить фильтр переменного тока.
- 5. Функция установки времени интеграции (только для АКИП-2101/2). Нажать 【Aperture】для выбора времени интеграции. Время интегрирования выражается в циклах линии питания (PLC). Значение в 100 PLC обеспечивает максимальное подавление шума, лучшее разрешение, но минимальную скорость измерения.
- 6. Функция автоматической установки нуля (только для АКИП-2101/2). Нажать 【Auto Zero】 для включения или отключения функции. При включении функции автоматической установки нуля, вольтметр внутри своей измерительной схемы отключает входной сигнал после каждого измерения и снимает так называемое нулевое показание. Затем это нулевое показание вычитается из предыдущего показания. Таким образом, устраняется погрешность, обусловленная наличием напряжений смещения на входных схемах вольтметра.
- 7. Установка относительной величины. Нажмите 【Rel】, чтобы включить или выключить функцию относительных измерений. При активации данной функции, на дисплее отображается показание относительной величины - результата фактической разницы между измеренным значением и значением, которое было установлено. (Для детального обзора обратитесь к разделу "Математические функции").
- 8. Чтение результата измерения (только для АКИП-2101, АКИП-2101/1). Нажать на кнопку【Speed】 для выбора требуемой скорости измерения и считайте показания измерений.
- 9. Просмотр сохраненных данных истории. Доступно четыре типа способа просмотра сохраненных данных : "Number"- цифровой, "Bar Meter"- аналоговая шкала, "Trend Chart"- тренд и "Histogram" гистограмма.

#### <span id="page-29-0"></span>**10.3. ИЗМЕРЕНИЕ ПЕРЕМЕННОГО НАПРЯЖЕНИЯ**

Вольтметр позволяет измерять напряжение переменного тока до 750 В.

**Примечание**: для устранения возможных термо ЭДС из-за соприкосновения различных металлов используйте медные провода и разъемы при подключении к вольтметру.

#### *Проведение измерений:*

1. Нажать кнопку  $\boxed{\text{acv}}$  на передней панели для входа в меню измерения переменного напряжения:

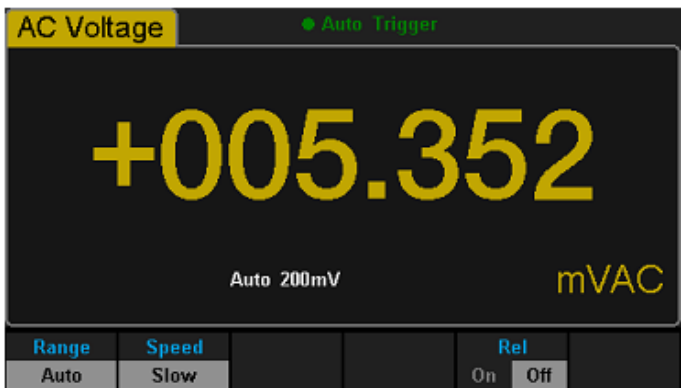

2. Подключить красный провод ко входной клемме HI и черный провод ко входной клемме LO в виде следующей схемы:

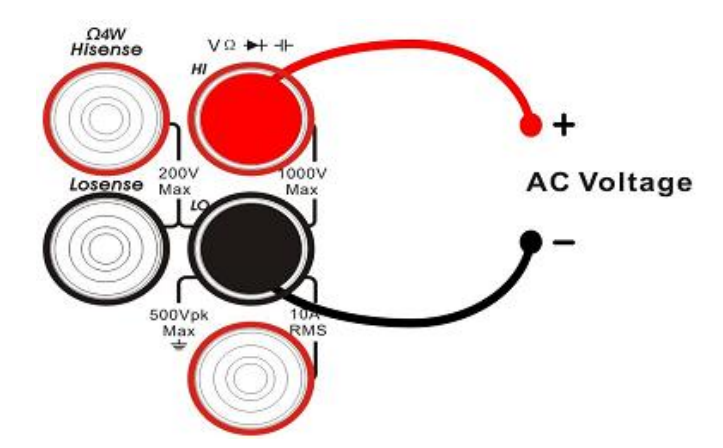

3. Выбрать подходящий диапазон измерения напряжения в зависимости от измеряемой цепи:

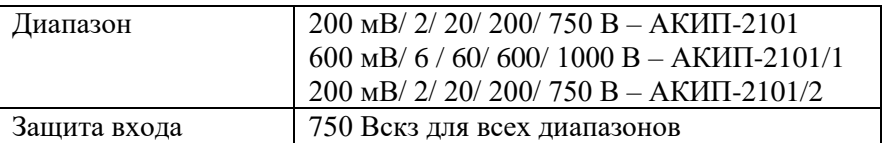

#### **Примечание**:

- Допускается превышение измеряемой величины напряжения на 20% выше, чем номинальное для всех диапазонов, за исключением 750 В. Данное превышение доступно как для ручного, так и для автоматического режима выбора диапазона.
- При превышении диапазона 750 В, на экране отображается сообщение "**overload**" перегрузка.
- 4. Установка фильтра (только для АКИП-2101/2). Нажать【Filter】для выбора одного из следующих типов фильтра: >3 Гц, >20 Гц, >200 Гц. Используемый AC фильтр определяется частотой входного сигнала. Рекомендуется выбирать фильтр с наивысшей частотой, частота которого меньше, чем у измеряемого сигнала, потому что более высокие частоты фильтры приводят к более быстрым измерениям. Например, при измерении сигнала между 20 и 200 Гц необходимо использовать фильтр 20 Гц.
- 5. Установка относительной величины. Нажмите 【Rel】, чтобы включить или выключить функцию относительных измерений. При активации данной функции, на дисплее отображается показание относительной величины - результата фактической разницы между измеренным значением и значением, которое было установлено. (Для детального обзора обратитесь к разделу "Математические функции").
- 6. Чтение результата измерения (только для АКИП-2101, АКИП-2101/1). Нажать на кнопку【Speed】 для выбора требуемой скорости измерения и считайте показания измерений. Для отображения на дисплее частоты измеряемого переменного тока нажмите  $\begin{bmatrix}$  Dual  $\end{bmatrix}$   $\text{Gaff}$

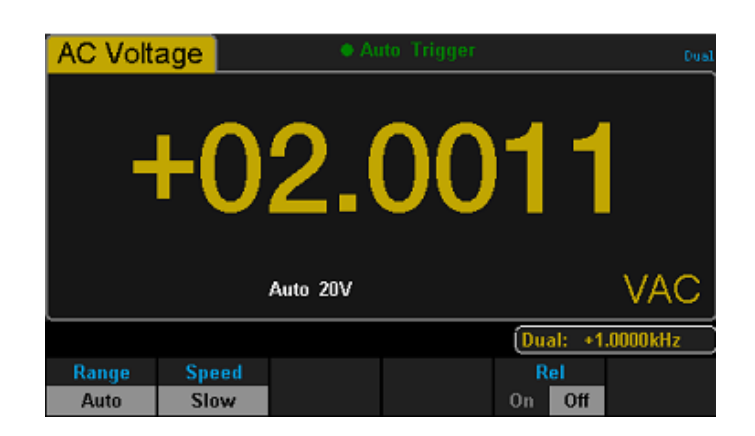

7. Просмотр сохраненных данных истории. Доступно четыре типа способа просмотра сохраненных данных : "Number"- цифровой, "Bar Meter"- аналоговая шкала, "Trend Chart"- тренд и "Histogram" гистограмма.

#### **Входное сопротивление при измерении переменного напряжения**

Входное сопротивление вольтметра составляет 1 МОм, входная емкость 100 пФ. Измерительные провода, которые используются при подключении к измеряемому сигналу, добавляют дополнительную емкость и нагрузку. Приблизительные входные сопротивления вольтметра при разных частотах приведены в таблице ниже:

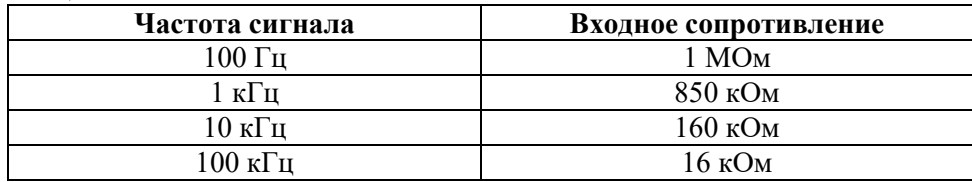

#### <span id="page-31-0"></span>**10.4. ИЗМЕРЕНИЕ ПЕРЕМЕННОГО ТОКА**

Вольтметр позволяет измерять переменный ток до 10А.

#### *Проведение измерений:*

1. Нажать кнопку shift и затем (ACV на передней панели для входа в меню измерения постоянного тока:

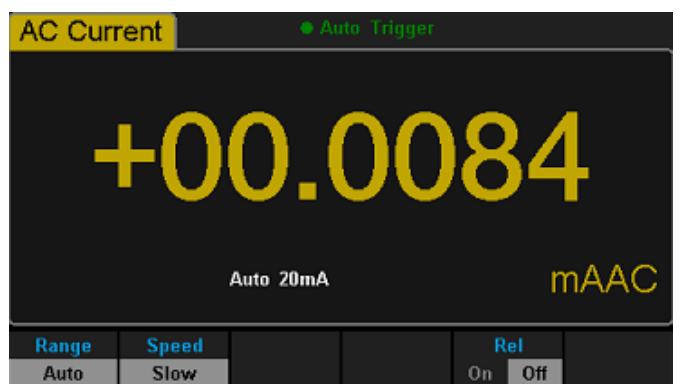

2. Подключить красный провод ко входной токовой клемме I и черный провод ко входной клемме LO в виде следующей схемы:

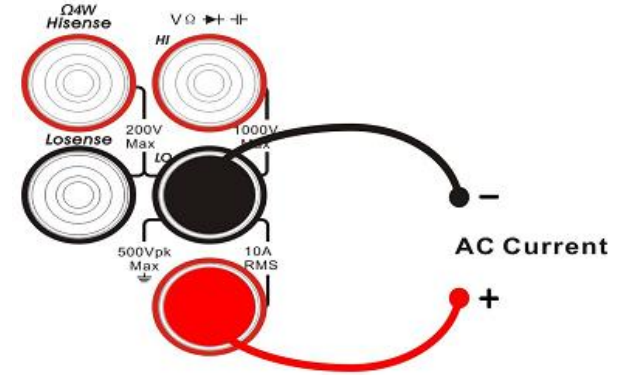

3. Выбрать необходимый диапазон измерения тока в зависимости от измеряемой цепи:

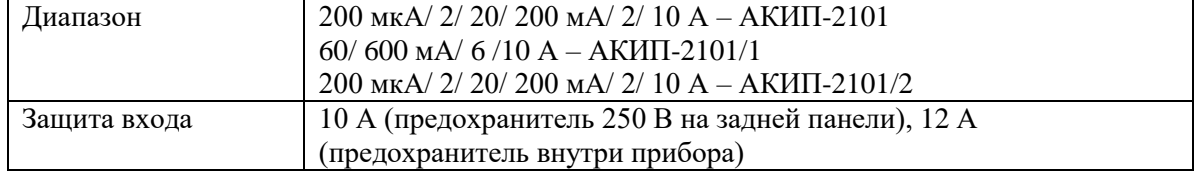

#### Примечание:

Допускается превышение измеряемой величины тока на 20% выше, чем номинальное для всех диапазонов, за исключением 10 А. Данное превышение доступно как для ручного, так и для автоматического режима выбора диапазона.

- 4. Установка относительной величины. Нажать [Rel], чтобы включить или выключить функцию относительных измерений. При активации данной функции, на дисплее отображается показание относительной величины - результата фактической разницы между измеренным значением и значением, которое было установлено. (Для детального обзора обратитесь к разделу "Математические функции")
- 5. Установка фильтра (только для АКИП-2101/2). Нажать [Filter] для выбора одного из следующих типов фильтра: > 3 Гц, > 20 Гц, > 200 Гц. Используемый АС фильтр определяется частотой входного сигнала. Рекоменлуется выбирать фильтр с наивысшей частотой, частота которого меньше, чем у измеряемого сигнала, потому что более высокие частоты фильтры приводят к более быстрым измерениям. Например, при измерении сигнала между 20 и 200 Гц необходимо использовать фильтр 20 Гн.
- 6. Чтение результата измерения. Нажать на кнопку [Speed] для выбора требуемой скорости измерения и считайте показания измерений.
- 7. Просмотр сохраненных данных истории. Доступно четыре типа способа просмотра сохраненных данных: "Number"- цифровой, "Bar Meter"- аналоговая шкала, "Trend Chart"- тренд и "Histogram" гистограмма.

#### <span id="page-32-0"></span> $10.5.$  $\boldsymbol{M}$ ЧЕТЫРЕХПРОВОДНОЕ ИЗМЕРЕНИЕ ЭЛЕКТРИЧЕСКОГО ДВУХ **СОПРОТИВЛЕНИЯ**

#### <span id="page-32-1"></span>10.5.1. Двухпроводное измерение сопротивления

Проведение измерений:

1. Нажать кнопку  $\left[\Omega^{2}W\right]$  на передней панели для входа в меню измерения сопротивления двухпроводным методом:

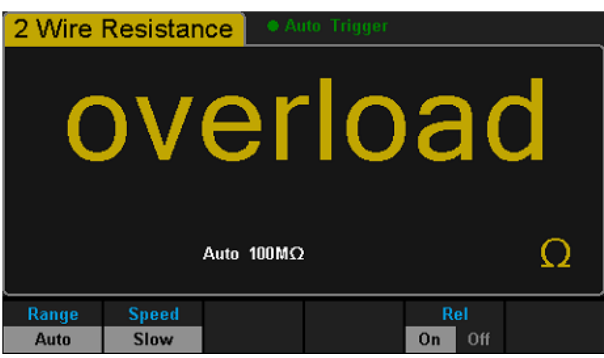

2. Подключить красный провод ко входной клемме НІ и черный провод ко входной клемме LO в виде следующей схемы:

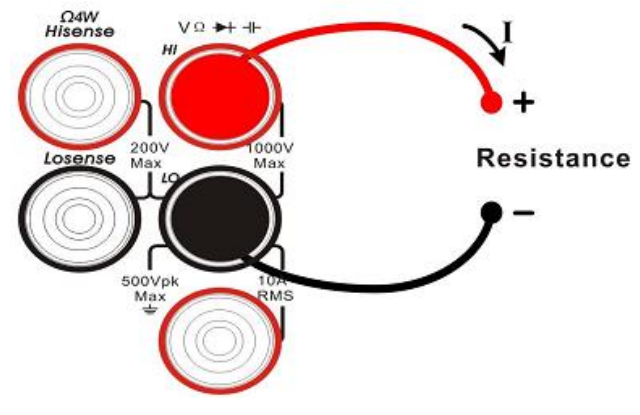

3. Выбрать необходимый диапазон измерения сопротивления:

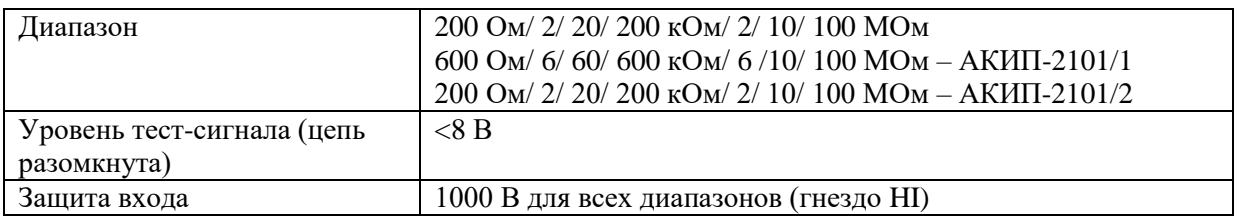

#### **Примечание**:

Допускается превышение измеряемой величины сопротивления на 20% выше, чем номинальное для всех диапазонов. Данное превышение доступно как для ручного, так и для автоматического режима выбора диапазона.

- 4. Установка относительной величины. Нажмите 【Rel】, чтобы включить или выключить функцию относительных измерений. При активации данной функции, на дисплее отображается показание относительной величины - результата фактической разницы между измеренным значением и значением, которое было установлено. (Для детального обзора обратитесь к разделу "Математические функции")
- 5. Функция установки времени интеграции (только для АКИП-2101/2). Нажать 【Aperture】для выбора времени интеграции. Время интегрирования выражается в циклах линии питания (PLC). Значение в 100 PLC обеспечивает максимальное подавление шума, лучшее разрешение, но минимальную скорость измерения.
- 6. Функция автоматической установки нуля (только для АКИП-2101/2). Нажать 【Auto Zero】 для включения или отключения функции. При включении функции автоматической установки нуля, вольтметр внутри своей измерительной схемы отключает входной сигнал после каждого измерения и снимает так называемое нулевое показание. Затем это нулевое показание вычитается из предыдущего показания. Таким образом, устраняется погрешность, обусловленная наличием напряжений смещения на входных схемах вольтметра.
- 7. Чтение результата измерения (только для АКИП-2101, АКИП-2101/1). Нажать на кнопку【Speed】для выбора требуемой скорости измерения и считайте показания измерений.
- 8. Просмотр сохраненных данных истории. Доступно четыре типа способа просмотра сохраненных данных : "Number"- цифровой, "Bar Meter"- аналоговая шкала, "Trend Chart"- тренд и "Histogram" гистограмма.

**Примечание:** Пользователю будет предложено воспользоваться функцией относительных измерений при проведении измерений малых сопротивлений, чтобы уменьшить или избежать влияния сопротивления тестовых проводов на общий результат измерения.

#### <span id="page-33-0"></span>**10.5.2. Четырехпроводное измерение сопротивления**

#### *Проведение измерений:*

1. Нажать кнопку  $\begin{bmatrix} \text{Shift} \\ \text{B} \end{bmatrix}$  и затем  $\begin{bmatrix} \Omega^{2W} \end{bmatrix}$  на передней панели для входа в меню измерения сопротивления четырехпроводным методом:

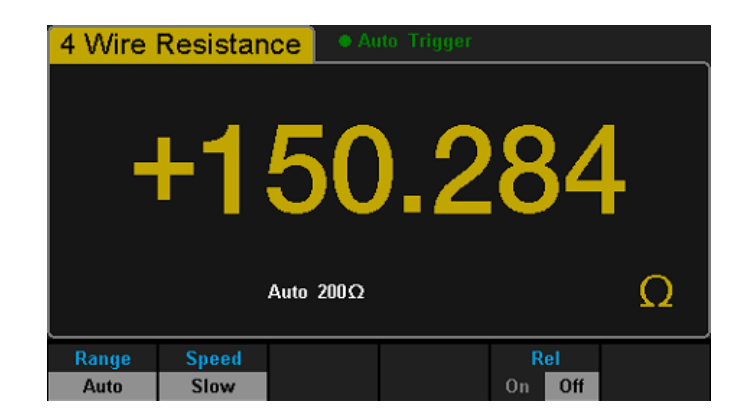

2. Подключить красные провода ко входной клемме HI и HIsense, черные провода ко входной клемме LO и LOsense в виде следующей схемы:

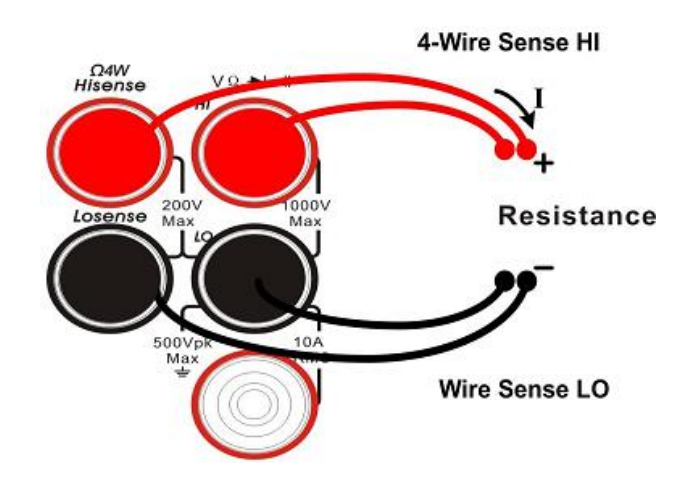

3. Выбрать необходимый диапазон измерения сопротивления:

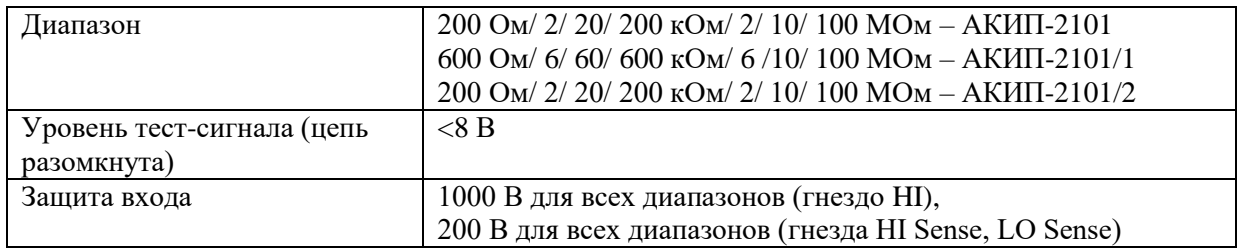

#### **Примечание**:

Допускается превышение измеряемой величины сопротивления на 20% выше, чем номинальное для всех диапазонов. Данное превышение доступно как для ручного, так и для автоматического режима выбора диапазона.

- 4. Установка относительной величины. Нажать 【Rel】, чтобы включить или выключить функцию относительных измерений. При активации данной функции, на дисплее отображается показание относительной величины - результата фактической разницы между измеренным значением и значением, которое было установлено. (Для детального обзора обратитесь к разделу "Математические функции").
- 5. Функция установки времени интеграции (только для АКИП-2101/2). Нажать 【Aperture】для выбора времени интеграции. Время интегрирования выражается в циклах линии питания (PLC). Значение в 100 PLC обеспечивает максимальное подавление шума, лучшее разрешение, но минимальную скорость измерения.
- 6. Функция автоматической установки нуля (только для АКИП-2101/2). Нажать 【Auto Zero】 для включения или отключения функции. При включении функции автоматической установки нуля, вольтметр внутри своей измерительной схемы отключает входной сигнал после каждого измерения

и снимает так называемое нулевое показание. Затем это нулевое показание вычитается из предыдущего показания. Таким образом, устраняется погрешность, обусловленная наличием напряжений смещения на входных схемах вольтметра.

- 7. Чтение результата измерения (только для АКИП-2101, АКИП-2101/1). Нажать на кнопку【Speed】 для выбора требуемой скорости измерения и считайте показания измерений.
- 8. Просмотр сохраненных данных истории. Доступно четыре типа способа просмотра сохраненных данных : "Number"- цифровой, "Bar Meter"- аналоговая шкала, "Trend Chart"- тренд и "Histogram" гистограмма.

**Примечание:** Пользователю будет предложено воспользоваться функцией относительных измерений при проведении измерений малых сопротивлений, чтобы уменьшить или избежать влияния сопротивления тестовых проводов на общий результат измерения.

#### <span id="page-35-0"></span>**10.6. ИЗМЕРЕНИЕ ЕМКОСТИ**

Вольтметр позволяет измерять емкость до 10000 мкФ – АКИП-2101, АКИП-2101/1, и до 100 мФ – АКИП-2101/2.

#### *Проведение измерений:*

1. Нажать кнопку  $($  +  $\Box$  на передней панели для входа в меню измерения емкости:

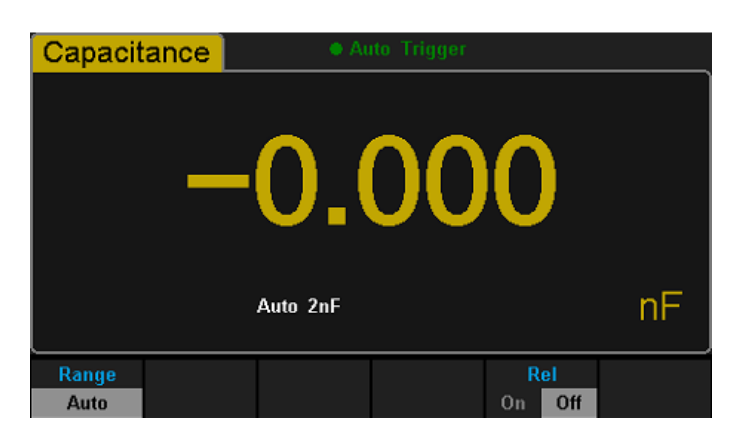

2. Подключить красный провод ко входной клемме HI и черный провод ко входной клемме LO в виде следующей схемы:

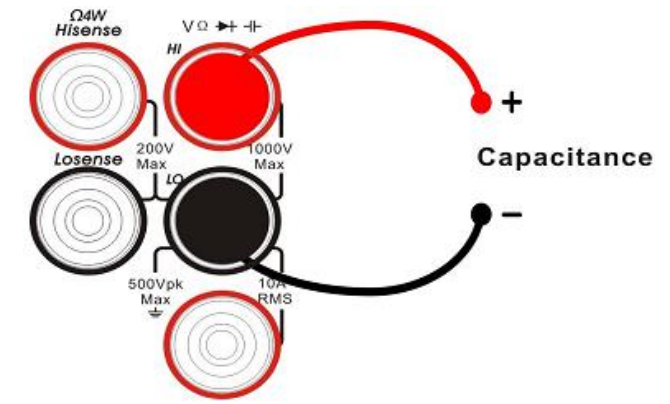

3. Выбрать необходимый диапазон измерения емкости:

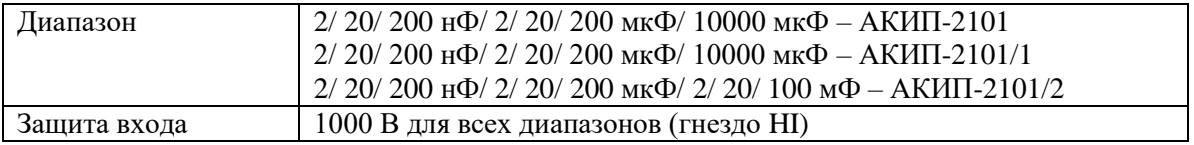

#### Примечание:

Допускается превышение измеряемой величины тока на 20% выше, чем номинальное для всех диапазонов. Данное превышение доступно как для ручного, так и для автоматического режима выбора лиапазона.

- 4. Установка относительной величины. Нажать [Rel], чтобы включить или выключить функцию относительных измерений. При активации данной функции, на дисплее отображается показание относительной величины - результата фактической разницы между измеренным значением и значением, которое было установлено. (Для детального обзора обратитесь к разделу "Математические функции")
- 5. Чтение результата измерения. Скорость измерения емкости фиксированная и всегла находится в режиме медленно - "Slow".
- 6. Просмотр сохраненных ланных истории. Доступно четыре типа способа просмотра сохраненных данных: "Number"- цифровой, "Bar Meter"- аналоговая шкала, "Trend Chart"- тренд и "Histogram" гистограмма.

Примечание. Перед проведением измерений всегда разряжайте электролитическую емкость.

#### <span id="page-36-0"></span>ИЗМЕРЕНИЕ ЧАСТОТЫ  $10.7.$

Результат измерений частоты или периода сигнала отображается при включенной функции двойного

дисплея для измерений напряжения или тока, либо при нажатии функциональных кнопок (shift) и на передней панели.

#### Проведение измерений:

1. Haward KHOUKV  $\left( \begin{array}{c} \text{Shift} \\ \text{H} \end{array} \right)$   $\left( \begin{array}{c} \text{H} \\ \text{H} \end{array} \right)$ на передней панели для входа в меню измерения частоты:

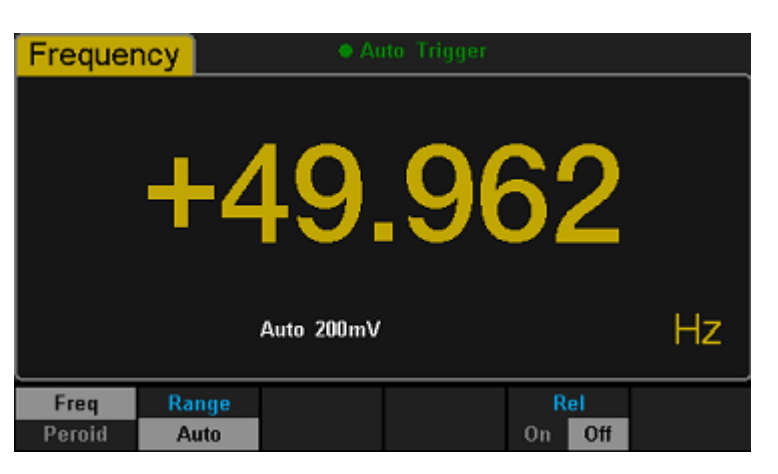

2. Подключить красный провод ко входной клемме НІ и черный провод ко входной клемме LO в виде следующей схемы:

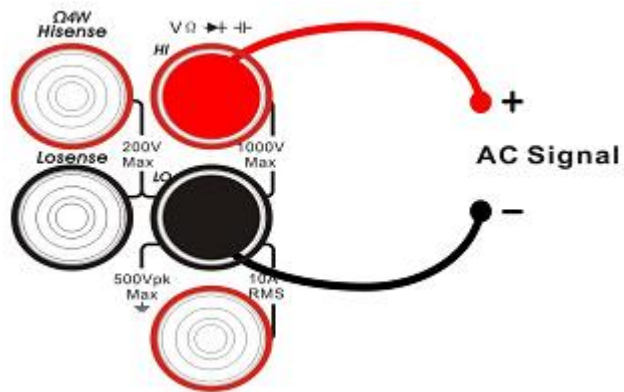

3. Выберите необходимый диапазон измерения частоты измеряемого сигнала:

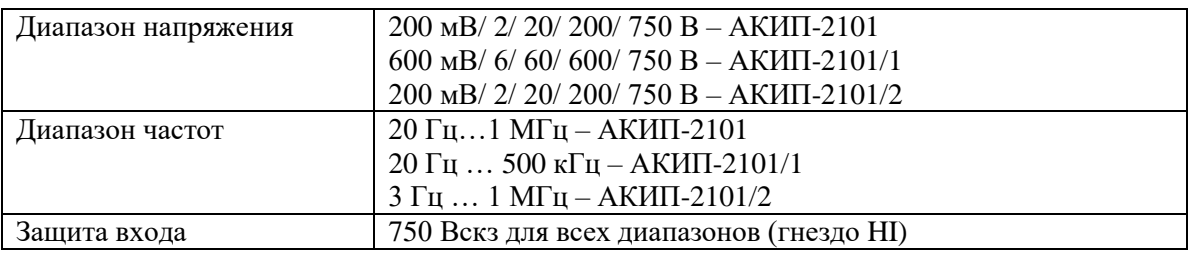

- 4. Установка времени счета (только для АКИП-2101/2). Нажать кнопку Gate Time】 для доступа к установкам времени счета. Параметр время счета имеет четыре фиксированных значений: 1 мс, 10 мс, 100 мс или 1 с. По умолчанию установлено значение времени счета 100 мс.
- 5. Установка относительной величины. Нажать 【Rel】, чтобы включить или выключить функцию относительных измерений. При активации данной функции, на дисплее отображается показание относительной величины - результата фактической разницы между измеренным значением и значением, которое было установлено. (Для детального обзора обратитесь к разделу "Математические функции")
- 6. Чтение результата измерения. Скорость измерения частоты фиксированная и всегда находится в режиме медленно - "Slow".
- 7. Просмотр сохраненных данных истории. Доступно четыре типа способа просмотра сохраненных данных: "Number"- цифровой, "Bar Meter"- аналоговая шкала, "Trend Chart"- тренд и "Histogram" гистограмма.

#### <span id="page-37-0"></span>**10.8. ИЗМЕРЕНИЕ ПЕРИОДА**

Результат измерений частоты или периода сигнала отображается при включенной функции двойного дисплея для измерений напряжения или тока, либо при нажатии функциональных кнопок  $\overline{a_{\text{shift}}}$   $_{\text{H}}$ на передней панели.

#### *Проведение измерений:*

1. Нажать кнопку **Shift** и  $\begin{bmatrix} -1 \end{bmatrix}$  на передней панели и выберите **[Period]** для входа в меню измерения периода:

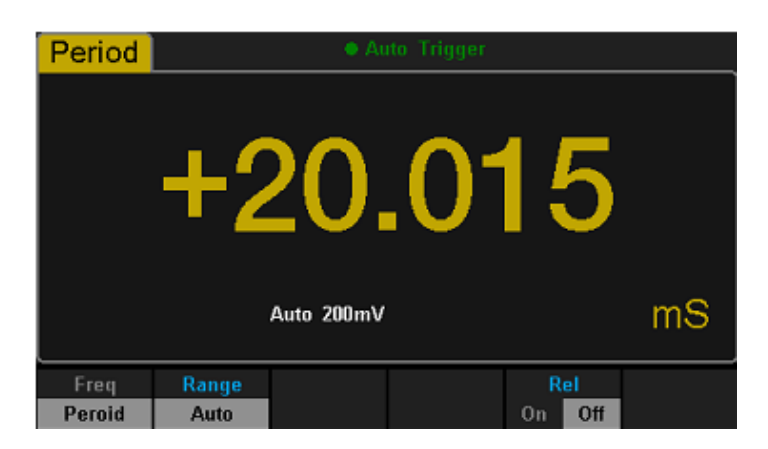

2. Подключите красный провод ко входной клемме HI и черный провод ко входной клемме LO в виде следующей схемы:

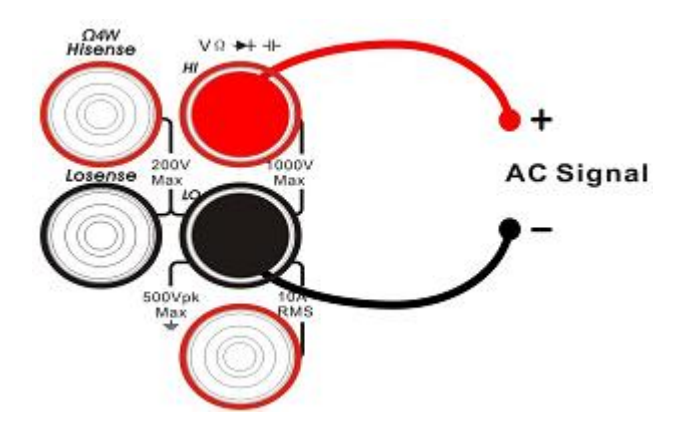

3. Выберите необходимый диапазон измерения периода измеряемого сигнала:

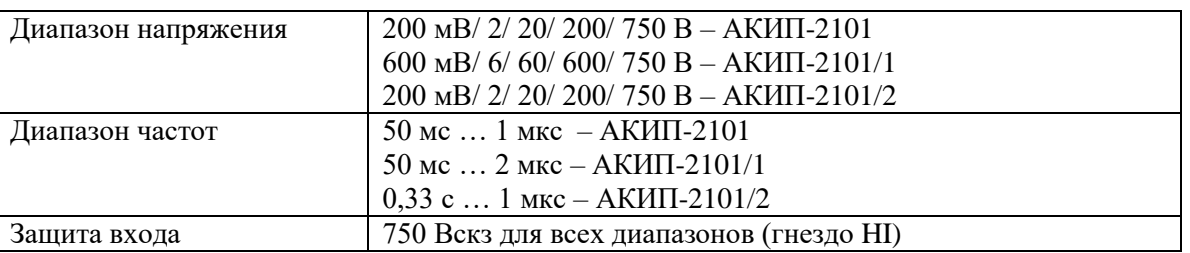

- 4. Установка времени счета (только для АКИП-2101/2). Нажать кнопку Gate Time】 для доступа к установкам времени счета. Параметр время счета имеет четыре фиксированных значений: 1 мс, 10 мс, 100 мс или 1 с. По умолчанию установлено значение времени счета 100 мс.
- 5. Установка относительной величины. Нажать 【Rel】, чтобы включить или выключить функцию относительных измерений. При активации данной функции, на дисплее отображается показание относительной величины - результата фактической разницы между измеренным значением и значением, которое было установлено. (Для детального обзора обратитесь к разделу "Математические функции")
- 6. Чтение результата измерения. Скорость измерения частоты фиксированная и всегда находится в режиме медленно - "Slow".
- 7. Просмотр сохраненных данных истории. Доступно четыре типа способа просмотра сохраненных данных : "Number"- цифровой, "Bar Meter"- аналоговая шкала, "Trend Chart"- тренд и "Histogram" гистограмма.

#### <span id="page-38-0"></span>**10.9. ПРОВЕРКА ЦЕЛОСТНОСТИ ЦЕПИ**

Для прозвонки цепи используется метод измерения сопротивления по двухпроводной схеме измеряемой цепи с тестовым током 1 мА.

#### *Проведение измерений:*

1. Нажать кнопку Conte на передней панели для входа в меню проверки целостности цепи:

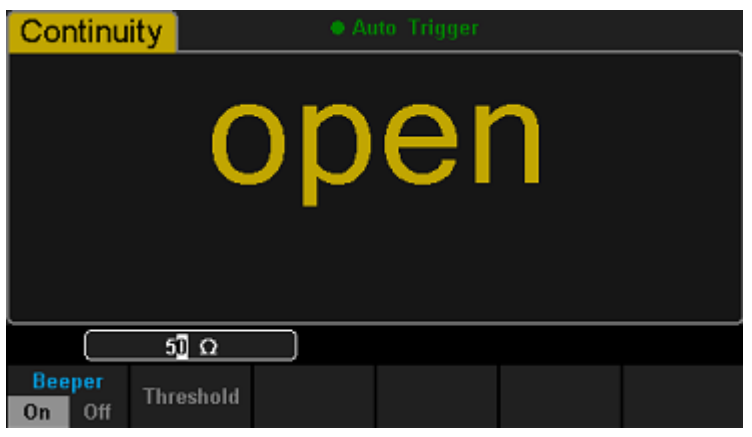

2. Подключить красный провод ко входной клемме HI и черный провод ко входной клемме LO в виде следующей схемы:

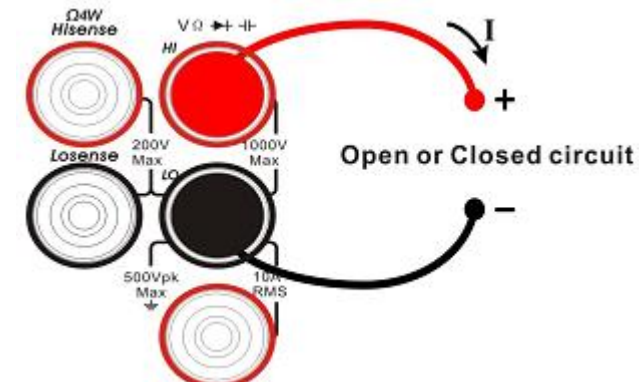

3. Установить сопротивление короткого замыкания. По умолчанию установлено значение 50 Ом. Нажать кнопку 【Threshold】. Использовать кнопки со стрелками для установки требуемого значения сопротивления короткого замыкания. Выбрать необходимые настройки для проверки целостности цепи:

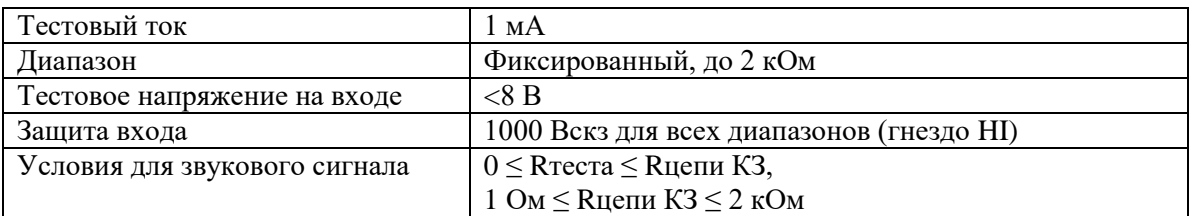

- 4. Установить функцию зуммера. Нажать 【Beeper】, чтобы включить или выключить звуковой сигнал. Если цепь непрерывна, прибор издаст звуковой сигнал, если функция звукового сигнала активна.
- 5. Просмотр сохраненных данных истории. Найти контрольную точку и считать результат измерения.

**Примечание:** Перед тестированием целостности цепи, отключите питание и разрядите все конденсаторы высокого напряжения, чтобы избежать повреждения прибора.

#### <span id="page-39-0"></span>**10.10. ТЕСТИРОВАНИЕ P – N ПЕРЕХОДОВ**

Если напряжение на входе ниже + 0,7 В (около 1,4 кОм), то звуковой сигнал будет издаваться только один раз. Если входное напряжение составляет до 50 мВ (около 100 Ом), то звуковой сигнал звуковой сигнал будет издаваться непрерывно.

#### *Проведение измерений:*

1. Нажать кнопку  $\overline{S}$  shift  $\overline{u}$   $\overline{C}$  contain на передней панели для входа в меню тестирования диодов:

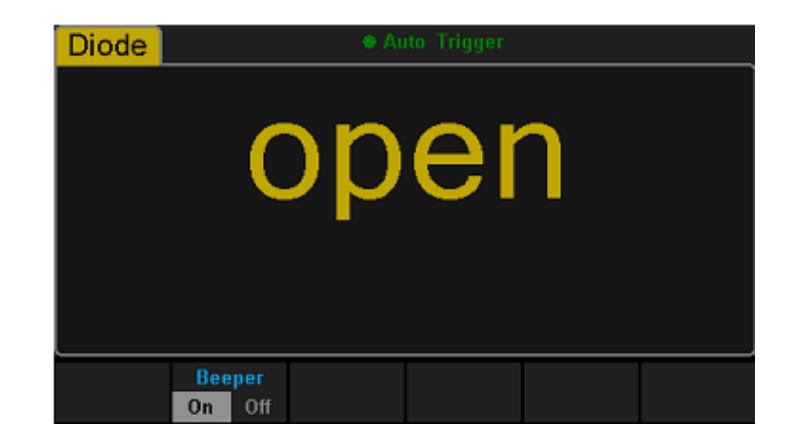

2. Подключить красный провод ко входной клемме HI и черный провод ко входной клемме LO в виде следующей схемы:

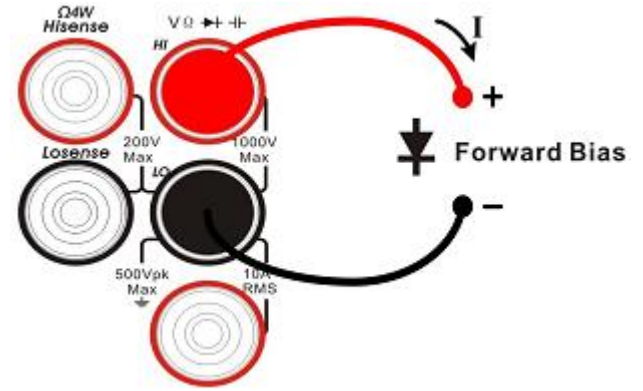

3. Установить функцию зуммера. Нажать 【Beeper】, чтобы включить или выключить звуковой сигнал. Если цепь непрерывна, прибор издаст звуковой сигнал, если функция звукового сигнала активна.

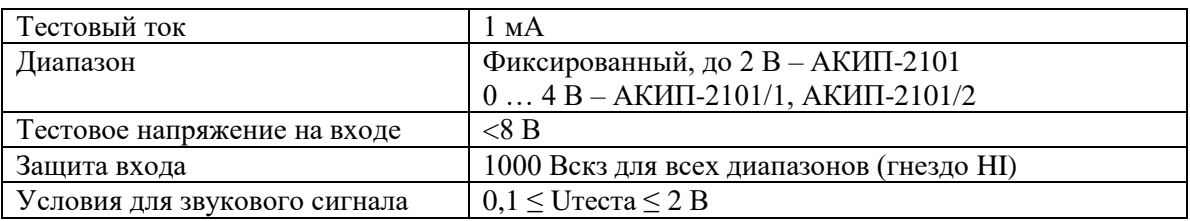

- 4. Установить максимальное тестовое напряжение. Нажать кнопку 【Threshold】. Значение по умолчанию 2 В. Использовать кнопки со стрелками для установки требуемого значения тестового напряжения.
- 5. Считать результат измерения.
- 6. Поменять щупы местами (сменить полярность) и измерить напряжение на диоде еще раз. Оценить состояние диода в соответствии со следующими правилами:
	- Если вольтметр показывает "overload" перегрузка и при обратном подключении отображает напряжение смещения, это означает, что диод исправен.
	- Если вольтметр показывает напряжение около 0 В и при подключении диода в прямом и обратном направлениях издается непрерывный звуковой сигнал, то это означает, что диод «пробит».
	- Если вольтметр показывает "overload"- перегрузку при подключении диода и в прямом и в обратном направлении, это указывает на то, что диод открыт.

**Примечание:** Перед тестированием диода, пожалуйста, отключите питание и разрядите все конденсаторы высокого напряжения, чтобы избежать повреждения вольтметра.

#### <span id="page-41-0"></span>**10.11. ИЗМЕРЕНИЕ ТЕМПЕРАТУРЫ**

Вольтметр поддерживает два типа датчика температуры: TC и RTD.

#### *Проведение измерений:*

1. Нажать кнопку **Гетриней** на передней панели для входа в меню измерения температуры:

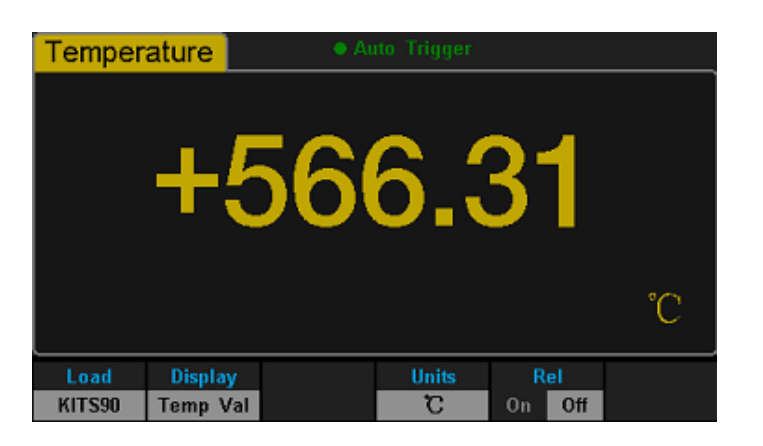

2. Подключить красный провод ко входной клемме HI и черный провод ко входной клемме LO в виде следующей схемы:

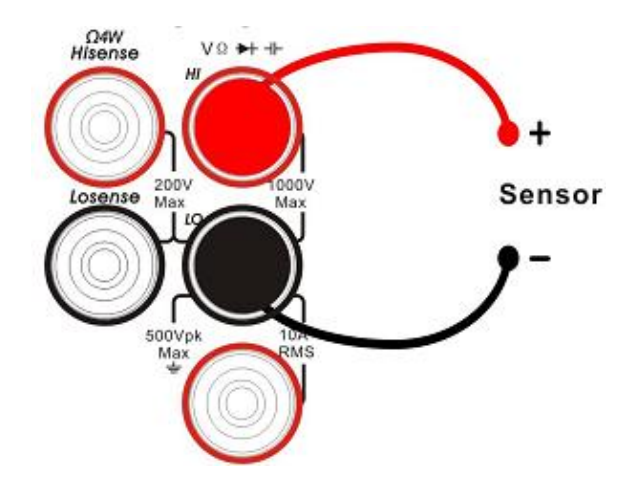

3. Нажать【Load】 и использовать кнопки со стрелками для выбора нужного файла. Затем нажать【Read】для вызова существующего файла конфигурации.

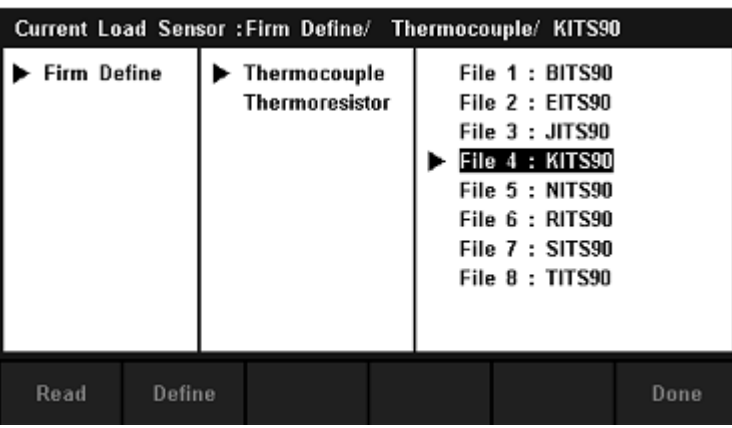

4. Нажать【Define】для просмотра конфигурации, как показано на следующей диаграмме.

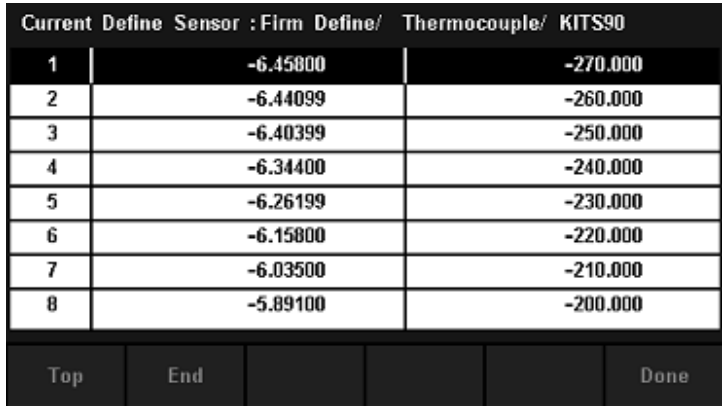

5. Нажать【Display】, чтобы выбрать режим отображения. Вольтметр поддерживает три режима отображения: значения температуры, измеренное значение напряжения и отображение всего вместе.

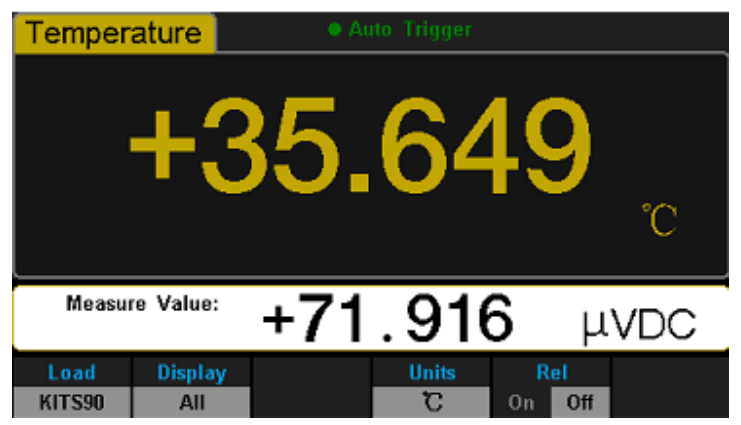

Нажать【All】, измеренное значение напряжения будет отображаться на дополнительном экране, а соответствующее значение температуры будет показано на главном экране. Это удобно для пользователей, чтобы одновременно следить за значениями температуры и напряжения.

6. Нажать【Units】для выбора единиц измерения: °C 、 °F 、 K.

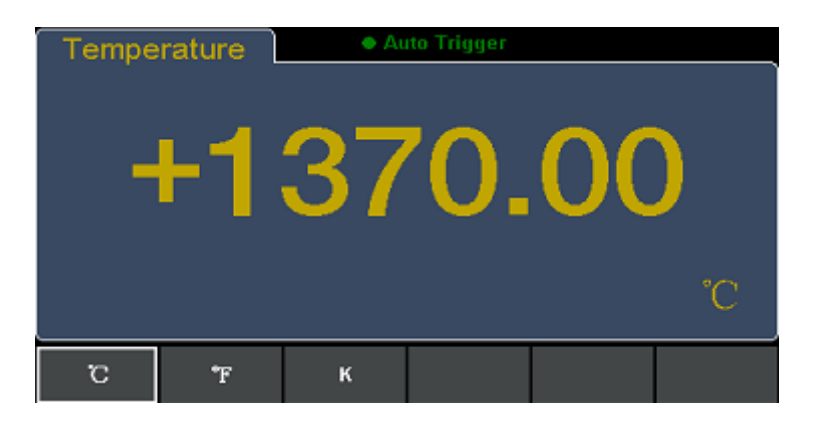

7. Установка относительной величины. Нажать 【Rel】, чтобы включить или выключить функцию относительных измерений. При активации данной функции, на дисплее отображается показание относительной величины - результата фактической разницы между измеренным значением и значением, которое было установлено. (Для детального обзора обратитесь к разделу "Математические функции")

## <span id="page-43-0"></span>**11.ИЗМЕРЕНИЕ ДВУХ ПАРАМЕТРОВ**

Вольтметр обеспечивают измерение сразу двух параметров. Активация второго измерения осуществляется нажатием кнопки <sup>[Dual</sup>, при этом на дисплее отобразится индикатор "Dual". Возможность отображения двух параметров показаны в таблице ниже:

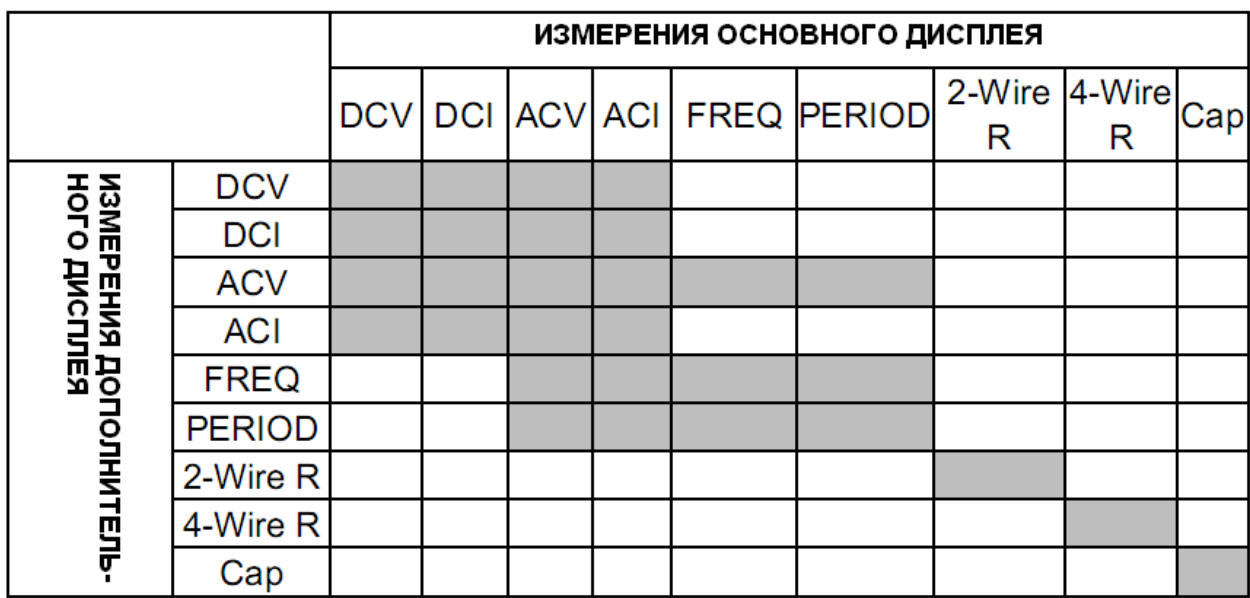

#### **Пояснения.**

- 1. При использовании одинаковых функций измерений для двойного дисплея (основной и дополнительный):
	- Обновление показаний на обоих дисплеях будет происходить в одновременно.
	- При использовании математических функций измерения мощности в дБм и относительных измерений в дБ на основном дисплее, дополнительный дисплей будет отображать тот же результат, что и на основном дисплее, либо при открытии дополнительного дисплея, математическая операция будет закрыта автоматически.
	- При использовании математических функций: статистики, макс/ мин, относительных измерений (Statistics, Limits, Relative) на основном дисплее, если пользователь активирует дополнительный дисплей, результат измерения будет отображаться таким же, как и на главном дисплее.
- 2. При использовании различных функций измерения на основном и дополнительном дисплее:
	- Показания основного и дополнительного дисплея будут обновляться по очереди.
	- При использовании математических функций измерения мощности в дБм и относительных измерений в дБ на основном дисплее, если активировать дополнительный дисплей, математическая операция будет закрыта автоматически и дополнительный дисплей отобразит вторую выбранную функцию измерения.
	- При использовании математических функций: статистики, макс/ мин, относительных измерений (Statistics, Limits, Relative) на основном дисплее, если активировать дополнительный дисплей, результат измерения будет отображаться на основном дисплее, а дополнительный дисплей отобразит вторую выбранную функцию измерения.
- 3. Если измерения температуры отображаются на основном дисплее, установить режим дисплея кнопками  $\boxed{\text{Temp}} \rightarrow \boxed{\text{Display}} \rightarrow \boxed{\text{All}}$  для отображения результата соответствующего измерения в напряжении на дополнительном дисплее.
- 4. Для дополнительного дисплея адаптирован автоматический выбор диапазона. Если же одна и та же функция измерения используется для обоих дисплеев, то для дополнительного дисплея будет доступен ручной выбор диапазона.
- 5. Сохранение информации в режиме "History" история об измерениях, отображаемых дополнительным дисплеем, не доступно.

#### МЕНЮ УТИЛИТ  $12.$

<span id="page-44-0"></span>Меню утилит предназначено для пользовательских настроек параметров системы и интерфейса вольтметра.

#### Выполнение настроек в меню:

Нажать кнопку shift и Dual на передней панели для входа в меню утилит:

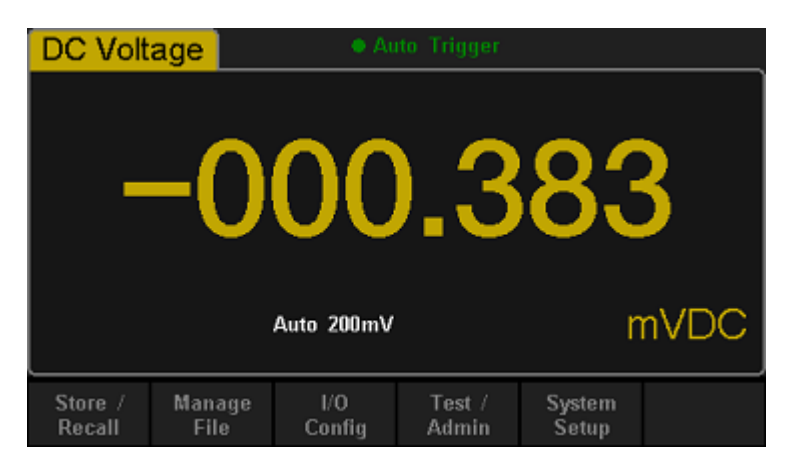

- Store/Recall Запись и вызов  $\bullet$
- Manage File Менеджер файлов: создать новый файл, копировать, переименовать или удалить файл.
- I/O Config Настройка локальной сети LAN и параметры GPIB.  $\bullet$
- Test/Admin Проведение самотестирования и обновления ПО.  $\bullet$
- $\bullet$ System Setup - Системные установки

#### <span id="page-44-1"></span> $12.1.$ ЗАПИСЬ И ВЫЗОВ

Настройки пользователя хранятся во внутренней памяти прибора, а также на внешнем USB-носителе.

Настройка:

**Dual** на передней панели для входа в меню утилит и затем 1. Нажать кнопку **Shift** и нажать [Store/Recall] для входа в меню настроек записи/вызова.

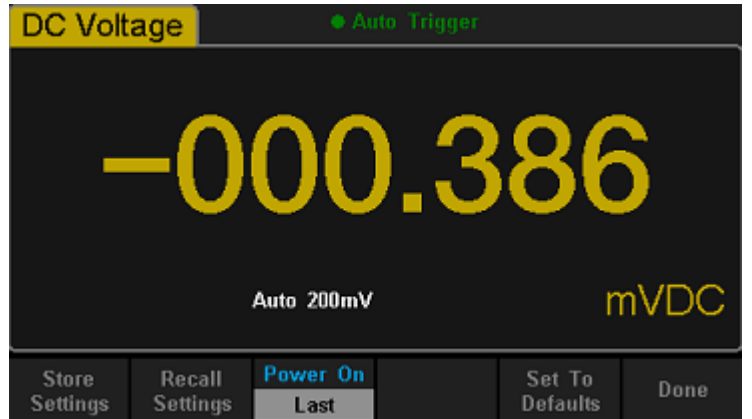

2. Нажать I Store Settings ] для входа в меню установок записи файлов.

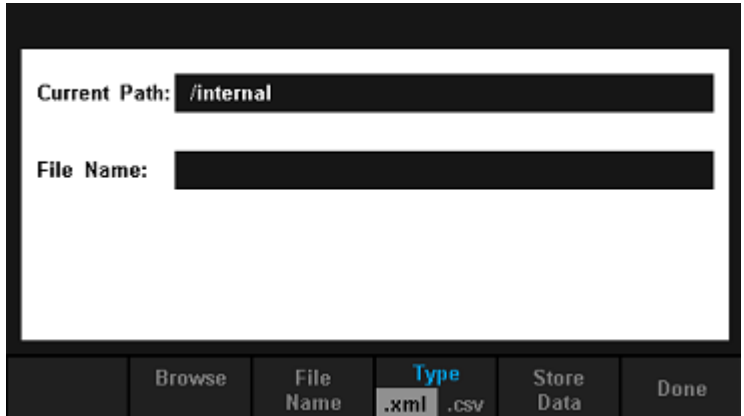

- Вгоwse Ввод места (папки) для записи файла
- File Name Введите имя файла
- Туре Выберите тип сохраняемого файла (.xml / .csv)
- $\bullet$  Store MS Data Сохранить как...
- Done Сохраните все изменения и вернуться в меню более высокого уровня.
- 3. Нажать【Recall Settings】для входа в меню вызова файлов. Использовать **клавиши со стрелками для выбора и расположения папки** записанного файла, и нажмите【Select】для выбора соответствующего файла.

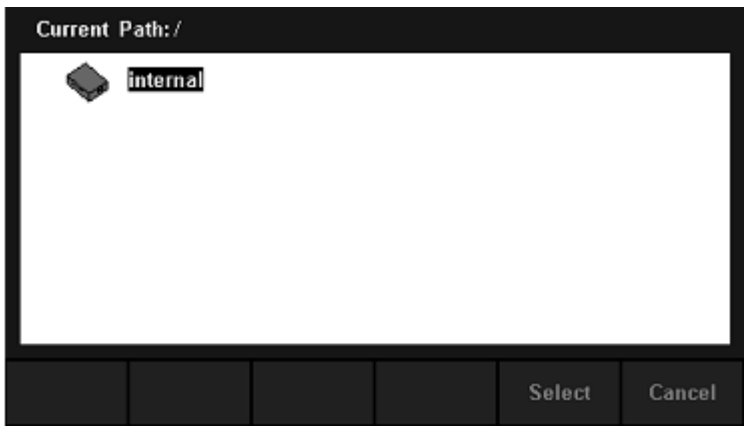

- 4. Нажать【Power on】 для выбора состояния прибора при включении.
	- Для выбора доступна активация последних-【Last】и заводских 【Factory Default】 настроек при включении.
	- Выбранная конфигурация остается эффективной после перезагрузки вольтметра
	- При включении прибора всегда устанавливается режим измерения постоянного напряжения, не зависимо от выбранных настроек 【Last】и ли【Factory Default】
- 5. Нажать【Factory Default】для выбора заводских установок при включении.

#### <span id="page-45-0"></span>**12.2. УПРАВЛЕНИЕ ФАЙЛАМИ**

Функция управления файлами позволяет пользователям создавать новые папки и сохранять, копировать, переименовать или удалять файлы в локальной памяти или на USB-носителе.

1. Войти в меню утилит и нажать 【Manage File】:

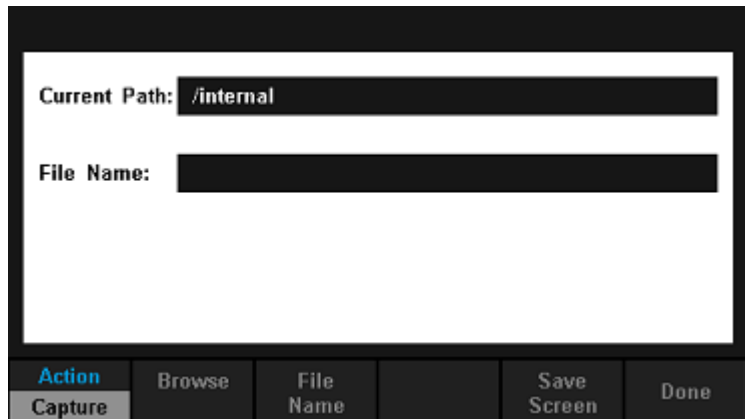

- 2. Выбрать местоположение файла. Нажать 【Browse】 и использовать клавиши со стрелками, чтобы выбрать соответствующий файл.
- 3. Нажать【File Name】, чтобы войти в интерфейс ввода имени файла.

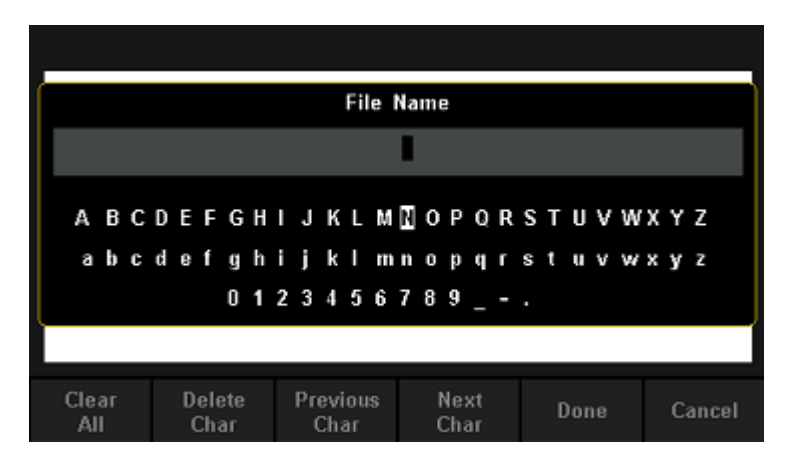

Способ ввода имени файла:

- Нажать клавиши со стрелками для выбора нужного символа в области ввода.
- Нажать кнопку "ОК" на передней панели и символ появится в области ввода.
- Нажать 【Clear All】, чтобы очистить все вводимые символы.
- Нажать 【Delete Char】, чтобы удалить символы после курсора.
- Нажать **[Previous Char]**, чтобы переместить курсор в область имени файла на один предыдущий символ.
- Нажать 【Next Char】, чтобы переместить курсор в область имени файла на один следующий символ.
- Нажать【Done】, чтобы сохранить текущий файл и вернуться в меню более высокого уровня.
- Нажать【Cancel】, чтобы отменить текущую операцию и вернуться в меню на уровень выше.
- 4. Нажать 【Action】- действие и выберите【Folder】, 【Capture Display】, 【Copy】, 【Rename】или【Delete】, чтобы сделать соответствующую операцию:
	- Folder Нажать【Create Folder】, чтобы создать новую папку
	- Capture Display Нажать *[Save Screen]*, чтобы сохранить скриншот экрана в формате BMP.
	- Copy Нажать【Perform Copy】, чтобы скопировать выбранный файл.
	- Rename Нажать【Perform Rename】, чтобы переименовать выбранный файл.
- Delete Нажать【Perform Delete】для удаления выбранного файла.
- Done Сохранение всех изменений и возврат к меню более высокого уровня.

## <span id="page-47-0"></span>**12.3. НАСТРОЙКА ИНТЕРФЕЙСОВ ВВОДА/ ВЫВОДА**

Нажать 【I/O Config】для входа в меню настройки параметров.

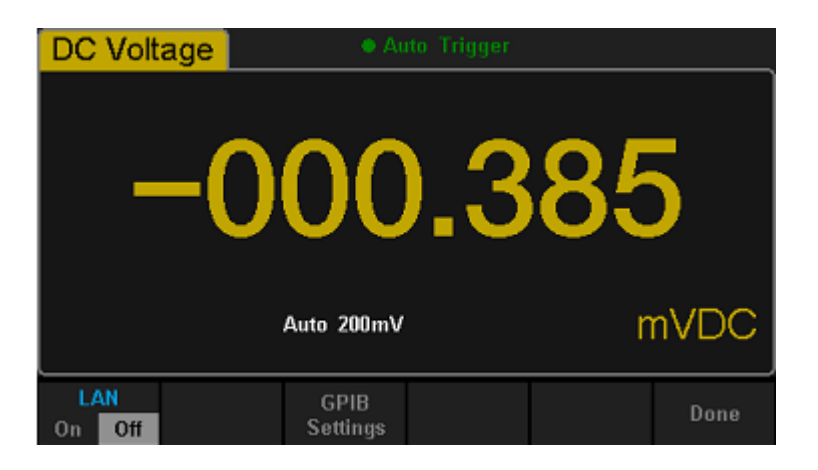

#### **Установки сети LAN**

У волтметра доступна функция удаленного управления через сеть интернет.

После входа в меню функций, нажать  $[1/O Config]$ . Выбрать  $[On]$  →  $[LAN Settings]$  →  $[Modify]$ Settings】для входа в следующий интерфейс.

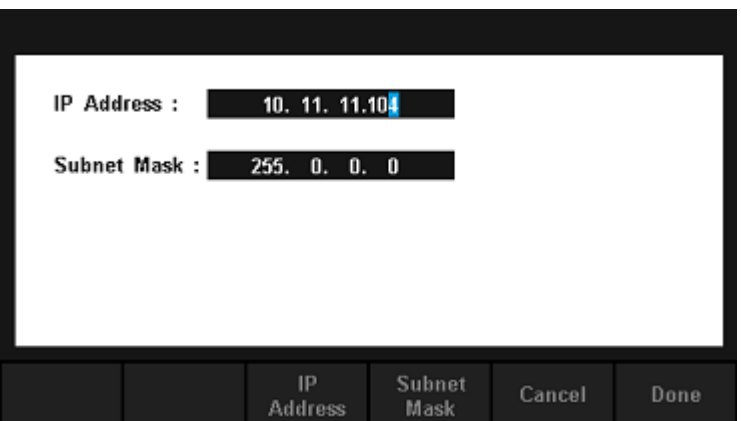

- IP Address установка IP адреса. По умолчанию установлен адрес 10.11.11.104.
- $\bullet$  Subnet Mask установка маски подсети, по умолчанию установлено значение 255.0.0.0.
- Cancel отмена текушей операции и возврат в меню на уровень выше.
- Done сохранить все изменения и вернуться в меню на уровень выше.

#### **Установки GPIB**

Адрес GPIB по умолчанию назначен, как 30. Пользователь может назначить адрес величиной между 1 и 30.

Шаги установки:

1. После входа в меню функции I / O конфигурации, нажать【GPIB Settings】для входа в следующий интерфейс:

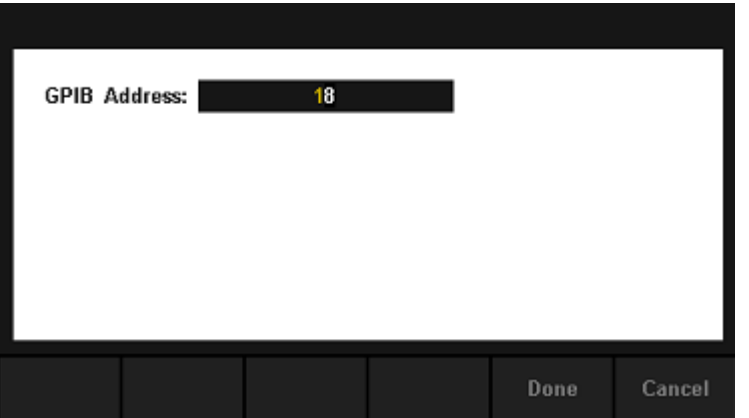

- 2. Использовать кнопки со стрелками для изменения адреса GPIB.
- 3. Нажать【Select】для установки выбранного адреса GPIB.

## <span id="page-48-0"></span>**12.4. ФУНКЦИЯ САМОТЕСТИРОВАНИЯ**

1. Нажать  $\overline{\text{Shift}}$  и  $\overline{\text{Dual}}$  и выбрать  $\text{Test/Admin}$   $\rightarrow$   $\text{Board Test}$  для входа в следующий интерфейс:

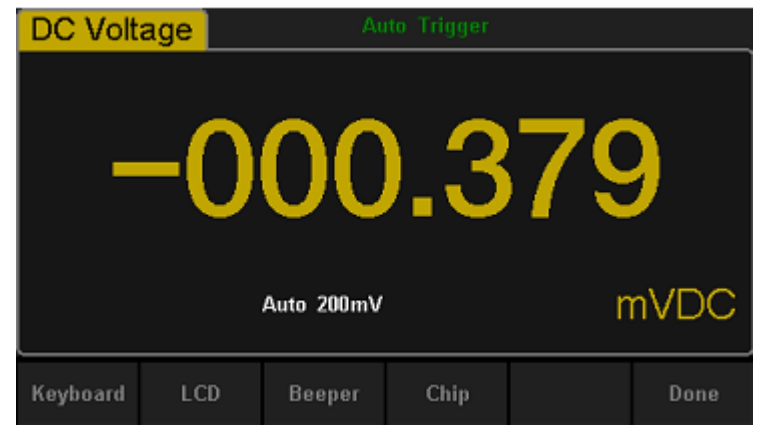

Key - проверка кнопок прибора.

LCD – проверка дисплея.

Beeper – проверка звукового сигнала.

Chip – проверка внутренних микросхем (чипов).

Done – возврат к предыдущему меню.

2. Тест исправности кнопок

Нажать【Key】, чтобы войти в интерфейс теста кнопок лицевой панели. На экране отобразятся формы прямоугольников в виде кнопок на передней панели. Для теста нужно нажимать кнопки, которые будут подсвечены.

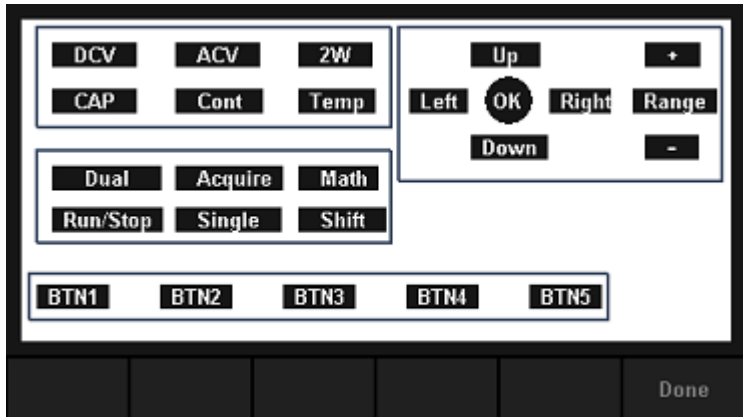

#### **Примечание:**

- Перед включением функции, формы кнопок на экране подсвечены синим цветом.
- Соответствующая область проверяемых кнопок будет отображаться зеленым цветом.
- Нажать 【Done】 для выхода из режима тестирования.

#### 3. Тест ЖК-дисплея

Выбрать 【LCD】 для входа в режим тестирования экрана, на экране отобразится сообщение: " Press

'Change' to change" для проверки или "Press 'Done' to exit ", чтобы выйти. Нажать 【Change】 чтобы начать проверку:

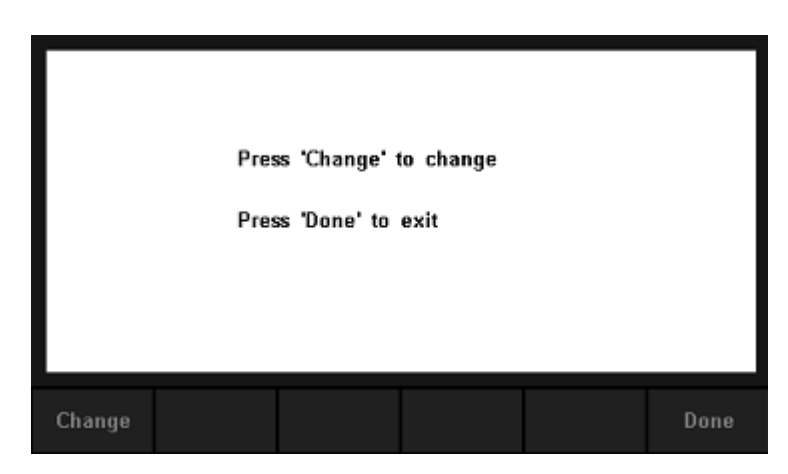

Примечание:

- Нажать【Change】, чтобы изменить цвет экрана. Для выбора доступно три цвета: красный, синий и зеленый.
- Нажать【Done】для выхода из режима тестирования.
- 4. Проверка звукового сигнала

Нажать【Beeper】, чтобы проверить звуковой сигнал. При проверке нажмите【Beeper】 один раз, и прибор один раз подаст звуковой сигнал.

5. Самотестирование внутренних микросхем

Нажать  $[Chip] \rightarrow [Start]$  для входа в интерфейс самотестирования:

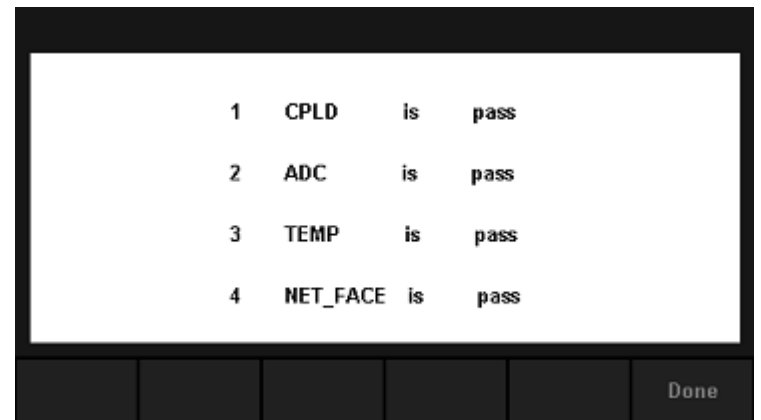

ПРИМЕЧАНИЕ: Если тест пройден, на дисплее появится соответствующий результат "PASS". Если тест не пройден, на дисплее появится соответствующий результат "fail".

6. Нажать【Done】для выхода из интерфейса самотестирования.

## <span id="page-50-0"></span>**12.5. ОБНОВЛЕНИЕ ПРОГРАММНОГО ОБЕСПЕЧЕНИЯ**

Программное обеспечение вольтметра может быть обновлено напрямую через USB флэш-диск.

Процесс обновления:

- 1. Скопировать файл обновления на флэш-накопитель USB
- 2. Вставить USB накопитель в хост-интерфейс USB на передней панели вольтметра.
- 3. Нажать  $\left( \frac{\text{Shift}}{\text{Shift}} \right) \rightarrow \left[ \text{Test} / \text{Admin} \right] \rightarrow \left[ \text{Firmware Update} \right]$ , затем нажать и выбрать файл обновления. Далее нажать【Update】и【Yes】для начала обновления системы.
- 4. После выполнения обновления, экран показывает сообщение: "Update Firmware Done!" , вы можете извлечь флэш-накопитель USB.
- 5. Перезагрузить вольтметр и проверить информацию о версии ПО. Нажать  $\overline{\text{Sht}}$   $\rightarrow$  Dual 【System Setup】→ 【System Info】, чтобы проверить, если программное обеспечение и аппаратная версия после обновления в соответствует желаемому варианту. Если обновление не произведено, то произвести его еще раз по пунктам, указанным выше.
- 6. После проверки, нажать【Done】, чтобы выйти из интерфейса системной информации.

ПРИМЕЧАНИЕ: Не отключайте питание во время обновления.

#### <span id="page-50-1"></span>**12.6. СИСТЕМНЫЕ УСТАНОВКИ**

Для входа в меню системных установок нажать  $\left($  Shift  $\right)$   $\rightarrow$  Dual и выбрать [System Setup].

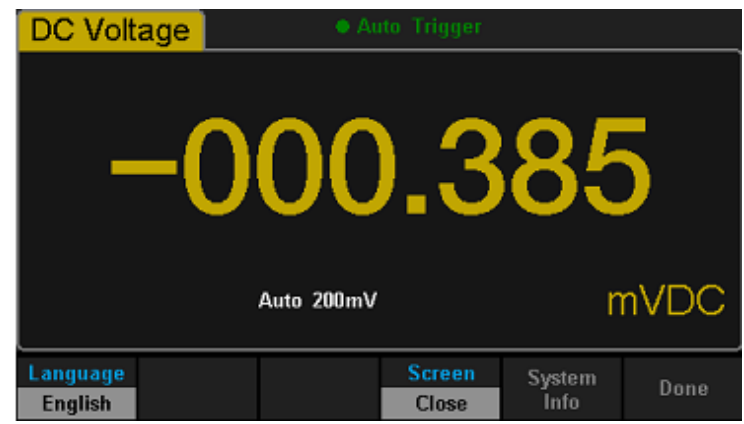

Language - выбор языка интерфейса дисплея (внутреннее меню)

- Screen настройка функции гашения экрана
- System Info отображение системной информации.
- Done возврат к предыдущему уровню меню
- 1. Выбор языка интерфейса дисплея

Вольтметр поддерживает два языка меню: английский и китайский языках. Нажать【Language】, чтобы войти в следующий интерфейс:

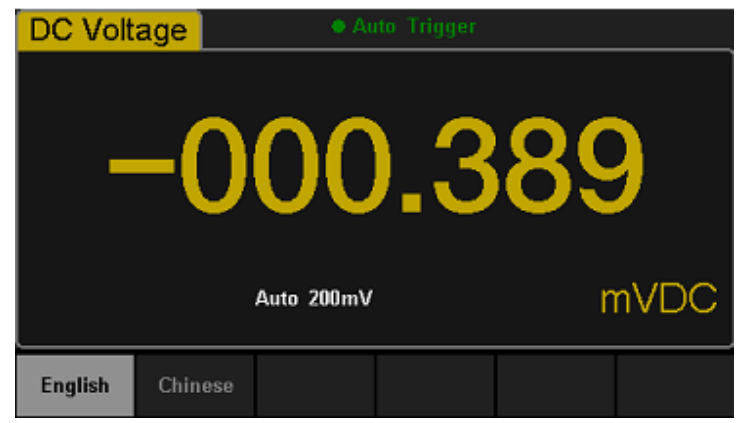

2. Установка времени гашения экрана

Нажать【Screen】, чтобы установить гашение экрана через 1 мин, 5 мин, 15 мин, 30 мин, 1 час, 2 часа или 5 часов в соответствии с различными требованиями. Экран программы заставки активируется через установленное время, если никаких действий не предпринимается. Для возврата нажать любую кнопку.

3. Просмотр системной информации

Нажать 【System Info】, чтобы просмотреть информацию о системе, в том числе время запуска, версия программного обеспечения, версия аппаратного, номер ID производителя и серийный номер:

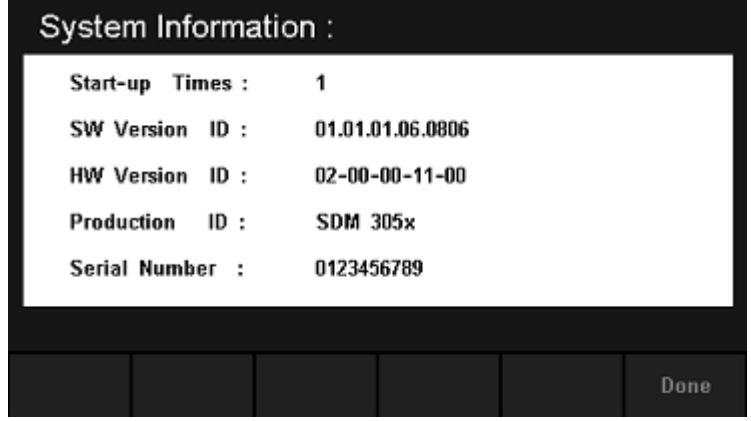

## <span id="page-51-0"></span>**13. МЕНЮ ЗАПУСКА ИЗМЕРЕНИЙ**

Вольтметр позволяет опционально осуществлять следующие виды запуска измерений: автоматический, однократный и внешний запуск.

Нажать для входа в меню запуска:

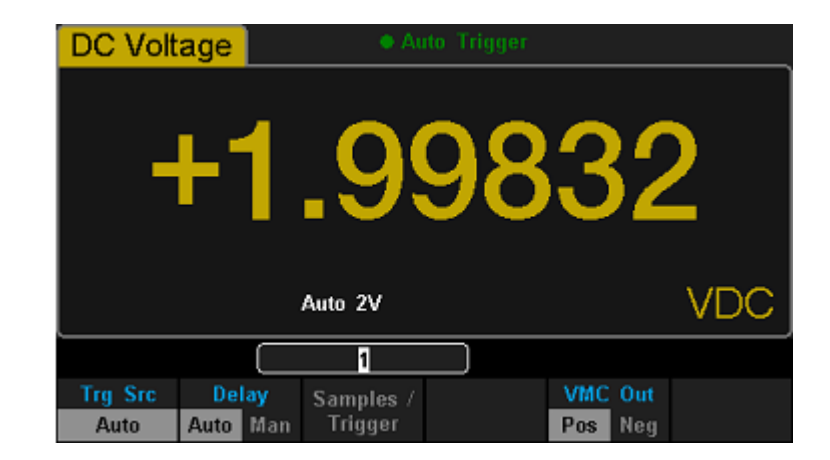

- Trg Src выбор источника запуска измерений
- Slope выбор полярности запускающего сигнала
- Delay установка времени задержки
- $\bullet$  Samples/Trigger установка количества запусков
- VMC Out установка полярности выходного импульсного сигнала при завершении выборки отсчетов сигнала

## <span id="page-52-0"></span>**13.1. АВТОМАТИЧЕСКИЙ ЗАПУСК ИЗМЕРЕНИЙ**

Автоматический запуск измерений требует установки параметров времени задержки, количества запусков и полярности выходного импульсного сигнала VMC.

- 1. Нажать  $\frac{A_{\text{cquire}}}{B_{\text{H}}P}$ , выбрать [Trg Src]  $\rightarrow$  [Auto] или нажать  $\frac{R_{\text{H}}P}{B_{\text{H}}P}$  на лицевой панели.
- 2. Установить время задержки. Задержка время ожидания после сигнала запуска . Нажать 【Delay】, чтобы выбрать автоматический или ручной режим. Когда выбран ручной режим, использовать кнопки влево и вправо для переключения количественного численного значения, и кнопками вверх и вниз установить выбранное значение.
- 3. Установить количество выборок (запусков). Нажать【Samples/Trigger】, чтобы установить количество выборок. Левая и правая клавиши используются для переключения значения разряда, вверх и вниз используется для изменения выбранного значения.

Счетчик запусков отображает количество отсчетов измеряемой величины при использовании однократного запуска. Диапазон количества отсчетов: 1… 599999999. По умолчанию установлено значение 1.

4. Установить полярность выходного импульсного сигнала. Нажать【VMC Out】для выбора положительной или отрицательной полярности.

#### <span id="page-52-1"></span>**13.2. ОДНОКРАТНЫЙ ЗАПУСК ИЗМЕРЕНИЙ**

Однократный запуск измерений требует установки параметров времени задержки, количества запусков и полярности выходного импульсного сигнала VMC.

1. Нажать  $\frac{A_{\text{cylinder}}}{A_{\text{cylinder}}}$ , выбрать  $[\text{Trg } \text{Src}] \rightarrow [\text{Single}]$  или нажать  $\frac{[\text{Single}]}{A_{\text{Euler}}}$  на лицевой панели для входа в меню однократного запуска:

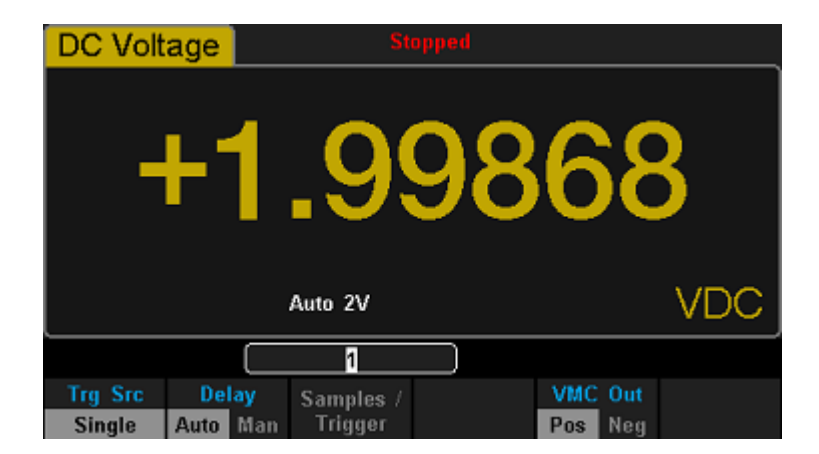

- 2. Установить время задержки【Delay】для автоматического или ручного режима.
- 3. Установить количество выборок (запусков). Нажмите【Samples/Trigger】, чтобы установить количество выборок.
- 4. Установить полярность выходного импульсного сигнала. Нажмите [VMC Out] для выбора положительной или отрицательной полярности.

#### <span id="page-53-0"></span>**13.3. ВНЕШНИЙ ЗАПУСК ИЗМЕРЕНИЙ**

Внешний сигнал запуска подается через интерфейс EXT TRIG на задней панели. Внешние запуск, требует установки параметров времени задержки, количества запусков и полярности выходного импульсного сигнала VMC.

1. Нажать  $\overline{A}$  выбрать [Trg Src]  $\rightarrow$  [Ext] или нажать  $\overline{B}$  на лицевой панели для входа в меню однократного запуска:

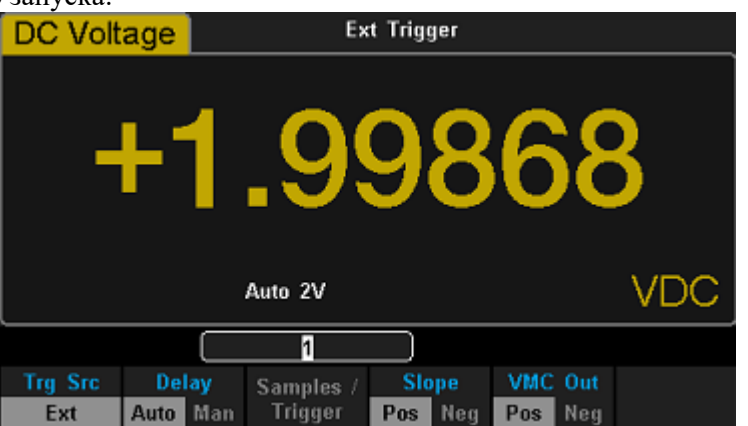

- 2. Нажать【Slope】для установки наклона входного сигнала положительной или отрицательной полярности.
- 3. Нажать【Delay】для установки времени задержки.
- 4. Установите количество выборок (запусков). Нажать【Samples/Trigger】, чтобы установить количество выборок.
- 5. В режиме внешнего запуска, вольтметр можете выводить импульсный сигнал через интерфейс VM COMP на задней панели.

## <span id="page-54-0"></span>14. СПРАВОЧНАЯ СИСТЕМА

В приборе имеется встроенная справочная система. Пользователь может получить справочную информацию по каждой кнопке на передней панели.

Haжать Shift и Acquire для входа меню помощи пользователю:

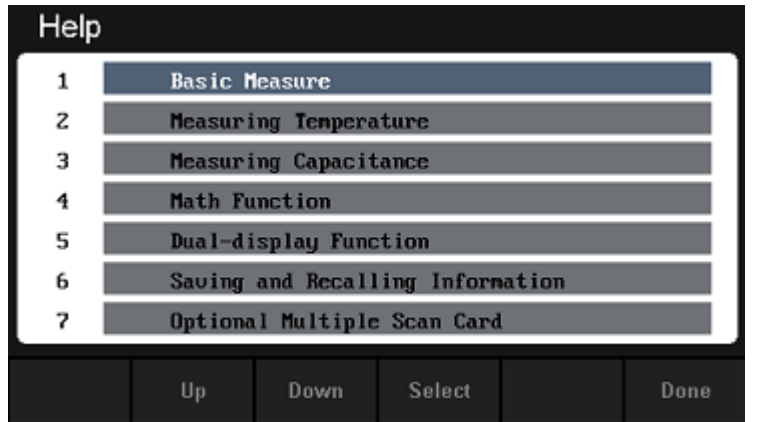

- $\bullet$  Up передвинуть курсор вверх
- Down передвинуть курсор вниз
- Select выбор информационного поля
- Done возврат к предыдущему меню

1. Basic Measure - Основные измерения

Описание основных видов измерений и методы подключения измерительных проводов.

2. Measuring Temperature - Измерение температуры

- Описание проведения измерений температуры.
	- 3. Measuring Capacitance Измерение емкости

Описание проведения измерений емкости.

4. Math Function - Математические функции

Описание использования математических функций при проведении измерений

5. Dual-display Function – Функция двойного дисплея

Описание использования функции двойного дисплея при проведении измерение 6. Saving and Recalling Information  $-\Phi$   $\Psi$   $\Psi$   $\Psi$   $\Psi$   $\Psi$   $\Phi$   $\Phi$   $\Phi$   $\Phi$   $\Phi$   $\Phi$   $\Phi$ 

Описание использования функций сохранения и последующего воспроизведения

7. Optional Multiple Scan Card – Многоканальный сканер (опция).

Описание работы с многоканальным сканером.

8. The convention and Tips of Softkeys – Функциональные кнопки.

Помощь и советы при работе с функциональными кнопками.

9. Technical Support - техническая поддержка.

Примечание: В интерфейсе меню помощи вы также можете переместить курсор и выбрать соответствующие меню кнопками вверх и вниз и нажатье "ОК" для нужного пункта. Во время чтения справочной информации вы можете также использовать кнопки вверх и вниз для перемещения по тексту.

#### <span id="page-54-1"></span>15. МАТЕМАТИЧЕСКИЕ ОПЕРАЦИИ

Вольтметр может выполнять пять математических операций (сбор статистики, измерение макс/ мин значений, дБм, дБ и относительные измерения), но одновременно - только одну из них. Каждая операция - это какое-то математическое действие над показанием или запоминание данных какого-то ряда показаний. Установленная математическая операция действует, пока пользователь не выключил ее, не переключился на другой род работы, не выключил питание или не осуществил дистанционный сброс. Математические операции используют один или несколько внутренних регистров. В некоторых

регистрах пользователь может предварительно устанавливать определенные значения. Другие регистры предназначены для запоминания результатов математической операции.

Математические функции могут быть использованы только для режимов измерения: постоянного и переменного напряжения, постоянного и переменного тока, сопротивления, частоты, периода и температуры. Математические операции дБм и дБ используются только для режимов измерения постоянного и переменного напряжения и напряжения.

Нажать кнопку (Math) для входа в меню математических операций:

**DC Voltage** .999 Auto 2V **Rel Value** Limits dB /dBm Statistics Value Off

Меню измерения постоянного напряжения.

| <b>AC Current</b><br>• Auto Trigger |              |  |  |             |     |  |
|-------------------------------------|--------------|--|--|-------------|-----|--|
| +00.0091                            |              |  |  |             |     |  |
| Auto 20mA                           |              |  |  | <b>mAAC</b> |     |  |
| Range                               | <b>Speed</b> |  |  |             | Rel |  |
| Auto                                | Slow         |  |  | On          | Off |  |

Меню измерения переменного тока.

- Statistics активация статистических вычислений: max измерений максимальных  $\bullet$ значений, min - минимальных значений, average - средних значений, span - разброс измерений, std dev - среднеквадратическое отклонение и samples - количество показаний.
- Limits функция установки верхнего и нижнего пределов измерений для проведения теста годен/ не годен (допусковый контроль).
- dBm вычисление уровня мошности рассеянной на внутреннем резисторе относительно  $1$ м $B$ т (0 л $5$ м)
- $dB$  измерение в относительный единицах дБ
- Rel Value относительные измерения. Результат = показание нулевое значение

Примечание: математическая операция может быть применима только к основному дисплею. Если функция измерения будет изменяться, то все математические функции будут закрыты, за исключением статистики измерений.

#### <span id="page-56-0"></span>СТАТИСТИЧЕСКИЕ ВЫЧИСЛЕНИЯ ИЗМЕРЕНИЙ  $15.1.$

Функция статистических вычислений доступна только для режимов измерения: постоянного и переменного напряжения, постоянного и переменного тока, сопротивления, частоты, периода и температуры.

 $\text{Haxarb}$   $\text{Math}$   $\rightarrow$   $\text{Statistics}$   $\rightarrow$   $\text{Show}$  для входа в меню управления статистикой:

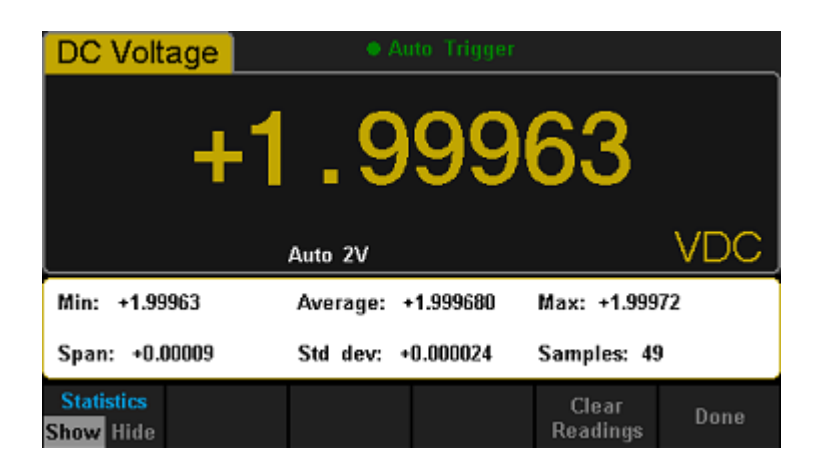

- Statistics показать/ скрыть (Show/Hide) отображение функций статистики  $\bullet$
- Min отображение статистики минимальных значений измерений  $\bullet$
- Average отображение статистики средних значений измерений  $\bullet$
- Мах отображение статистики максимальных значений измерений  $\bullet$
- Span отображение разброса текущих измерений  $\bullet$
- Std dev отображение статистики среднеквадратических отклонений измерений  $\bullet$
- Samples отображение количества показаний  $\bullet$
- Clear Readings очистка всех текущих показаний и перезапуск статистики  $\bullet$
- Done вернуться в меню более высокого уровня  $\bullet$

Все статистические вычисления хранятся в энергозависимой памяти.

#### <span id="page-56-1"></span>ДОПУСКОВЫЙ КОНТРОЛЬ  $15.2.$

Функция допускового контроля позволяет устанавливать верхний и нижний пределы измерений. В случае превышения установленных пределов звучит звуковой сигнал. Данная функция доступна для режимов измерения: постоянного и переменного напряжения, постоянного и переменного тока, сопротивления, частоты, периода, емкости и температуры.

> **DC Voltage** Æ Auto 2V Low Limit: -1,00000 High Limit: +2.00000 Status: True Low Failures: 0 **High Failures:0**  $-1.000$  00]  $V$ Limits Low **High** Beeper Clear Done  $On$  Off Center  $S$ pan On Off Condition

Нажать  $\begin{bmatrix} \text{Math} \\ \text{1} \end{bmatrix}$  →  $\begin{bmatrix} \text{Limits} \\ \text{2} \end{bmatrix}$  →  $\begin{bmatrix} \text{On} \\ \text{2} \end{bmatrix}$  для входа в меню допускового контроля.

Limits - вкл/ выкл функции допускового контроля.

- Low установка нижнего предела.
- Center установка центрального значения
- High установка верхнего предела
- Status показать статус допускового контроля
- Low Failures показать время превышения нижнего предела
- High Failures показать время превышения верхнего предела
- Span установка требуемого диапазона
- Beeper вкл/ выкл звукового сигнала, оповещающего о превышении установленного предела
- Clear Condition очистка всех записанных показаний и перезапуск теста
- Done сохранить все изменения и вернуться на уровень выше
- 1. Установка пределов

Выбрать【High】,【Low】,【Center】или【Span】и использовать кнопки со стрелками для выбора разряда и установки числового значения.

2. Единицы измерения

Единицы измерения для установки пределов устанавливаются в соответствии с установленным режимом измерений.

3. При превышении верхнего или нижнего предела цвет экрана сменяется с синего на красный и издается звуковой сигнал.

Ограничения функции установки пределов. Диапазон установки пределов составляет -120%... +120% от текущей измеряемой величины. Верхнее предельное значение должно быть всегда больше нижнего предела. Значения пределов хранятся в энергозависимой памяти и при выключении питания устанавливаются значения по умолчанию.

#### <span id="page-57-0"></span>**15.3. ИЗМЕРЕНИЕ МОЩНОСТИ ДБМ**

Операция в dBm вычисляет уровень мощности, рассеянной на внутреннем резисторе относительно 1мВт, значение сопротивления задается в меню (см. раздел «использование меню конфигураций»). В этом случае на индикаторе будет присутствовать значение равное

$$
dBm = 10 \bullet \lg \left( \frac{U^2}{R \bullet 1 \text{ m} Bm} \right), \text{ r \text{ m}}
$$

U– измеренное значение напряжения.

Нажать  $\begin{bmatrix} \text{Math} \\ \text{AB}/\text{dBm} \end{bmatrix}$  →  $\begin{bmatrix} \text{On} \\ \text{NB} \end{bmatrix}$  и выберите [Function dBm] для входа в меню измерения мощности.

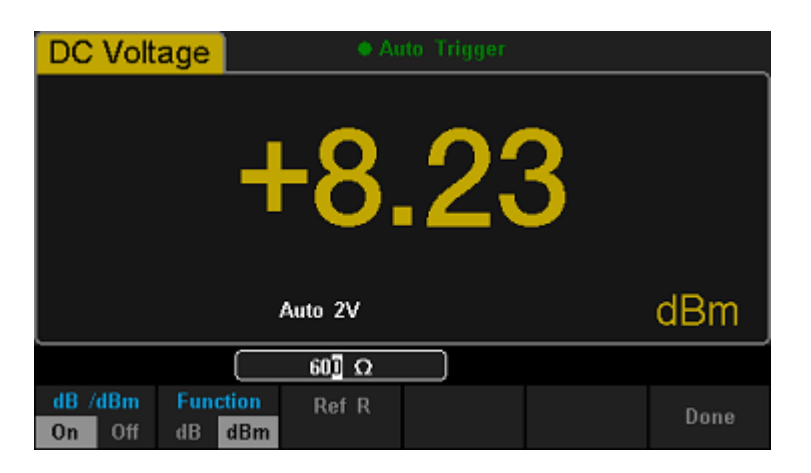

- dB/dBm включение/ выключение функций dB/dBm
- Function  $dBm BD$ ыбор функции  $dBm$
- Ref R установите опорное сопротивление  $(50...8000 \text{ Om})$  с помощью кнопок со стрелками

Done - сохранить изменения и вернуться к предыдущему меню  $\bullet$ 

#### <span id="page-58-0"></span> $15.4.$ ИЗМЕРЕНИЕ В ОТНОСИТЕЛЬНЫХ ЕДИНИЦАХ ДБ

При измерении постоянного напряжения постоянного тока и переменного напряжения возможно представлении результата измерения в относительных единицах dB. В этом случае на индикаторе будет присутствовать значение уровня равное

$$
dB = 20 * \lg \frac{U(I)}{Uref(Iref)}, \text{ r,}
$$

Uref (Iref) - заданное опорное значение напряжения (или тока) в режиме относительных измерений.

U (I) - текущее значение напряжения (или тока)

или dB= (входной сигнал в dBm) – (опорный уровень в dBm)

Нажать  $\begin{bmatrix} \text{Math} \end{bmatrix} \rightarrow \begin{bmatrix} \text{dB/dBm} \end{bmatrix} \rightarrow \begin{bmatrix} \text{On} \end{bmatrix}$  и выберите [Function dBm] для входа в меню измерения мошности.

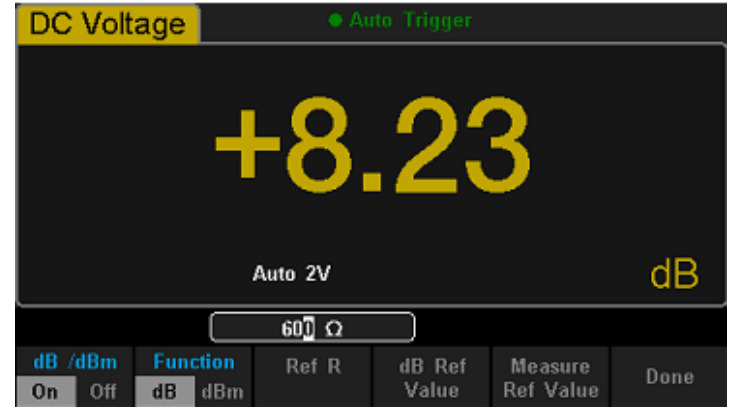

- $dB/dBm BKJIOVCHMe/ BJKJIOVCHHe$  функций  $dB/dBm$
- Function  $dBm BD$  by  $dBm$
- Ref R установка опорного сопротивления (50...8000 Ом) с помощью кнопок со стрелками  $\bullet$
- dB Ref Value установка опорного значения дБ  $\bullet$
- Measure Ref Value измерение опорного значения дБ  $\bullet$
- $\bullet$ Done - сохранить изменения и вернуться к предыдущему меню

Rref выражено, как измеренное значение сопротивления в фактической электрической цепи. Диапазон заданного значения, дБ: -120 дБм...120 дБм. По умолчанию установлено значение 0 дБм.

Ввести значение в дБ в интерфейс настройки с помощью кнопок со стрелками, а затем сохраните его в качестве значения установки. Настройки значений дБ хранятся в энергонезависимой памяти.

#### <span id="page-58-1"></span> $15.5.$ ОТНОСИТЕЛЬНЫЕ ИЗМЕРЕНИЯ

Кажлое измерение с нулевым значением или относительное измерение, - это разность межлу входным сигналом и запомненным нулевым значением. Одно из возможных применений - это выполнение более точных 2-проводных измерений сопротивления путем "зануления" сопротивления измерительных кабелей.

#### Результат = показание - нулевое значение

Операцию с нулевым значением можно выполнить с любым родом работы, за исключением проверки непрерывности электрических цепей, испытания диодов. Операция с нулевым значением относится только к установленному роду работы и при его изменении выключается.

 $Haxarb$   $\longrightarrow$   $[Rel$  Value  $]$  для входа в меню относительных измерений:

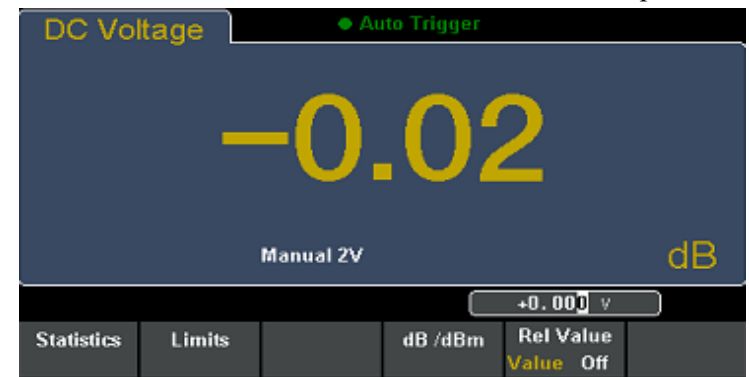

- Value выбор текущего измеренного значения, как нулевое значение.
- Off выключение функции

## <span id="page-59-0"></span>**16. УСТАНОВКА РЕЖИМОВ ОТОБРАЖЕНИЯ**

Вольтметр поддерживает 4 типа отображения измеренных данных: "Number"- численное, "Bar Meter" – с аналоговой шкалой, "Trend Chart"- отображение тренда и "Histogram"- гистограмма. **Режим "Number"**

Для входа в интерфейс отображения измеряемой величины нажать Shift и Math, далее нажать 【Display】и выбрать "Number" для установки численного отображения.

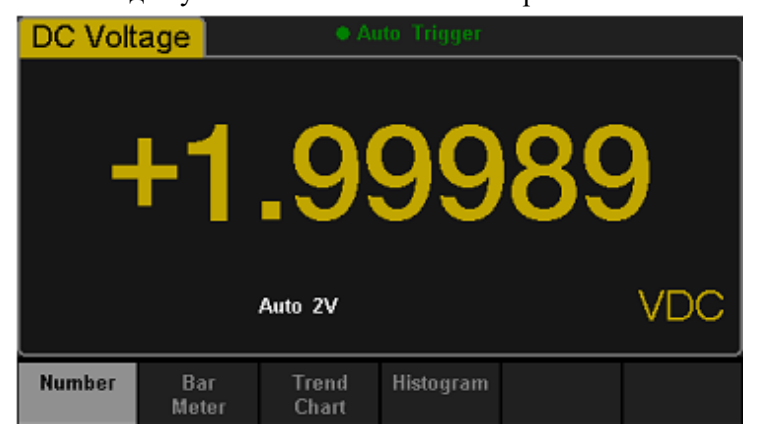

#### **Режим "Bar Meter"**

1. Для активации режима аналоговой шкалы нажать 【Bar Meter】:

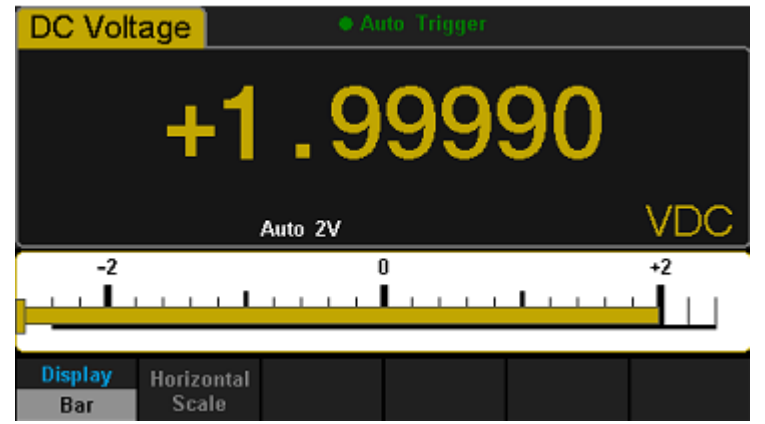

2. Нажать 【Horizontal Scale】для установки диапазона и пределов по умолчанию или в ручном режиме.

Установка пределов горизонтальной шкалы в ручном режиме:

- Low установка нижнего значения горизонтальной шкалы
- High установка верхнего значения горизонтальной шкалы
- Center установка центрального значения горизонтальной шкалы
- Span установка диапазона горизонтальной шкалы
- Done сохранить изменения и вернуться в меню более высокого уровня

#### **Режим "Trend Chart"**

1. Нажать 【Trend Chart】для входа в меню отображения тренда. По умолчанию размах вертикальной шкалы установлен от -2 В до 2 В при установленном режиме измерения постоянного напряжения.

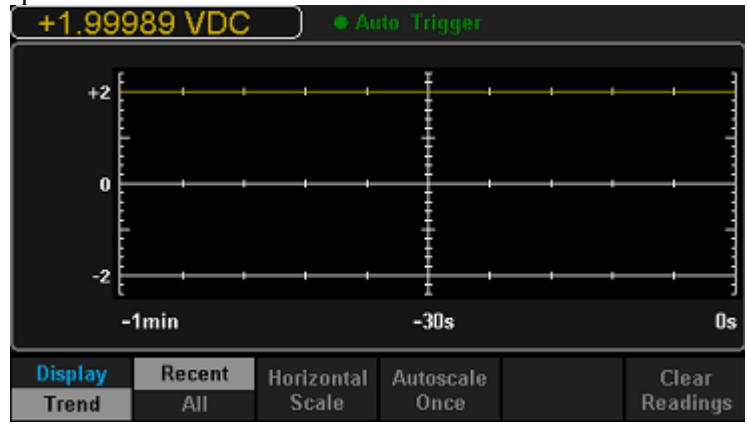

- Display/Trend выбор режима отображения тренда
- Recent/All показать последние или все показания
- Horizontal Scale выбор режима горизонтальной шкалы
- Autoscale Once автоустановка масштаба по горизонтали
- Clear Readings очистить все текущие показания и перезапустить сбор данных статистики
- 2. Нажать 【Horizontal Scale】для установки масштаба по горизонтали по умолчанию или в ручном режиме. Нажмите【Auto】для автоматического выбора масштаба по горизонтали.

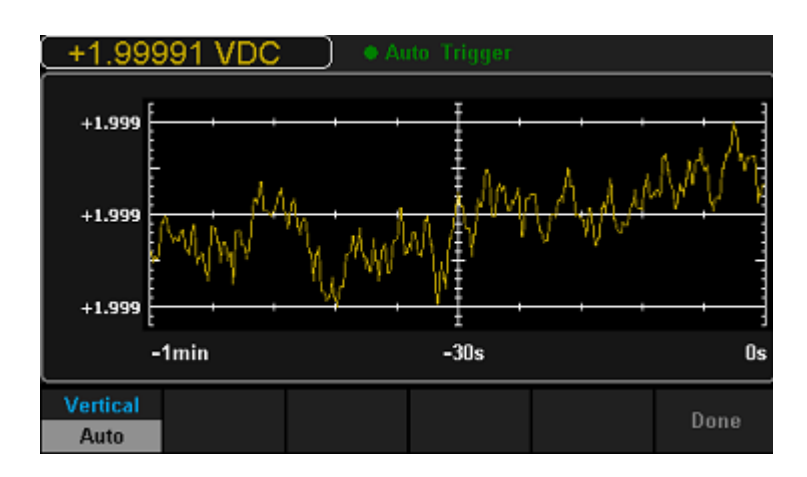

Нажать 【Manual】для ручной установки масштаба по горизонтали.

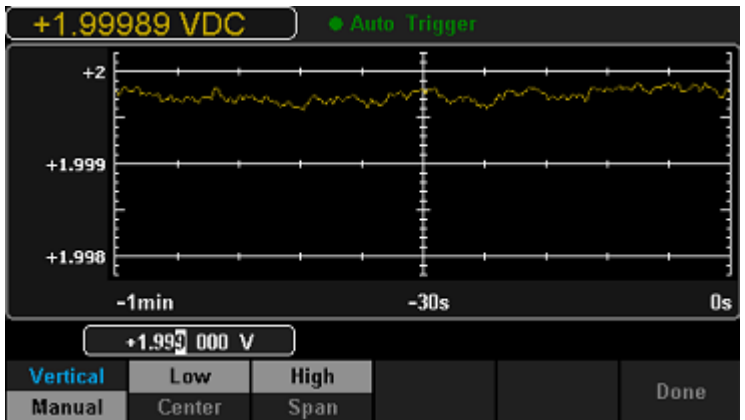

#### **Режим " Histogram"**

1. Для активации режима отображения гистограмм нажать【Histogram】:

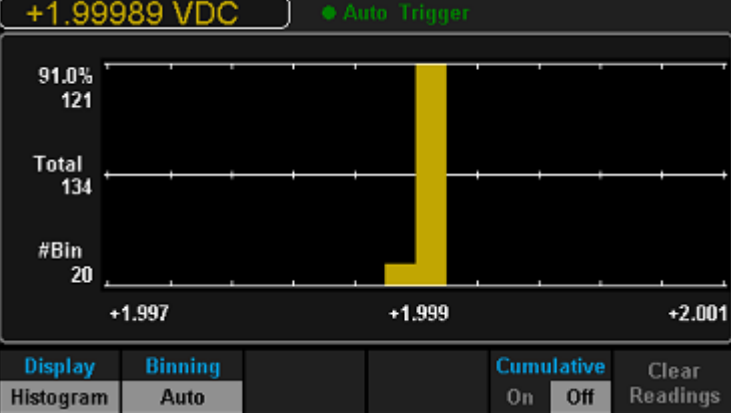

- Display/ Histogram выбор режима отображения гистограмм
- Binning установите биннинг в автоматический или ручной режим
- Bin Set установите параметры биннинга
- Cumulative включение/ отключение интегральной функции распределения
- Clear/ Readings очистить все текущие показания и перезапустить сбор данных статистики
- 2. Нажать【Binning】для установки биннинга в автоматический или ручной режим. Если биннинг установлен в ручном режиме, то нажать【Bin Settings】для установки параметров.

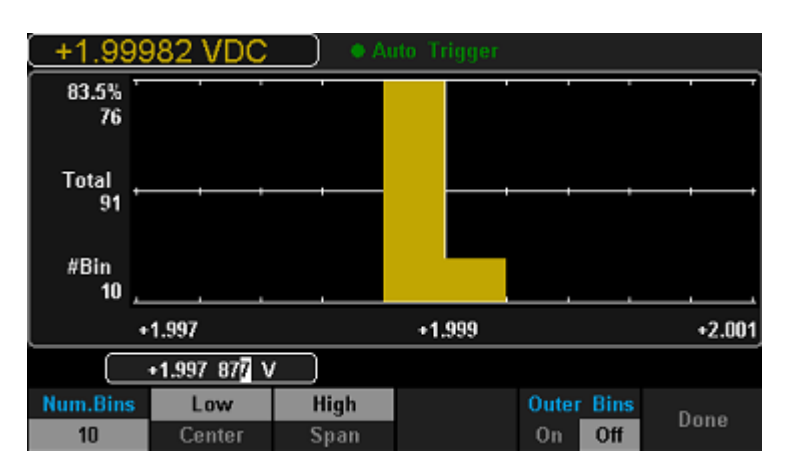

- Num.Bins установите количество отсчетов (10, 20, 40, 100, 200 или 400)
- Low установка нижнего значения горизонтальной шкалы
- High установка верхнего значения горизонтальной шкалы
- Center установка центрального значения горизонтальной шкалы
- Span установка диапазона горизонтальной шкалы
- Outer Bins показать отсчеты, выходящие за установленные пределы
- Done сохранить изменения и вернуться в меню более высокого уровня

# <span id="page-62-0"></span>17. ИСТОЧНИК СИГНАЛА ЗАПУСКА

Вольтметр поддерживает функцию автоматического (кнопка  $\left(\frac{Run}{Stop}\right)$  и однократного (кнопка Shale) запуска измерений. По умолчанию при включении установлен автоматический запуск измерений.

Автоматический запуск. В режиме автоматического запуска вольтметр непрерывно снимает показания с максимальной скоростью, возможной для данной конфигурации. При управлении с передней панели этот режим автоматически устанавливается при включении сети питания. Для автоматического запуска/

 $\frac{Run}{Sign}$ . При этом на экране появится индикация "Auto Trigger". остановки измерений нажмите

Однократный запуск. В режиме однократного запуска пользователь может вручную запустить вольтметр нажатием кнопки (Single). Вольтметр снимет одно показание или установленное число показаний (количество замеров) всякий раз при нажатии этой клавиши. Когда вольтметр ждет запуска, на индикаторе включается сигнализатор "Single Trigger".

При дистаницонном управления на экране появится сообшение «Immediate Trigger». Нажать **Shift** для возврата в режим местного управления (автоматический запуск).

## <span id="page-62-1"></span>18. ФУНКЦИЯ УДЕРЖАНИЯ ИЗМЕРЕНИЙ

Функция удержания измерений позволяет пользователю просматривать измеренные данные на дисплее после отключения измерительных проводов.

Hажать Shift и Single для входа в меню функции удержания показаний. При этом на экране отобразится · Probe Hold.

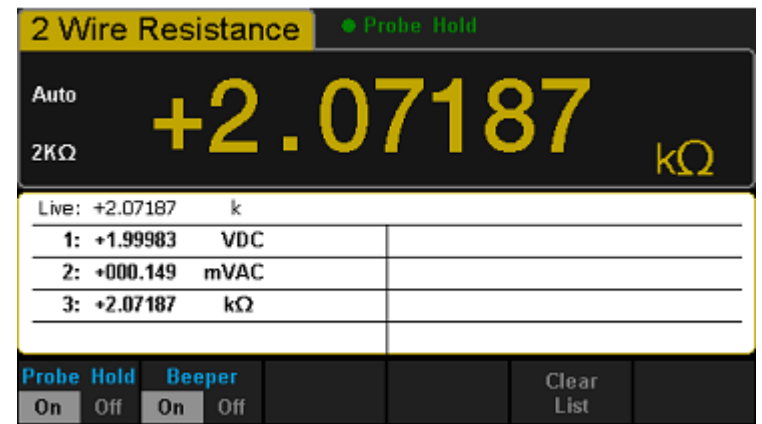

- Probe Hold включение/выключение функции удержания.
- Веерег включение/выключение звукового сигнала
- Clear List очистка текущих показаний и перезапуск статистики.

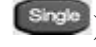

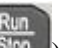

## <span id="page-63-0"></span>**19. ПРОГРАММНОЕ ОБЕСПЕЧЕНИЕ EasySDM**

Дистанционное управление на основе программного обеспечения EasySDM позволяет пользователям управлять прибором удаленно. Программное обеспечение поддерживает основные функции измерения, статистики и режимы отображения.

- 1. Подключить вольтметр к ПК с помощью кабеля USB.
- 2. Открыть главный интерфейс EasySDM, нажать【Control】в левом верхнем углу и

выбрать【Connect】для обращения к устройству с помощью программного обеспечения, как показано на следующем рисунке:

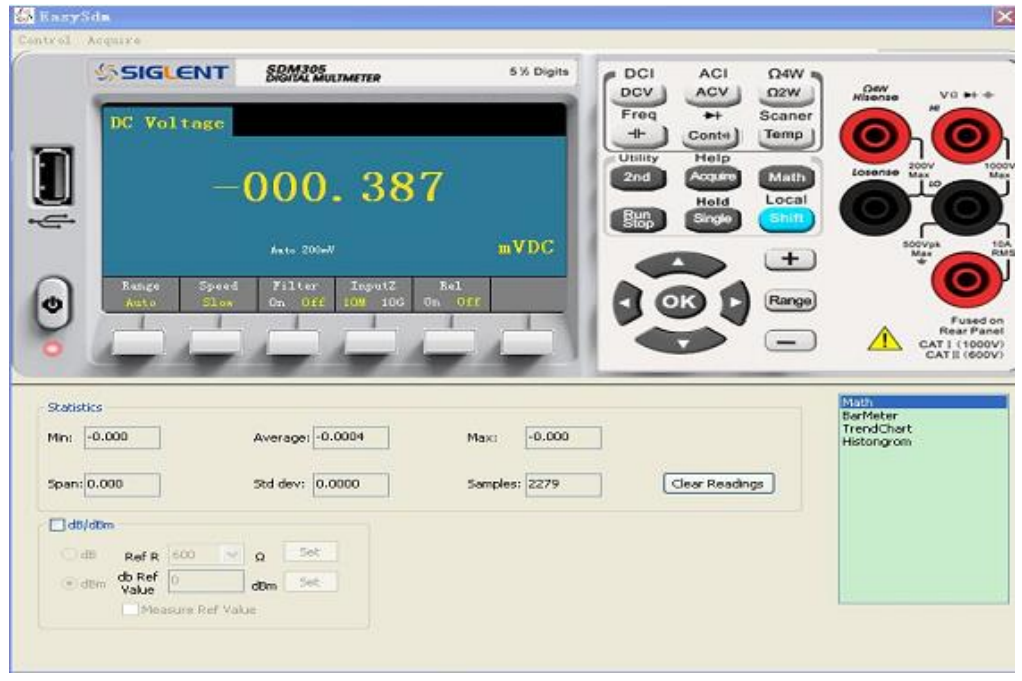

- 3. Для эксплуатации нажать любую кнопку на рабочей панели интерфейса EasySDM
- 4. Для выхода из программы нажать кнопку выключения и нажать shift для отключения удаленного управления.

## <span id="page-63-1"></span>**20. ОБЩИЕ СВЕДЕНИЯ ИЗ ТЕОРИИ ИЗМЕРЕНИЙ**

Вольтметр способен выполнять прецизионные измерения. Для достижения наивысшей точности пользователь должен предпринимать необходимые меры с целью устранения потенциальных источников дополнительных погрешностей измерений. В данном разделе описаны общеизвестные источники погрешностей при выполнении измерений и приведены рекомендации, позволяющие устранять эти погрешности.

#### **Погрешности, обусловленные нагрузкой (измерение постоянного напряжения)**

Погрешности измерения, обусловленные нагрузкой, возникают, когда сопротивление измеряемого объекта составляет достаточно большой процент от собственного входного сопротивления вольтметра (см. рис. ниже).

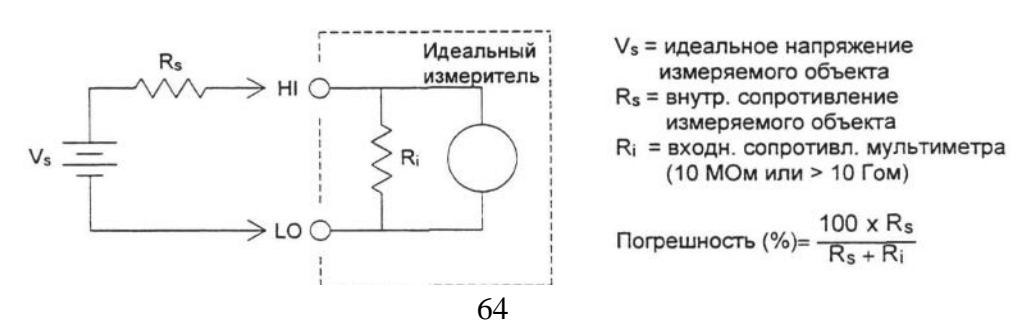

Для уменьшения погрешностей, обусловленных нагрузкой, и снижения уровня шумовых помех учитывайте значение входного сопротивления вольтметра.

#### Погрешности измерения постоянного тока

При последовательном подключении вольтметра к тестируемой схеме для измерения тока всегда возникает какая-то погрешность измерения. Эта погрешность возникает из-за последовательного напряжения нагрузки. Напряжение возникает на сопротивлении проводников и сопротивлении токового шунта вольтметра, как это показано ниже.

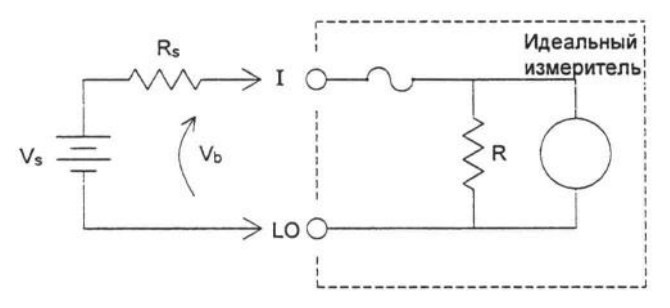

Vs = напряжение источника

- Rs = сопротивление источника измеряемого объекта
- Vb = напряжение нагрузки вольтметра

R = токовый шунт вольтметра

Погрешност<sub>b</sub> (%) = 
$$
\frac{100\% \bullet V_b}{V_s}
$$

#### Измерение истинного среднеквадратического значения переменных величин

Вольтметры, показывающие истинные среднеквадратические значения (TRMS), измеряют теплотворную способность подаваемого напряжения. В отличие от вольтметров, измеряющих среднее значение, при измерении истинного среднеквадратического значения определяется мощность, рассеиваемая на резисторе. Эта мощность пропорциональна квадрату измеряемого истинного среднеквадратического значения напряжения независимо от формы сигнала. Вольтметр, показывающий среднее значение переменного напряжения, также калибруется на измерение истинного среднеквадратического значения, но только для синусоидальных сигналов. Для сигналов другой формы измеритель средних значений выполняет измерения с существенными погрешностями, как показано ниже.

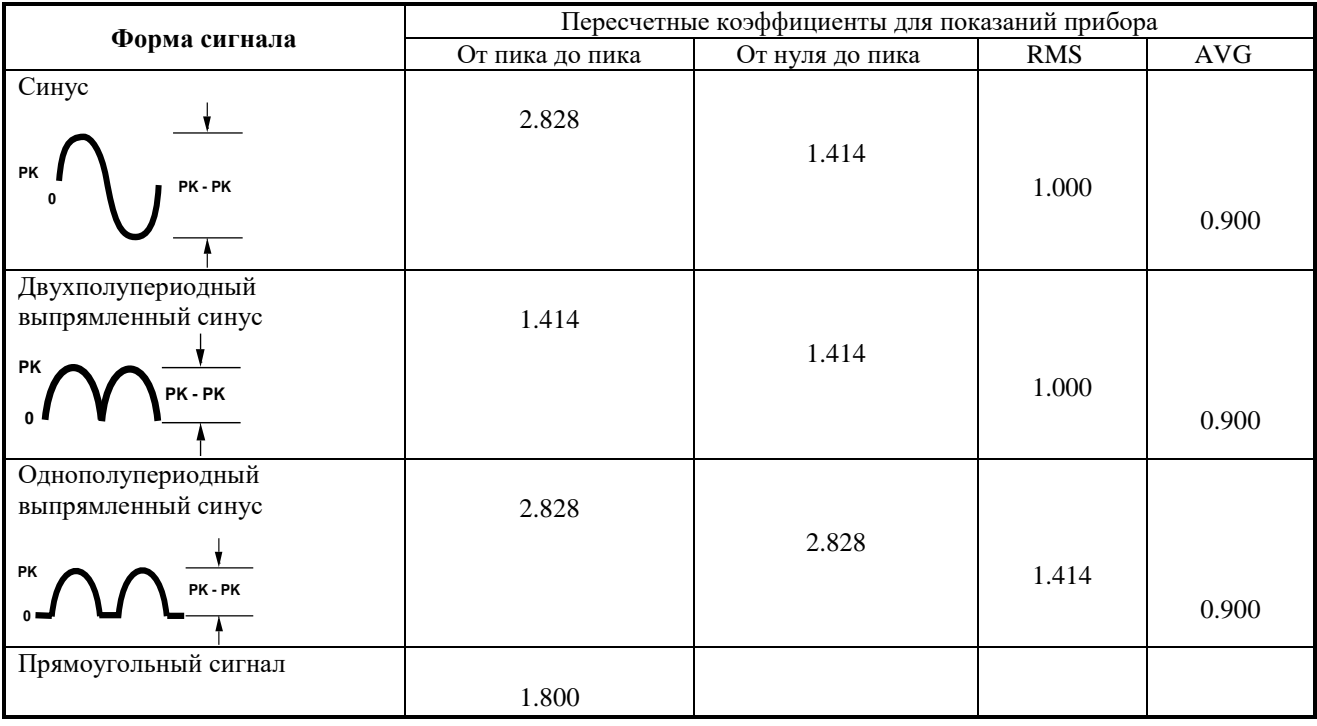

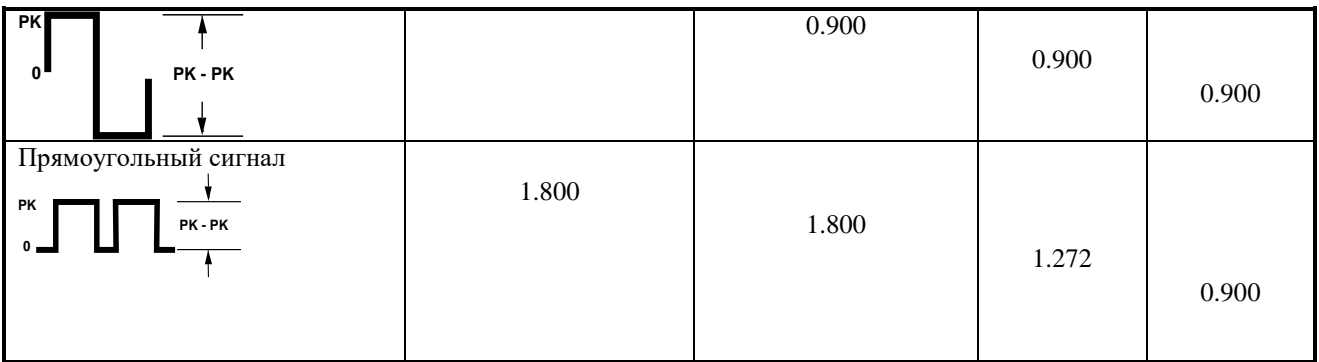

При выполнении измерений переменного напряжения и переменного тока вольтметра измеряет истинные среднеквадратические значения со связью по переменному току. Это отличается от указанного выше измерения истинного среднеквадратического значения переменного напряжения с постоянной составляющей. Измеряется только теплотворная способность переменных составляющих входного сигнала (постоянная составляющая отбрасывается). Для синусоидальных, треугольных и прямоугольных сигналов переменные значения и переменные значения с постоянными составляющими равны, поскольку эти сигналы не содержат смещения по постоянному току. Несимметричные сигналы, такие как последовательности импульсов, содержат постоянные напряжения, которые отбрасываются при измерениях истинных среднеквадратических значений со связью по переменному току.

Измерение истинных среднеквадратических значений со связью по переменному току рекомендуется для малых переменных сигналов в присутствии больших смещений по постоянному току. Такая ситуация вполне обычна, например, при измерениях пульсаций на выходе источников питания постоянного тока. Однако, в некоторых случаях пользователю может понадобиться истинное среднеквадратические значение суммы переменной и постоянной составляющих. Его можно определить, сделав отдельно измерения переменной и постоянной составляющих и скомбинировав результаты показаний указанным ниже способом. При этом для наиболее эффективного подавления помех постоянную составляющую следует измерять, интегрируя входной сигнал в течение 10 полных циклов сети питания (с разрешением 6 разрядов).

$$
ac+dc=\sqrt{ac^2+dc^2}
$$

#### **Погрешности, обусловленные пик-фактором (для несинусоидальных входных сигналов)**

Всеобщим заблуждением является, когда считают, что поскольку вольтметр измеряет истинные среднеквадратические значения переменного напряжения, то все метрологические характеристики по погрешности измерения синусоидальных сигналов распространяются и на любые другие формы сигналов. Фактически форма входного сигнала может очень сильно влиять на погрешность измерения. Стандартным способом описания форм сигналов является задание пик-фактора.

**Пик-фактор** - это отношение пикового значения к среднеквадратическому значению рассматриваемого сигнала.

Например, для последовательности импульсов пик-фактор приблизительно равен корню квадратному из обратной величины коэффициента заполнения, как указано в таблице предыдущей страницы. В общем случае, чем больше пик-фактор, тем больше энергия, содержащаяся в более высокочастотных гармонических составляющих сигнала. Во всех вольтметрах погрешность измерения зависит от пикфактора измеряемого сигнала. Погрешности, обусловленные пик-фактором, для В7-78-1 указаны в технических характеристиках в разделе 3. Следует отметить, что погрешности, обусловленные пикфактором, не распространяются на входные сигналы частотой менее 100 Гц, когда используется частотный фильтр медленного действия.

Погрешности, обусловленные пик-фактором, можно оценить следующим образом:

Суммарная погрешность = Погрешность (синусоида) + Погрешность (пик-фактор) + Погрешность (ширина полосы)

Погрешность (синусоида):погрешность синусоидального сигнала, указанная в разделе 3.

Погрешность (пик-фактор):дополнительная погрешность из-за пик-фактора, указанная в разделе 3. Погрешность (ширина полосы):расчетная погрешность, обусловленная шириной полосы (BW), как указано ниже.

Погрешность из − за шириныполосы
$$
= \frac{C.F.^2 \bullet F}{4\pi \bullet BW}
$$
, где

#### С. Е. = пик-фактор сигнала

 $F =$ частота основной гармоники входного сигнала

BW = полоса частот вольтметра на уровне -3 дБ (для В7-78-1 -300 кГц)

Пример: Рассчитать приблизительную погрешность измерения для последовательности импульсов 1В на входе прибора при пик-факторе, равном 3, и основной частоте 20 кГц. Для данного случая принимаются в расчет характеристики погрешности вольтметра, гарантированные на срок межповерочного интервала:  $\pm (0.26\% + 100 \text{ eJ})$ . мл разряда). Суммарная погрешность = 0.26% + 1,27% + 1.7% = 3.34%

## Погрешности, обусловленные нагрузкой (измерение переменного напряжения)

При измерении переменного напряжения характеристики входа выглядят следующим образом: сопротивление 1 МОм при параллельной емкости 100 пФ. Понятно, что кабели, подводящие на вход вольтметра измеряемый сигнал, добавляют дополнительную емкость и нагрузку. Ниже в таблице указаны приблизительные входные сопротивления вольтметра для различных частот.

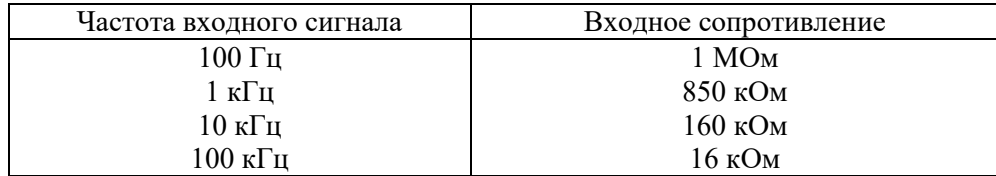

Для низких частот

$$
Погрешност (%) = \frac{100 • Rs}{Rs + 1 MOM}
$$

Дополнительная погрешность для высоких частот

To*zpeunocm*(%) = 100 • 
$$
\left[\frac{1}{\sqrt{1 + (2\pi \cdot F \cdot R_s \cdot C_N)}} - 1\right],
$$

Rs = внутреннее сопротивление измеряемого объекта F = частота входного сигнала  $\text{C}$ іп = входная емкость (100 пФ) плюс емкость кабелей

#### Измерения ниже полной шкалы установленного предела

Самые точные измерения переменных величин можно выполнять, когда измеряемая вольтметром величина находится на полной шкале установленного предела. Автоматическое переключение предела происходит при 10% и 120% от полной шкалы установленного предела. Эти особенности вольтметра позволяют измерять некоторые входные сигналы на полной шкале одного предела и на 10% от полной шкалы от следующего более высокого предела. Естественно, что погрешность измерения на одном и другом пределах будут существенно отличаться. С целью получения наименьшей погрешности измерения следует вручную устанавливать самый низкий возможный предел измерения.

#### Погрешности, обусловленные самопрогревом при измерении высокого напряжения

Если на вход вольтметра подать среднеквадратическое значение напряжения более 300 В, произойдет самопрогрев внутренних элементов схемы нормализации входного сигнала. Погрешности, обусловленные этим самопрогревом, учтены в технических характеристиках вольтметра. Однако температурные изменения внутри вольтметра из-за самопрогрева могут вызвать дополнительную погрешность на других пределах измерения переменного напряжения. Эта дополнительная погрешность составит менее 0,02%, но она исчезает через несколько минут.

#### **Погрешности, обусловленные температурным коэффициентом и перегрузкой**

Вольтметр использует метод измерения переменных величин, при котором измеряются и устраняются внутренние напряжения смещения при установке других родов работы или пределов измерения. Если оставить вольтметр на одном и том же пределе на длительное время, в течение которого окружающая температура существенно изменится (или в случае недостаточного времени прогрева вольтметра), внутренние смещения могут измениться. В этом случае температурный коэффициент обычно имеет величину 0,002% от предела на 1°С, но он автоматически устраняется при установке другого рода работы или другого предела.

Если ручное переключение предела приводит к состоянию перегрузки, то точность измерения внутренних смещений на установленном пределе может ухудшиться. Обычно в этом случае может быть внесена дополнительная погрешность 0,01% от этого предела, но она автоматически устраняется при устранении состояния перегрузки и последующем изменении рода работы или предела.

#### **Погрешности измерения сигналов низкого уровня**

При измерении переменных напряжений менее 100 мВ следует учитывать, что эти измерения особенно подвержены возникновению погрешностей, обусловленных посторонними источниками помех. Например, оголенный измерительный кабель будет действовать в качестве антенны, и нормально функционирующий вольтметр будет измерять принимаемые сигналы (ВЧ наводки). Весь измерительный тракт, включая электросеть, будет функционировать как антенный контур. Токи, циркулирующие в этом контуре, создадут напряжения помех на всех импедансах, включенных последовательно с входом вольтметра. По этой причине подводить на вход вольтметра переменные напряжения низкого уровня следует только с использованием экранированных кабелей. При этом экран следует подсоединять к низкопотенциальной клемме LO.

По возможности настоятельно рекомендуется вольтметр и источник переменного напряжения подключать к одной сетевой розетке. Также следует свести к минимуму площадь неизбежно возникающих контуров через землю. Особенно подвержены восприятию помех высокоимпедансные источники, низкоимпедансные источники подвержены помехам в меньшей степени. Уменьшить импеданс источника на высоких частотах можно путем установки конденсатора параллельно с входными гнездами вольтметра. В каждом конкретном случае следует провести небольшое исследование по подбору конденсатора с подходящим номиналом.

Большинство посторонних помех никак не связано с входным сигналом. Погрешность измерения при этом можно определить следующим соотношением:

Измеренноенапряжение
$$
W_{IN}^2 + N_{noise}^2
$$

Помехи, связанные с входными сигналами, хотя и редки, но особенно вредны. Эти помехи всегда непосредственно влияют на входной сигнал. Измерение сигнала низкого уровня, имеющего частоту равную частоте сети питания, является распространенным случаем, когда возникают помехи такого рода.

#### **Погрешности, обусловленные помехами общего вида**

Помехи такого рода возникают, когда на низкопотенциальное гнездо LO вольтметра подается переменное напряжение относительно земли. Самый распространенный случай возникновения помех общего вида встречается при подключении с обратной полярностью выхода калибратора переменного напряжения к входу вольтметра. В идеальном случае вольтметр считывает независимо от способа подключения одни и те же величины. Однако взаимные влияния источника и вольтметра могут испортить такую идеальную ситуацию.

Из-за наличия емкости между низкопотенциальным входным гнездом LO и землей (для вольтметра приблизительно равной 100 пФ) источник в зависимости от способа подключения к входу будет иметь различные нагрузки. Величина погрешности зависит от реакции источника на эту нагрузку. Измерительная схема вольтметра, хотя и очень хорошо экранирована, реагирует на подключение с обратной полярностью совершенно по-другому из-за очень небольших расхождений в величине паразитной емкости относительно земли. Наибольшие погрешности у вольтметра возникают при высокочастотных входных напряжениях высокого уровня. Как правило, дополнительная погрешность вольтметра составляет 0,06% для напряжения 100 В с частотой 100 кГц, поданного на вход с обратной полярностью. Для сведения к минимуму переменных напряжений общего вида можно воспользоваться методами заземления, описанными для решения проблем подавления помех общего вида при измерении постоянных напряжений.

#### **Погрешности при измерении переменного тока**

Погрешности напряжения нагрузки, возникающие при измерении постоянного тока, имеют место и при измерении переменного тока. Однако напряжение нагрузки для переменного тока больше из-за последовательной индуктивности и присоединенных проводников. Напряжение нагрузки увеличивается при увеличении входной частоты. Из-за наличия упомянутых последовательно включенных индуктивности и присоединительных проводников некоторые схемы при измерении в них переменного тока могут войти в режим генерации.

#### **Погрешности измерения частоты и периода**

Для измерения частоты и периода в вольтметре используется метод вычисления обратной величины. При таком методе для любой входной частоты разрешающая способность измерения сохраняется постоянной. Нормализацию входных сигналов выполняет схема вольтметра, предназначенная для измерения переменных напряжений. Все частотомеры подвержены возникновению погрешностей при измерении сигналов низкого уровня и низкой частоты. Особенно существенными являются воздействия как внутренних, так и внешних помех при измерениях «медленно» меняющихся сигналов. Погрешность обратно пропорциональна частоте измеряемого сигнала. Погрешности возникают также при попытке измерения частоты (или периода) входного сигнала после изменения на входе постоянного напряжения смещения. Поэтому перед выполнением частотных измерений необходимо, чтобы полностью установился блокирующий конденсатор постоянного тока на входе вольтметра.

Выполнение высокоскоростных измерений постоянных величин и сопротивления

Для устранения погрешностей, обусловленных образованием внутренних термо-ЭДС и токов смещения, вольтметр выполняет процедуру автоматической установки нуля. Фактически измерение состоит из измерения на входных гнездах, а затем измерения внутреннего напряжения смещения. Для повышения точности измерения погрешность, обусловленная внутренним напряжением смещения, вычитается из результата измерения на входе. Такая операция компенсирует воздействия изменений напряжения смещения, возникающих из-за температурных колебаний. Для выполнения измерений на максимально высокой скорости автоматическая установка нуля выключается. Это более чем в два раза повысит скорость снятия показаний при измерениях постоянного напряжения, сопротивления и постоянного тока. На другие роды работ автоматическая установка нуля никакого влияния не оказывает.

#### **Выполнение высокоскоростных измерений переменных величин**

Роды работ по измерению переменного напряжения и переменного тока реализуют три различных низкочастотных фильтра. Эти фильтры позволяют найти компромисс между высокоточными измерениями на низких частотах и повышенной скоростью снятия показаний. Время установления фильтра быстрого действия составляет 0,1 мс, и его использование полезно для частот выше 200 Гц. Время установления среднескоростного фильтра составляет 1 с, и он рекомендуется для измерений на частотах выше 20 Гц. Соблюдая некоторые меры предосторожности, измерения переменных величин можно выполнять со скоростями до 50 показаний в секунду. Для устранения неизбежных задержек при автоматическом переключении пределов рекомендуется переключать пределы вручную. Каждый фильтр позволяет снимать до 50 показаний в секунду, если установить на нуль предварительно программируемые задержки установления запуска. Однако из-за неполного установления фильтра результаты измерения могут оказаться не очень точными. В прикладных задачах, где уровни между соседними замерами изменяются в широких пределах, среднескоростной фильтр будет полностью устанавливаться при скорости измерения 1 показание в секунду, а фильтр быстрого действия - при скорости 10 показаний в секунду.

Если уровни между соседними замерами изменяются незначительно, для каждого нового показания требуется небольшое время установления. В этом особом случае среднескоростной фильтр обеспечивает скорость измерений до 5 показаний в секунду, а фильтр быстрого действия - до 50 показаний в секунду, но с повышенной погрешностью. В том случае, когда между соседними замерами меняется постоянный уровень, может потребоваться дополнительное время установления. Схема блокировки постоянной составляющей вольтметра имеет постоянное время установления, равное 0,2 секунды. Это время установления влияет на погрешность измерения только в случаях, когда между соседними замерами меняется уровень постоянного смещения. При необходимости реализации максимальной скорости измерений в системах с коммутацией сигналов может потребоваться установка внешней схемы блокировки постоянной составляющей на каналах, где постоянные напряжения значительны. Эта схема может быть достаточно простой и состоять всего из резистора и конденсатора.

# <span id="page-69-0"></span>**21.ГАРАНТИЙНЫЕ ОБЯЗАТЕЛЬСТВА**

Изготовитель гарантирует соответствие параметров прибора данным, изложенным в разделе «Технические характеристики» при условии соблюдения потребителем правил эксплуатации, технического обслуживания и хранения, указанных в настоящем Руководстве. Гарантийный срок указан на сайте [www.prist.ru](http://www.prist.ru/) и может быть изменен по условиям взаимной договоренности.